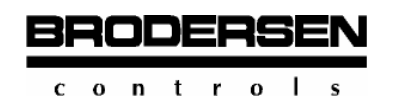

# **Table of Contents**

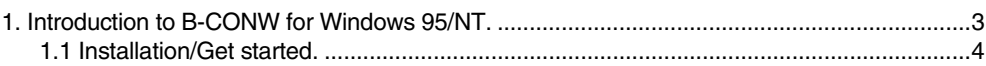

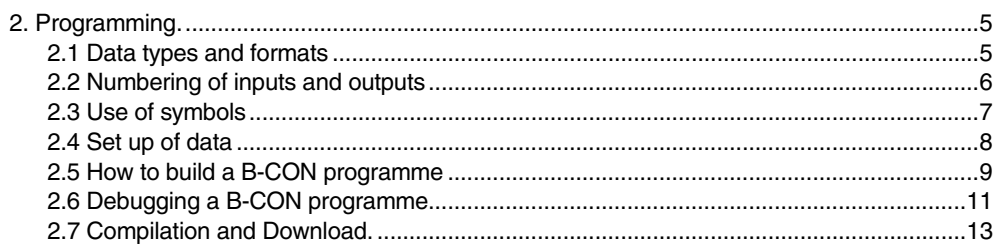

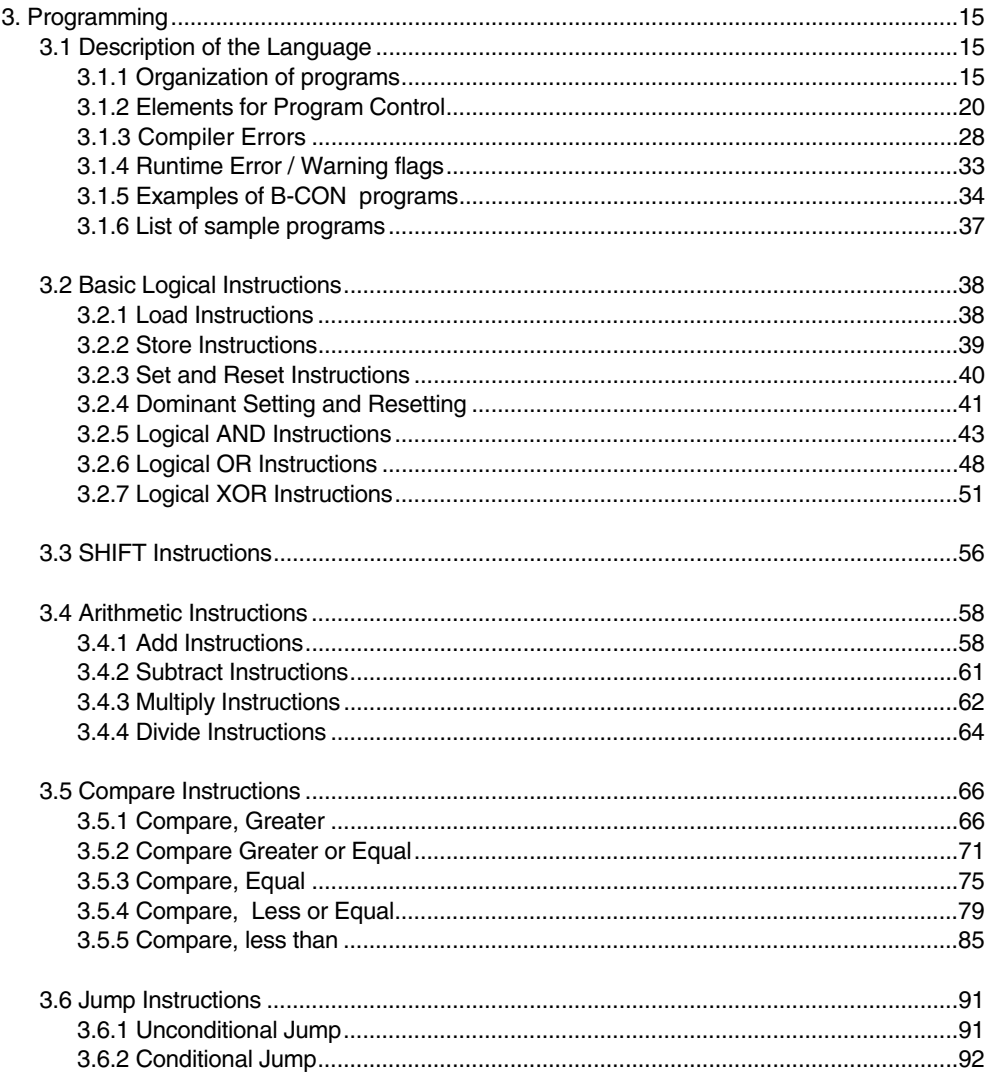

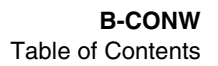

 $\overline{2}$ 

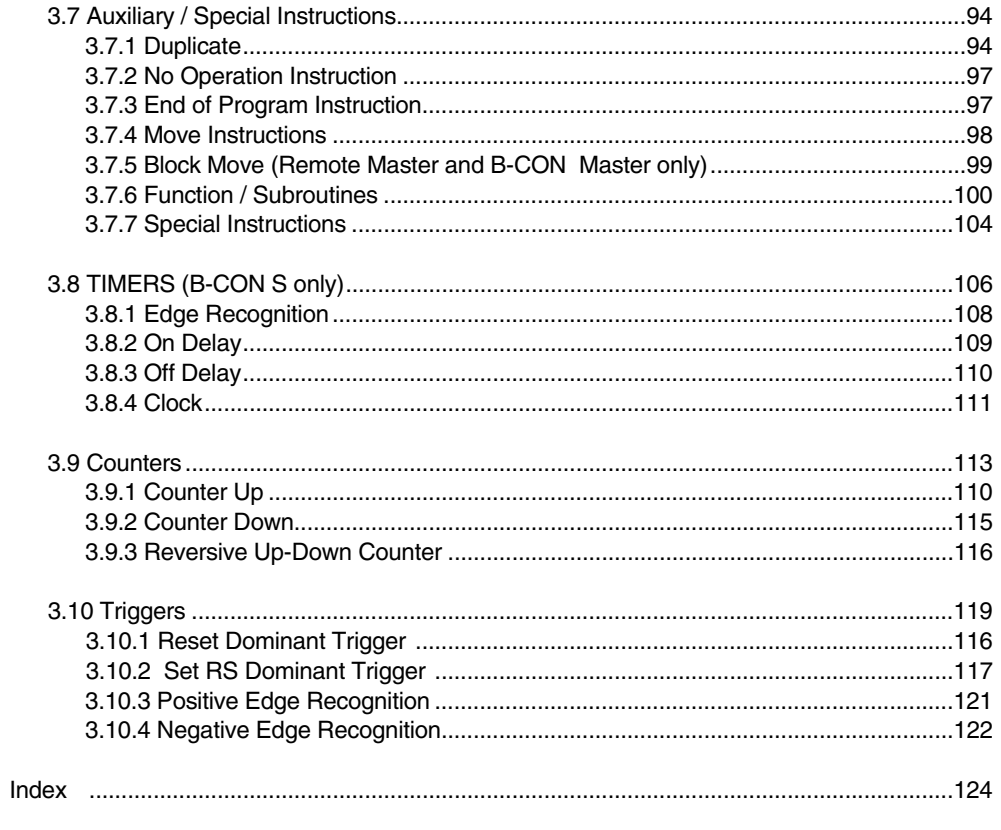

**BRODERSEN**  $c \circ n$  trols

**1** 

#### **1. Introduction to B-CONW for Windows.**

B-CONW for Windows is a programming language, designed to allow engineers to create control sequences and configuration software for the System 2000 and RTU8/RTU-COM/RTU-870 range of products from Brodersen Control Systems A/S.

B-CONW can be used by both the engineer, who may not be formally educated in programming, and the experienced programmer alike. B-CONW unlocks the power of the System 2000 and RTU modules, enabling them to perform complex control functions, alarm monitoring and in the case of the RTU8/RTU-COM compact outstation, the logging of data.

The IEC1131 standard for programming software defines a range of software with the basic idea of achieving some common standards being different hardware/software vendors. B-CONW uses the IEC1131-3 Instruction List standard.

The B-CONW software development package is run from a PC, where the programme is created, compiled into code, capable of running in the System 2000 and RTU modules, tested for correct operation, and finally downloaded into the module.

In the development of B-CONW great importance has been attached to achieving an efficient programming cycle, editing, compiling, and testing.

The creation of a programme consists of the following steps.

- The programme is created using the Instruction List format in the editor, to create the source code.
- The source code is then translated into a binary code by the compiler.
- The code can then be tested for correct operation using the Debug facilities.
- The resulting code is then downloaded, via the COM port or via the field bus using the IOTOOL32. (Please see manual for information about IOTOOL32.)

#### **Licence conditions.**

B-CONW is a trade mark of Brodersen Controls A/S. All rights reserved for Brodersen Controls A/S. Copyright 1996 - 2007.

# **Which types of Brodersen modules can be programmed?**

The B-CONW can be used to programme Brodersen modules which contain the B-CON facility.

Brodersen modules with B-CON facility:

BITBUS slave modules with I/O with revision numbers 3.00 or higher. BITBUS slave modules with I/O containing /DL RTU modules with type numbers containing UCR REMOTE master modules with type numbers containing /RM

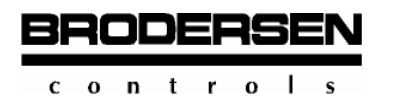

# **1.1 Installation/Get started.**

The B-CONW Programming Tool is a bundled part of the IOTOOL32 Pro software package. To install the B-CONW you must install the full IOTOOL32 Pro package using the installation programme supplied on the CD ROM.

Please refer to the IOTOOL32 Pro Programme Installation described in the IOTOOL32 Pro User's Guide supplied with the IOTOOL32 Pro Package.

# **Start up of B-CONW:**

B-CONW is started from the I/O Explorer by clicking on the icon B-CON.

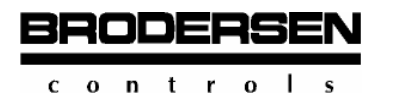

# **2. Programming.**

# **2.1 Data types and formats**

A few basic points have to be explained before starting the programming:

- **Specification of data types and formats**
- **Numbering of input and output**
- **Use of symbols**
- **Set up of data which should be available on the serial port of the module for communication with external devices (not RM and BM modules)**

**Specification of data types and formats.** 

B-CONW operates with **3 different data formats**:

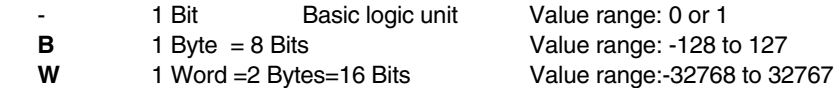

B-CONW operates with **5 different data types:** 

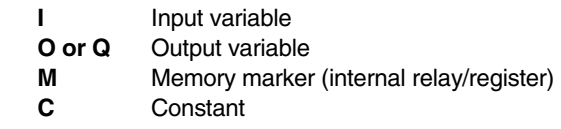

**Constants** can be entered as **different value types**:

**Bit constants** can be entered as **1 or 0 without extension**.  **Byte/Word constants** can be entered as **decimal value without extension or hexadecimal value with extension H.** 

Examples:

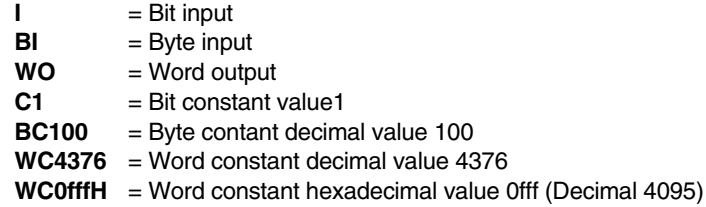

**BRODERSEN**  $c \t o \t n \t r \t o \t l$  $\mathbf{s}$ 

**2.2** 

# **2.2 Numbering of inputs and outputs**

The inputs and outputs of the Brodersen modules with B-CON facility are **separated in 8 types:**

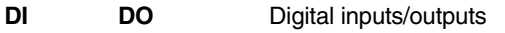

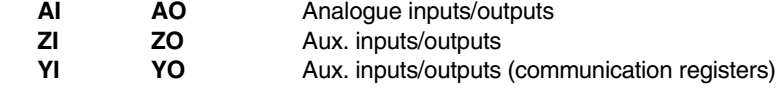

Each **input/output type** has its **own numbering range** for addressing.

Numbering range for:

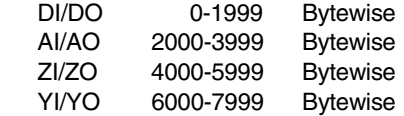

Examples of syntax for addressing:

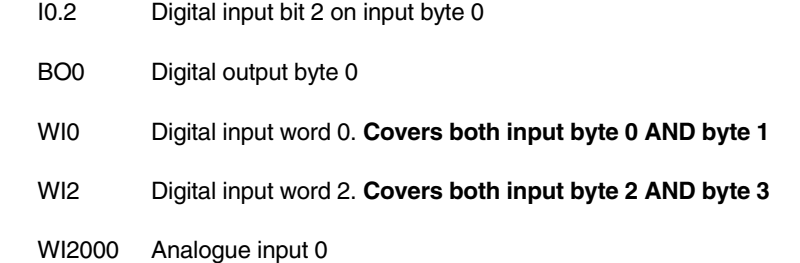

# Example of an island

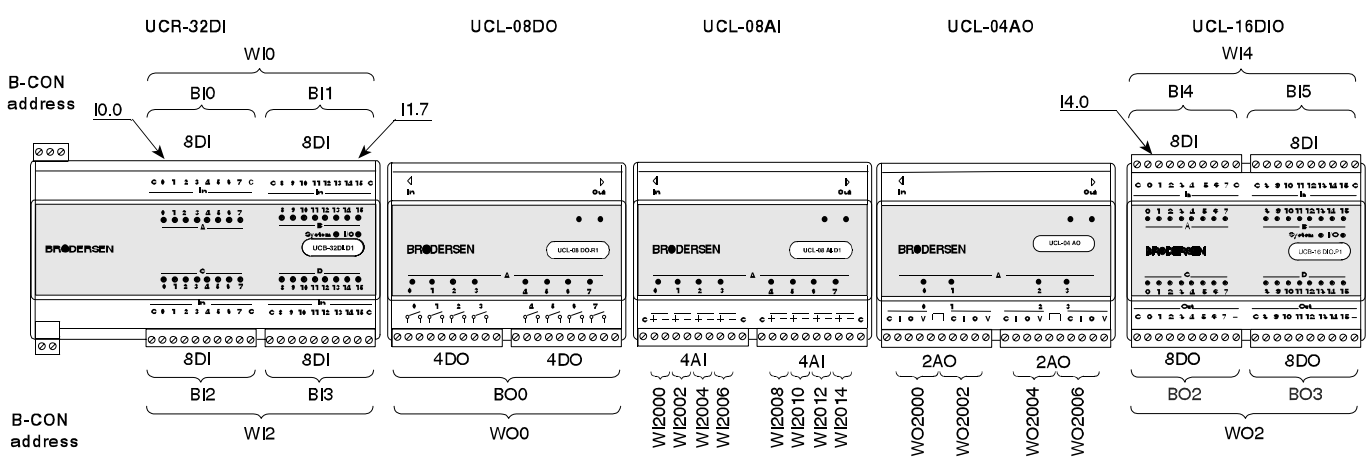

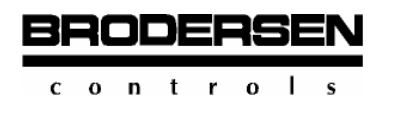

# **2.3 Use of symbols**

To ease the overview of a source code, it can be an advantage to use symbols instead of the basic names and numbers described earlier.

A symbol can be a synonym for an input, output address, or a memory marker. To define symbols, the following syntax has to be used:

#define <symbol> <I/O address or memory marker>

Example:

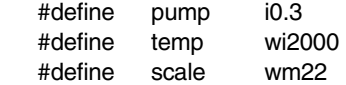

"pump", "temp" and "scale" can now be used in the B-CON programme instead of the standard I/O addresses and memory markers and ease both the overview of writing the B-CON source code and the readability afterwards.

The define statements should be entered **before** the "main:" label. (See 2.5 for "How to build a B-CON programme")

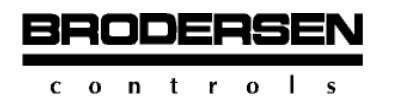

# **2.4 Set up of data**

**Set up of data which should be available on the serial port of the module for communication with external devices (not RM and BM modules).** 

# **Communication with the Master (typically a PC).**

To communicate with the Master it is necessary to define which data should be accessable from the Master to and from the B-CON slave, Remote slave, or RTU8 via the communication port on the module (Bitbus or Modbus).

The syntax for definition of the accessable data is:

#define <type of data>\_cnt <number of words>

Example: #define di\_cnt 1 #define ai\_cnt 8 #define yo\_cnt 2

These define statements should be entered **before** the "main:" label. (See 2.5 for "How to build a B-CON programme")

Example:

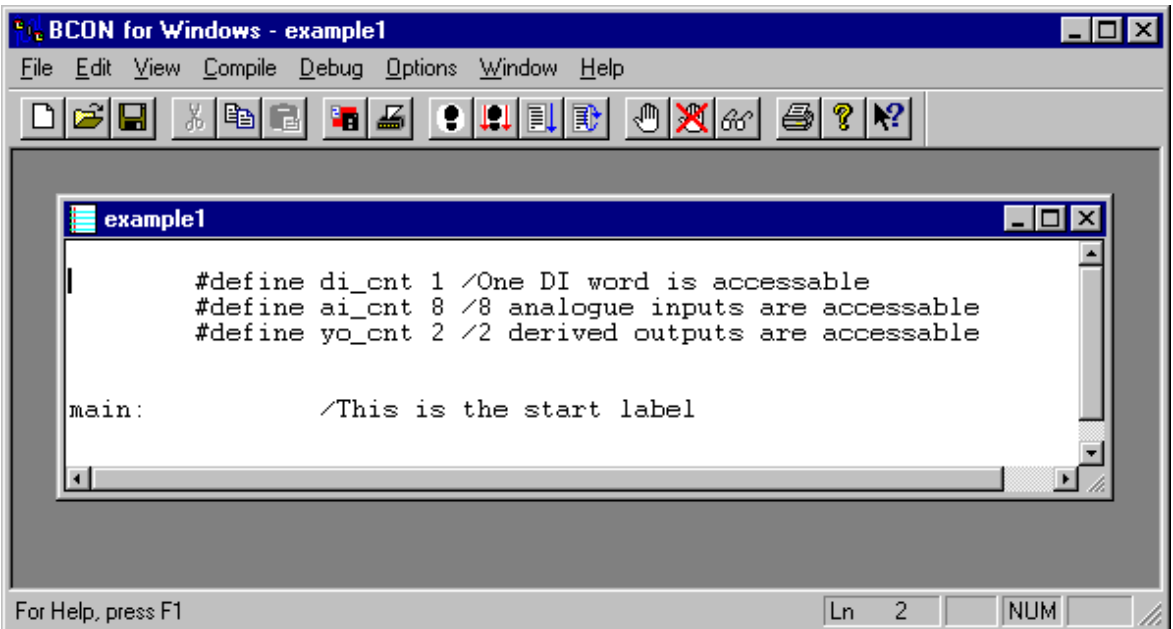

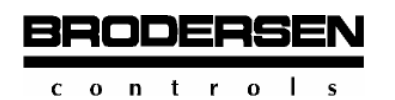

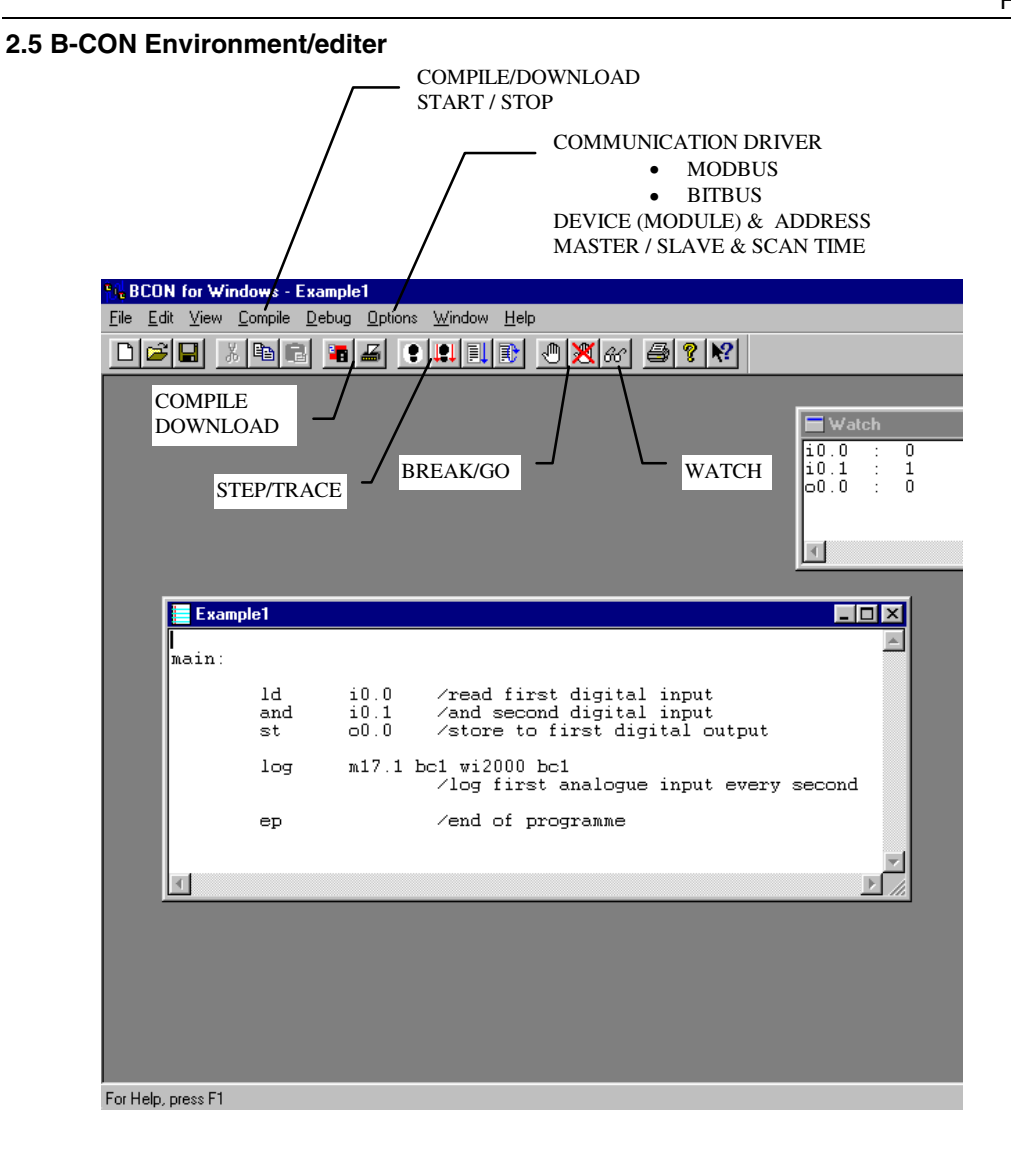

# **How to build a B-CON programme.**

Click the icon "File" and choose "New".

You can now start editing the instruction list source code for your B-CON programme. The label "**main:**" and an end command "**ep**" frames the programme. (See example below).

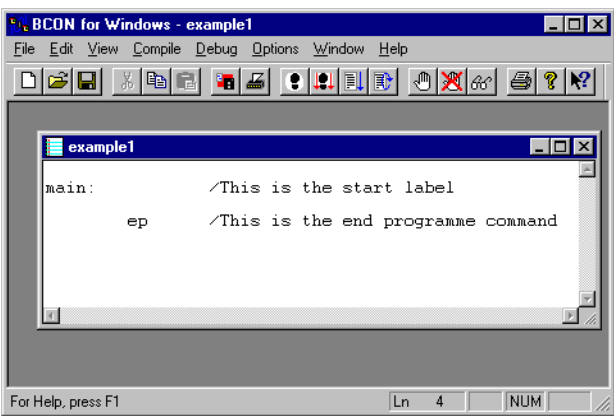

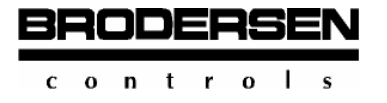

**Comments** can be added to the source text as documentation for the code. All comments should start with "/". Any text entered after a "/" in a line will not be compiled to CPU code.

## **Important features when programming a Master.**

When programming a Master you must first make a "Device Table" for the modules which are connected to the Network.

1. Choose the menu **"Options"** and choose **"Communication and Program"**. Select "Master" and Click "OK".

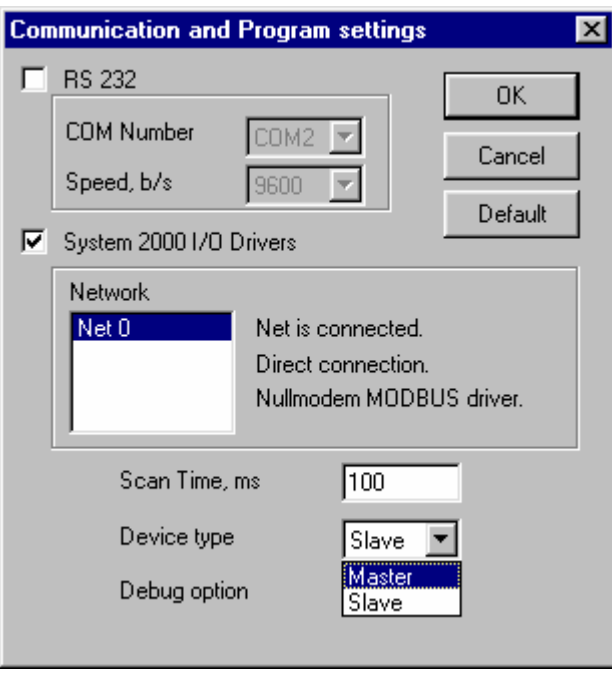

2. Enter **"Options"** again and choose **"Device"**.

For the Master and each slave a table has to be filled out. See Example.

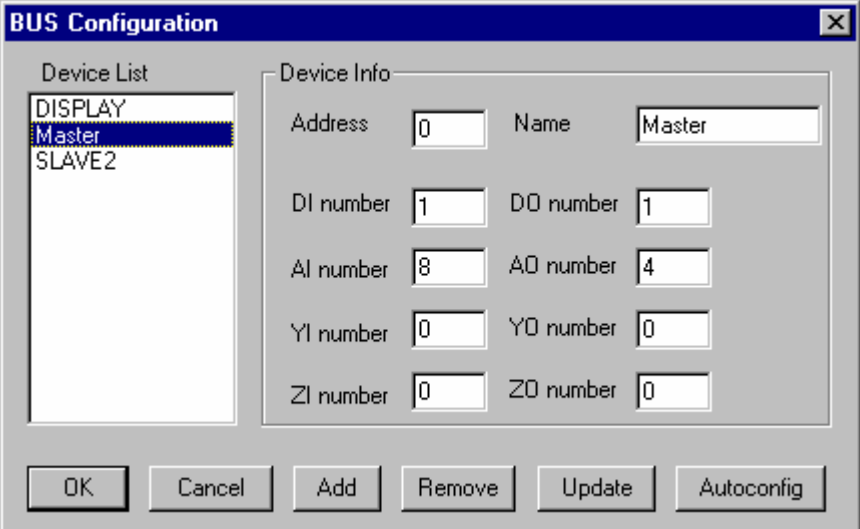

Please note that the Master **must** have the address No. 0 in the device table. Address switch on the module should be set to 1. The numbers which must be entered are the number of words of each type.

If all modules are connected you can also let the B-CON programme read the configuration if you press **"Autoconfig"**.

**2.5** 

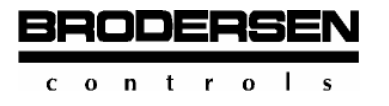

# **2.6 Debugging a B-CON programme.**

To debug your B-CON program you can use the debug facilities available in the "Debug" menu.

Note! Before you enter the "Debug" menu you must choose "Debug Option" in the "Communication and Program" menu under "Option".

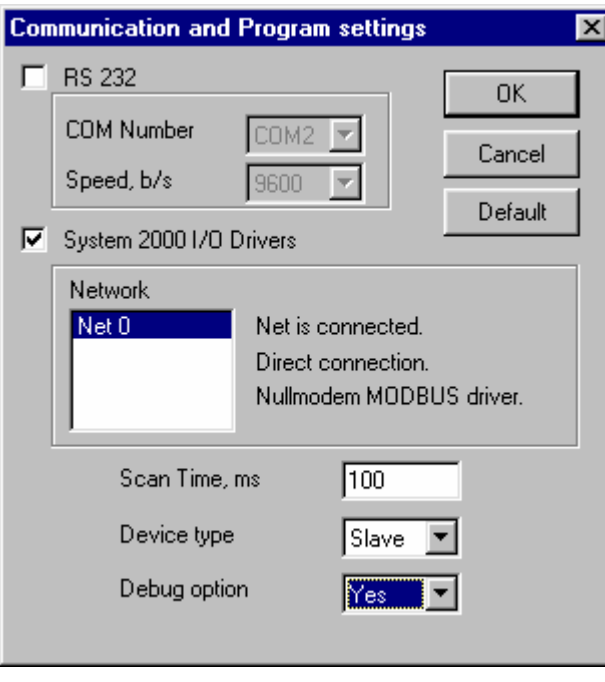

When choosing "Yes" for "Debug option" only a part of the application program will be down loaded to the System 2000 module, and the execution of the application program will be carried out in the PC instead.

In the "Debug" menu you will find different ways of executing the B-CON application:

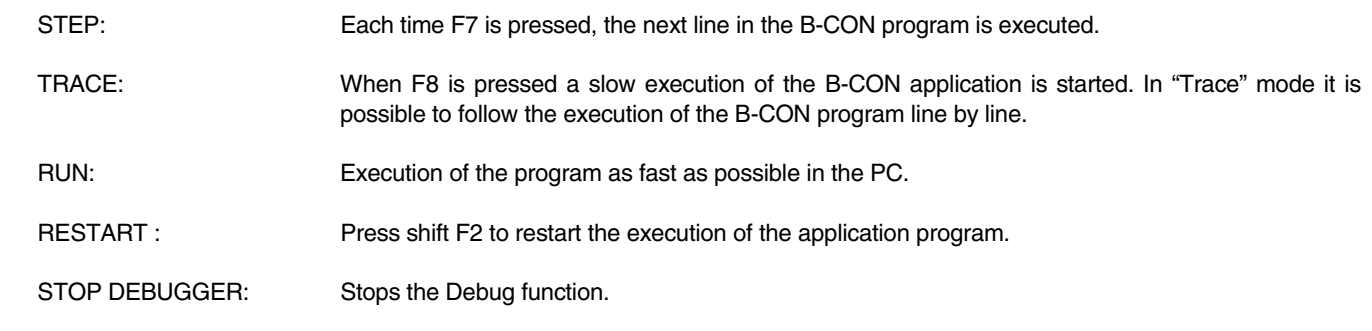

To help debugging it is possible to make **break points** in the program to stop the **"Trace"** function at specific lines in the program.

Place the cursor in the line where the **break point** should be and press **F4.** 

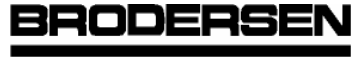

 $0$  n t r  $0$ 

# **B-CONWING AND REAL PROPERTY OF A SECOND BLOCK I**

Programming Conventions Debugging a B-CON programme

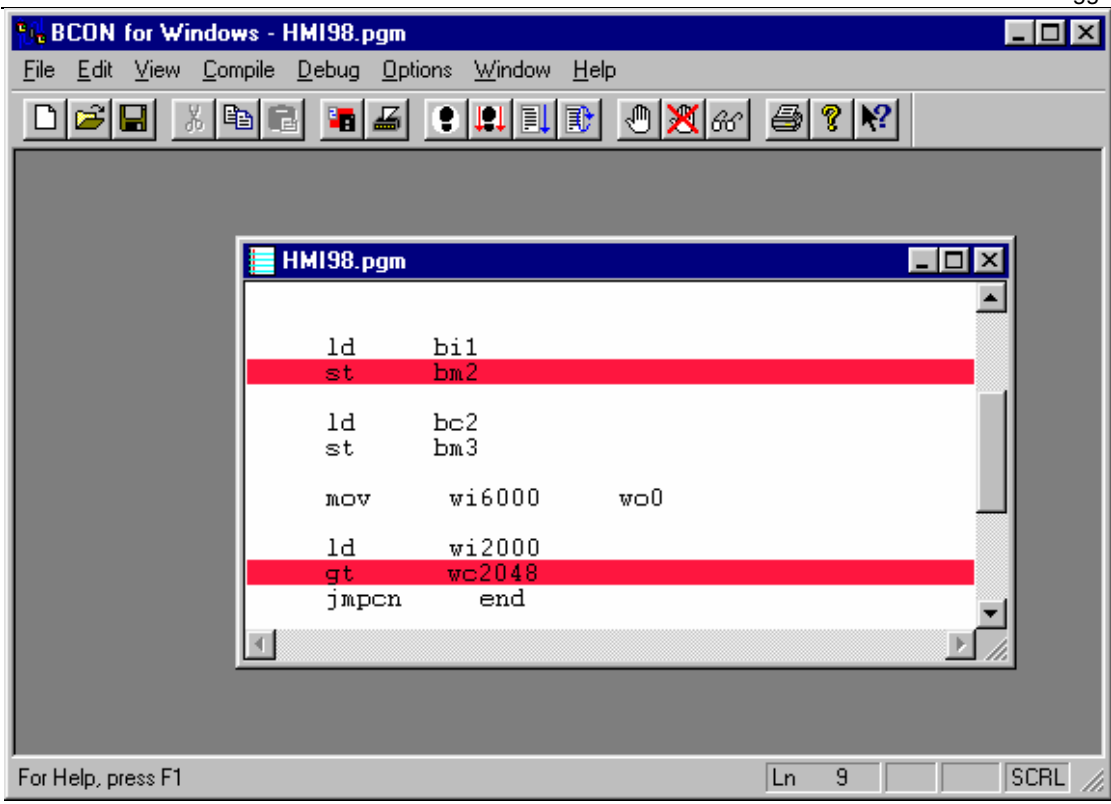

To monitor the M registers or inputs or outputs it is possible to activate Watch windows which will show the contents of the chosen registers during the execution of the application program.

To set up a Watch window you can either **press shift F7** or select the menu **"Watch"**.

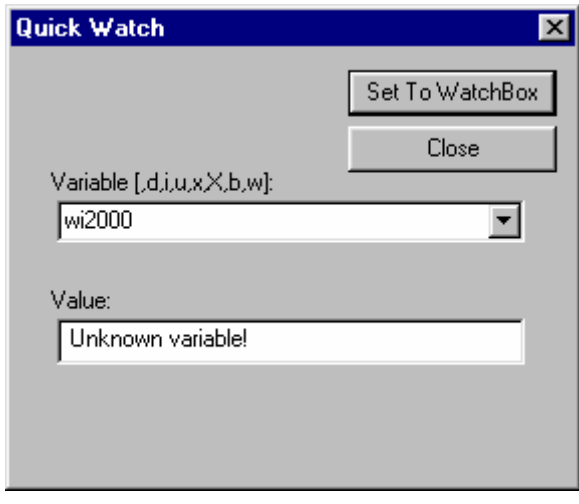

You can now enter the names of the variables you want to watch/monitor as they are placed in a separate window on the screen.

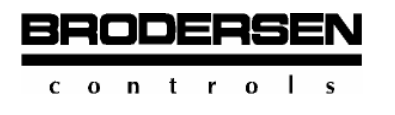

# **2.7 Compilation and Download.**

After finishing the Instruction list programming you should convert the code for use in the Remote Slave, RTU8, or I/O slave module with B-CON facility.

It is carried out if you follow the below procedure:

1. Click the menu **"Option"** then **"Communication and Program"**.

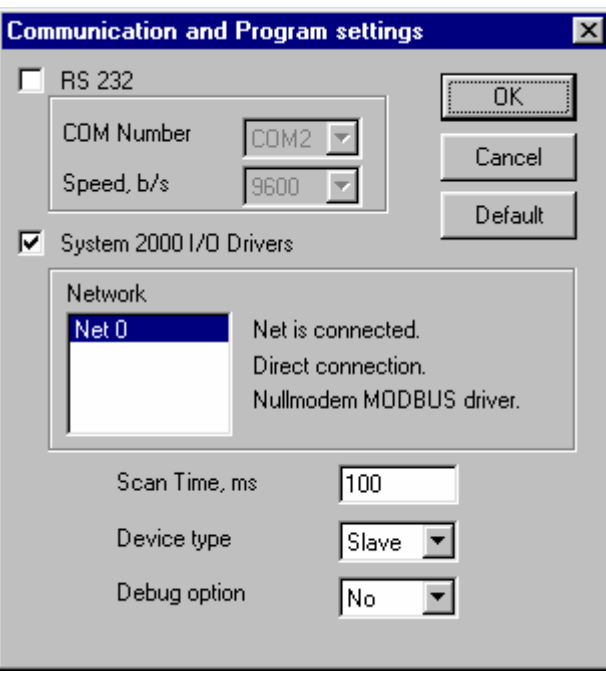

2. Choose the right communication way.

 **"RS232"** is used if you want to **download directly via one of the COM ports** (used if no System 2000 drivers are installed).

 **"System 2000 I/O Drivers"** is used if you want to **download via one of the IOTOOL32 drivers.** 

- 3. Check the settings and press **"OK"**.
- 4. Choose the right **"Device type"**, **Master** or **Slave** as well as if you want to operate with the **"Debug option"** or not.
- 5. If you choose **"Slave"** you have to specify the **"Scan time"** for your B-CON programme.
- 6. Click **"OK"** when the right choices have been made.
- 7. Before downloading to a **slave**, it is necessary to choose the correct slave **address**. Click **"Options"** and enter **"Device"**. Enter the address of the slave you want to download to and click **"Update"**. Click **"OK"** when the configuration of the Slave module has been read.

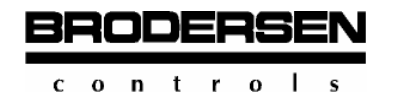

**B-CONWING AND REAL PROPERTY OF A SECOND BLOCK I** Programming Conventions Compilation and download

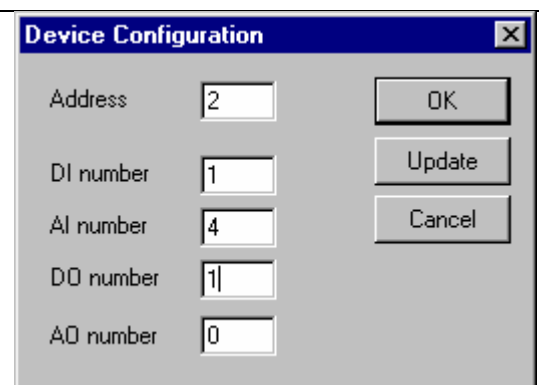

When downloading to a Master, keep the **"Device table"** already defined in chapter 2.5 **"Programming a Master"**.

- 8. Enter the menu **"Compile"**. Choose the command "Compile". Correct the errors if the compiler returns an Error file and repeat the compilation procedure until the programme is error free.
- 9. When the programme is compiled and free of errors, you can use the **"Down load"** command to transfer it to the module.
- 10. Use the **"Start"** command to activate the down loaded programme in the module.

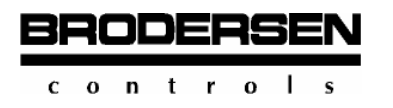

# **3. Programming**

# **3.1 Description of the Language**

IEC 1131 is an international standard for the development of PLC controllers and PLC programming languages. It was agreed upon in 1990 and is generally applied for new PLC systems.

The standardization of instructions and command patterns contributes to the fact that programmers do not need to change their familiar programming techniques when a PLC system is changed.

The programming language was developed according to direction IEC 1131 of working group 65A, which sets the standard for programmable controls. The standard comprises 3 types of presentation:

- Structured text
- Instruction list
- Function sets (macros)

In the following description of the **instruction language**, all the available IEC 1131 commands that are supported by B-CON are discussed in detail.

# **3.1.1 Organization of Programs**

A control program consists of a number of instructions. Each instruction is terminated with <RETURN>.

An instruction line can be supplemented by a comment.

In editing a program it must be noted that there must be an indentation of at least one <SPACE> or better a tab before an instruction is written. In this free place the editor expects a jump label.

#### **Commands**

An instruction contains an OPERATOR (command) along with an optional MODIFIER, then follows a <SPACE> or a <TAB> and, if necessary, one or more operands separated from each other by commas or <SPACE>.

#### **Comments**

A comment can be written either before the beginning of the program or in the instruction after the last element in the line. It is introduced by the sign (/).

#### **Labels**

An instruction can be preceded by a label for the identification of this place. A label can have a length of up to 8 characters including the end character. Its first sign must be a letter, not a figure. Special characters are not permitted. The label must be terminated by a colon as end character (:). In the jump instruction, however, this colon must not be contained.

Example, section of the program:

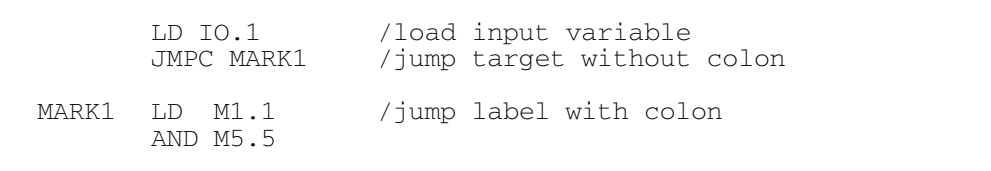

The instruction (instruction line) was preceded by a mark called "MARK1".

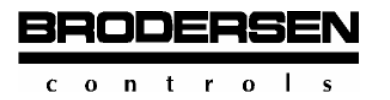

#### **Data types of operands**

Operands can take the following data types:

- Input variable
- Output variable
- Memory variable (marker variable)
- Constant

The range of values for a variable depends on the selected operand format (bit, byte or word format).

#### **Formats of operands**

Operands can have 3 data formats:

- **Bit** It has the data length of 1 bit. This data format has 2 values, namely "logical true" = 1 or "logical false" = 0.
- **Byte** It has the data length of 8 bits, i.e. 1 Byte. This data format has a value range between +127 and -128, each value with a sign.
- **Word** It has the data length of 16 bits, i.e. 2 bytes. This data format has a value range between +32767 and -32768, each value with a sign.

#### **Define symbols**

The application programmer can define symbolically his own operand characteristics for variables and constants via the operator #DEFINE. Thus he produces a relation to the process to be operated. In this way the control program becomes more comprehensible.

It is a common practice to place DEFINE directives at the beginning of the program. Thus the programmer has good control of the process inputs, process outputs and the assignment to markers. DEFINE directives can also be given within a program. This, however, is not recommendable.

#### Examples:

```
#DEFINE terminator switch_S1 I1.1/assignment input bit I1.1 
#DEFINE overload forward current F1
#DEFINE pump_M1 O2.0 /assignment output bit O2.0
```
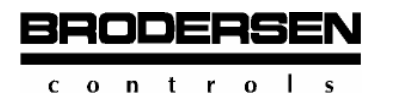

## **Application programming commands**

The commands of the programming language according to IEC 1131 are described in detail. For each command a sample program of general validity was developed referring in its application to a control module with input and output ports.

In order to access control modules from the B-CON card a reference protocol has to be defined in the program head declaring the symbolical name of the device and the name of the module control program as illustrated above.

When inputs, outputs or markers of a module are to be operated from the master card, the symbolical name of the device must always precede the variable definition separated by the point operator.

In the following the changes are shown necessary to transform a program of general validity (B-CON program) with moduleintegrated inputs and outputs into a program capable of running under B-CON M:

B-CON sample program:

```
/ P_AND. PGM
 /Example: AND conjunction in bit format 
 ld i0.1 /OP1: load input 
and i0.2 /OP2: AND conjunction OP1 with OP2<br>st o0.0 /RES: store in output
 st o0.0 /RES: store in output 
 ep /end of program
```
# **Logic instructions**

The current programming language according to the directions of IEC 1131 provides an extended set of instructions which, contrary to other PLC languages, permits instructions with nesting and the application of operands as stack.

The nesting rule consists in an instruction which represents the result of operand 1, operator (command) and operand 2. The general nesting rule is determined as follows:

Result:= operand 1 operator operand 2

**<ACC> <ACC>**

Example: (after preceding DEFINE directives!)

```
LD OPERAND1 /load OPERAND1 in ACC<br>AND OPERAND2 /AND pesting with OPE
AND OPERAND2 / AND nesting with OPERAND2<br>
ST RESULT / output of result
 ST RESULT /output of result
```
Operand 1 must principally be loaded into the ACC before the execution of a command or it is deliberately used as the result of a previous operation.

According to the instruction this contents of the ACC is then connected with operand 2 and kept in the ACC as the new result.

# **Stack operations** (without operand signifies)

Instructions (operations) with stack operands are a special option in the programming language at hand.

When there is no following operand or only a format signifies in an instruction, it is understood that this operand (operand 2) is in the stack and a connective of the contents of the ACC and the stack is produced. Such instructions are permitted in bit, byte and word format.

The allocation of the operands (which is which?) differs from the general pattern of instructions (sequence of operand allocation) in operations with a stack operand.

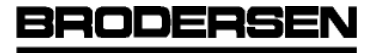

# Example: (after previous DEFINE directives!)

LD OPERAND1 /load OP1<br>LD OPERAND2 /load OP2 LD OPERAND2 /load OP2 as stack operand<br>AND B /AND connective OP1 and ( /AND connective OP1 and OP2 as stack operand ST RESULT /output of the result

#### Instructions for the different formats

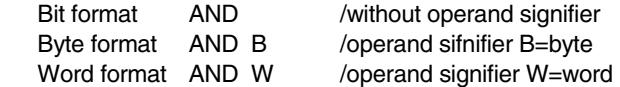

#### **Operator modifiers**

Operator modifier "N" refers to the boolean negation of operand 2, which is carried out before the execution of the instruction.

Example: (after previous DEFINE directives!)

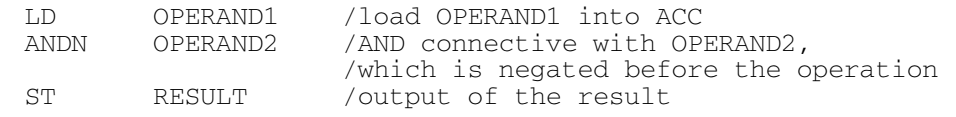

#### **Jump label modifiers**

Jump operators can be modified with modifiers "C" and in combination with "CN". Modifier "C" means that the jump instruction is carried out when the result of the connective is "logical true", i.e. the boolean value is "1" (contents of the ACC).

Modifier "CN" means that the jump instruction is carried out when the result of the connective is "logical false", i.e. the boolean value is "0" (contents of the ACC).

Examples:

```
 JMPC MARK1/jump to MARK1 when 
           /ACC contents is 1''/i.e. condition "TRUE"
 JMPCN MARK1/jump to MARK1 when 
           /ACC contents is 0''i.e. condition n false"<br>TMP MARK3/jump to MARK3 uncondi
       MARK3/jump to MARK3 unconditional
   /i.e. without any condition
```
# **End of program**

Every program has to be terminated with the instruction "EP".

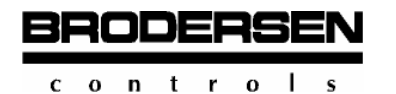

#### **Macros**

Macros are defined sequences of commands which are similar to the operation of functions. They are invited by a macro name with arguments as pass parameters. Different from functions they do not put out a return code.

A macro is not an invitation of special function routines but it is created by the internal combination of different B-CON command sequences (B-CON operators).

A macro can be compared to a subprogram (subroutine) invited by the main program and passing on the necessary parameters.

The general invitation of a macro is declared as follows:

M\_name[(][ARG1[,arg2[,...,argn]]][)]

Explanations:

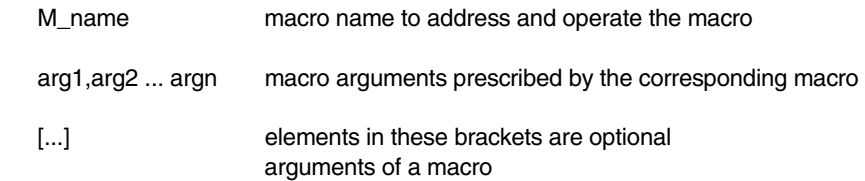

# **Include**

The include directive is used to include a files in current program position.

Using "#INCLUDE" files with program, definitions or data can included in the user program. The parameters, defined in the file, that is included can be used as a standard parameters.

It is impossible to debug the file, included in the program. However, the values of parameters can be changed and watched.

Examples:

 #include PrgmFl.pgm #include DataFl.pgm

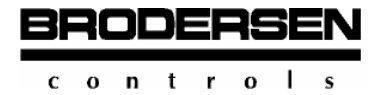

# **3.1.2 Elements for Program Control**

In order to define how the control is to work, the handling of the programming language and the concept of the control must be known.

Concerning the development of the user program it must be reagarded that the control consists of the following main elements:

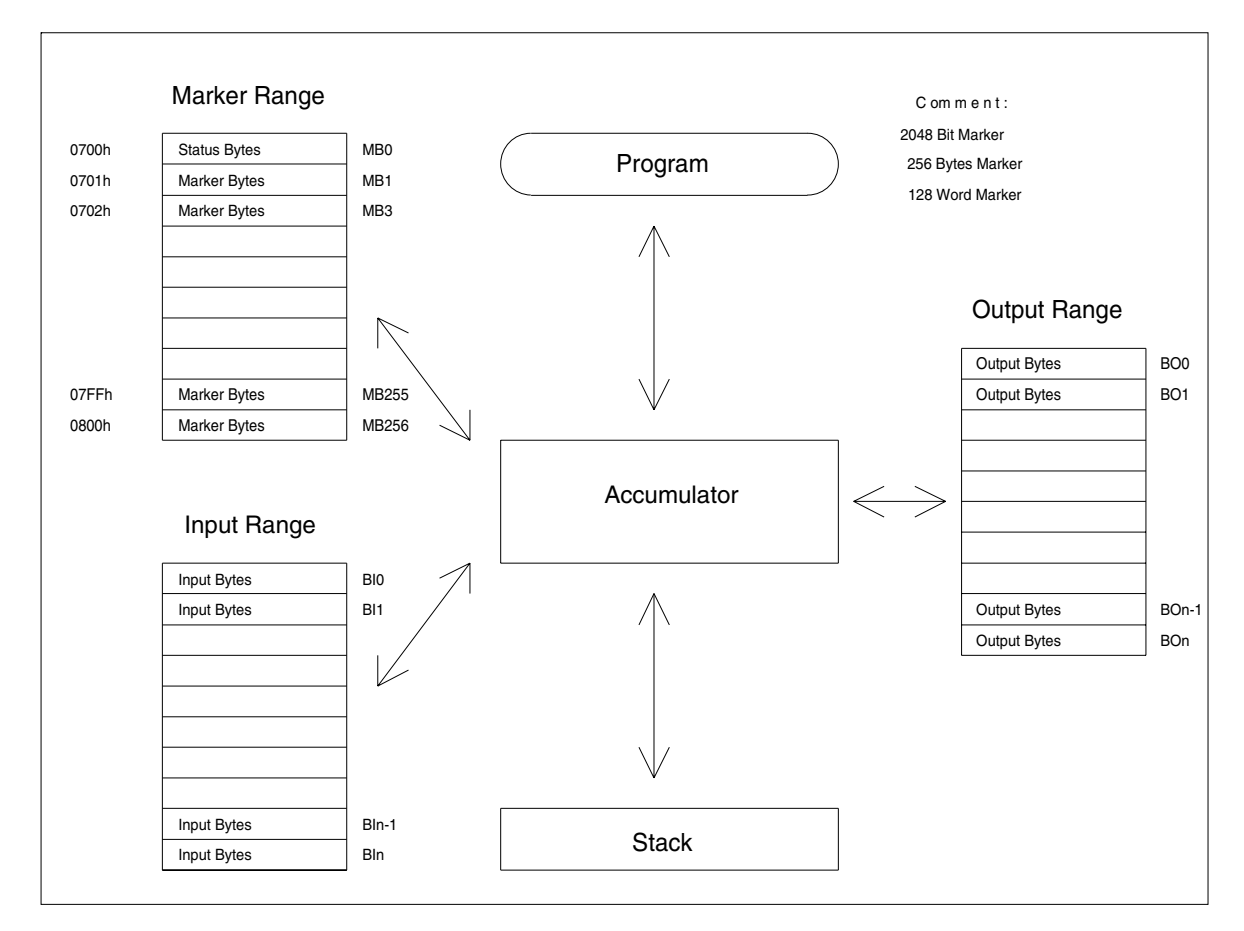

#### **Accumulator**

The accumulator is a logical unit wich consists either in loaded operand 1 or in the result after the execution of an instruction. According to the data format used it has to be noted that the ACC has a format length of 8 or 16 bits. The format length of 1 bit is represented by 1 byte, only bit Nr 0 being evaluated and bits 1 to 7 remaining unregarded.

# **Stack**

The stack, also called nesting storage or push-down store, is a logical unit which stores results or operands temporarily. The stack has a fixed data length of 8 bits. During the execution of the program a total of 8 bytes can be stored in the stack.

The operating mode of the stack is according to the LIFO principle (last in - first out), i.e. that the value stored last is unloaded first. Cooperation with the ACC takes place automatically, e.g. by loading or unloading with each loading or storing. Physically the stack is organized in such a way that its beginning is with the address assigned uppermost. Its symbolical address 1 thus lies on the storing address assigned uppermost and its symbolical address 8 lies on the lowest storing address.

With a load command the latest contents of the ACC is pushed into the stack and the stack address is decremented. With store commands the stack contents loaded last is transported back into the ACC and the stack address is incremented. The format length of 1 bit principally takes byte format, i.e. 8 bits. Only bit 0 is evaluated and bits 1 to 7 remain unregarded.

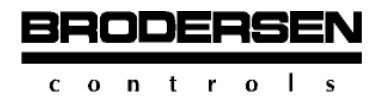

# **Inputs/Outputs**

Inputs and outputs are process input signals which correspond to the control module applied. Their values are copies of the hardware input/output channels.

They can be defined in the following operand formats:

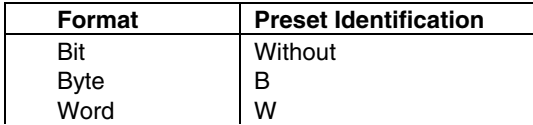

#### **I/O addresses**

In B-CON the 4 different input/output types are accessed by means of different address ranges as followed:

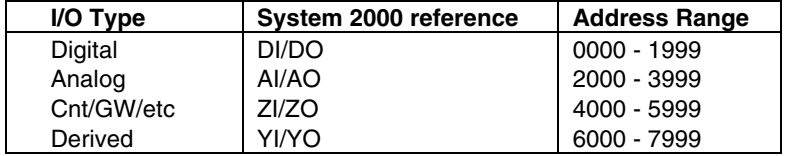

The actual useable addresses relates of cause to the actual physical installation (number and type of expansion modules etc.) and the defined registers for communication with the master (YI/YO in B-CON S see below).

ZI/ZO variables are normally not available in BCON-S. In order to write YIxx variable an instruction ST WOxx should be used. In order to read YOxx variable an instruction LD WIxx should be used.

In order to make local Inputs available to the master, their number should be defined using "#DEFINE" directive.

Example:

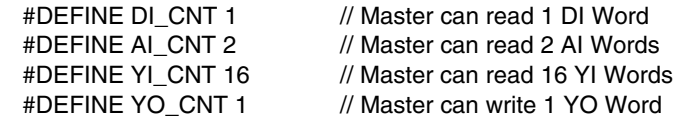

If the actual installation contains more inputs than specified only the lowest inputs will be transferred, e.g.: DI\_CNT 1 will transfer first 16 inputs (word 0) whereas following inputs will not be transferred.

The user cannot define Digital and Analog outputs to be available to the master as only the local application program in the slave can control the outputs.

In case outputs should be controlled "directly" from the master the programmer must copy the data form YO (LD wi6000..) to DO (ST wo0...).

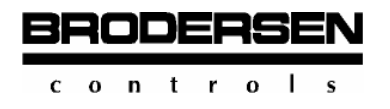

## **B-CON S Database interface/register layout**

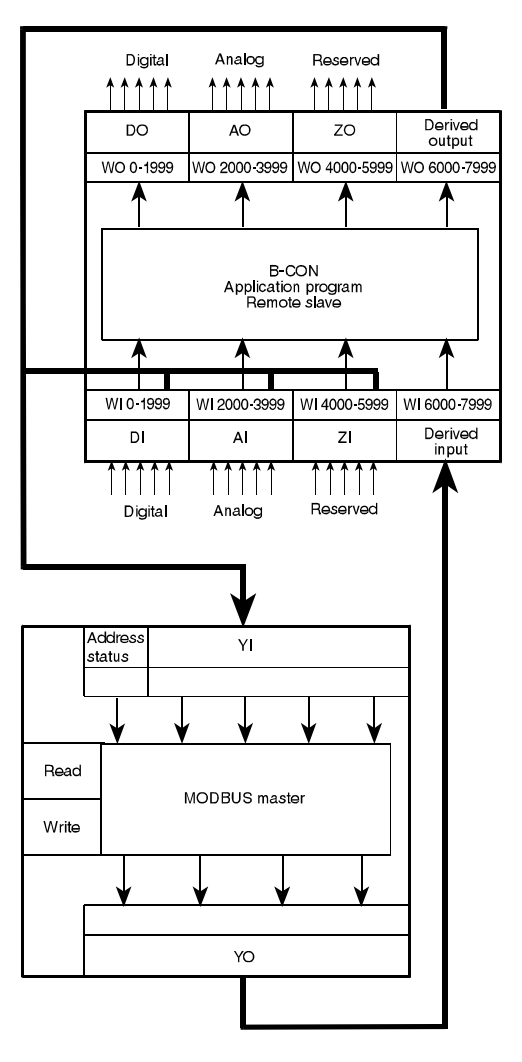

# **B-CON M Database interface/register layout**

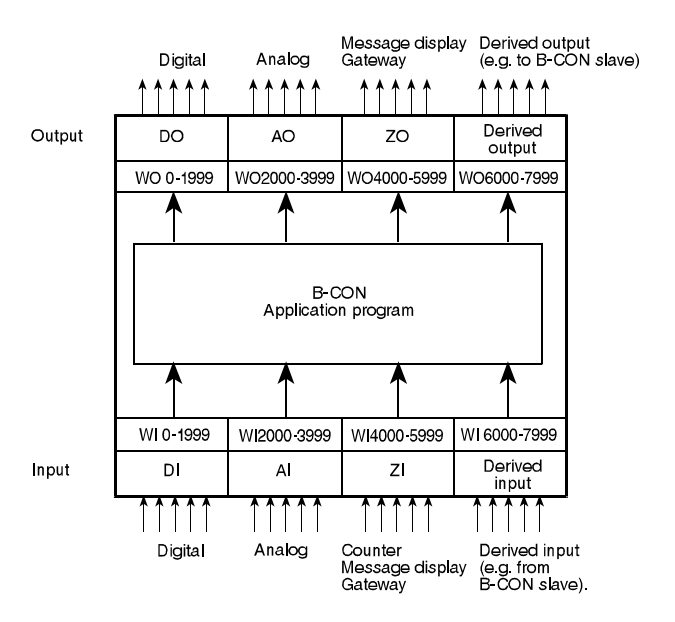

BRODERSE  $0$  n t r  $0$  $\blacksquare$  $\mathbf{c}$ 

B-CON registers are numbered in units of bytes whereas elsewhere in SYSTEM 2000 the general unit is words, example:

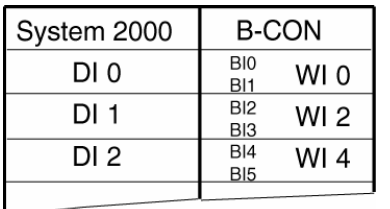

# **Memory variables** (Markers)

Markers are storage cells in the internal memory of the control module applied with a memory address of fixed allocation.

Thus are available:

 512 byte markers or 256 word markers or 4096 bit markers.

The address allocation of the markers is organized by the operating system according to the following convention:

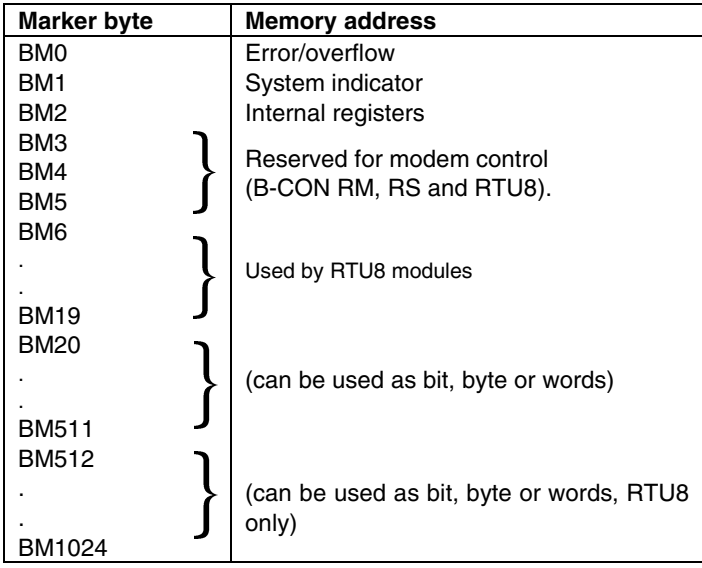

# **Please observe that the first 2 memory bytes (BM0 and BM1) is reserved for error indication, warnings and special facilities. They must therefore NOT be used as normal internal registers.**

The operand formats can be selected in the same way as with inputs and outputs:

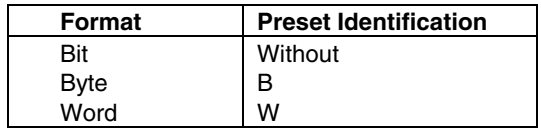

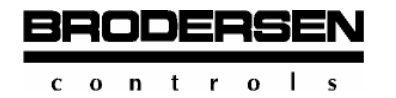

# **Constants**

Constants enable the presetting of fixed variables for operands. They are also available in the usual operand formats:

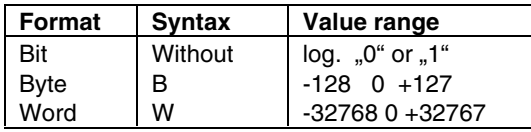

The corresponding value range always has to be adjusted to the further application (bit, byte or word operation).

# **Operand calls**

The programming language uses 3 labels identities for operands calls, i.e. operand addresses:

- operand format (bit, byte, word)
- operand type (input, output, marker or constant)
- operand counting number in the control system

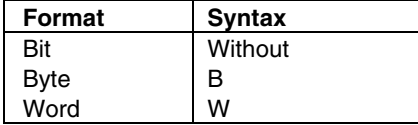

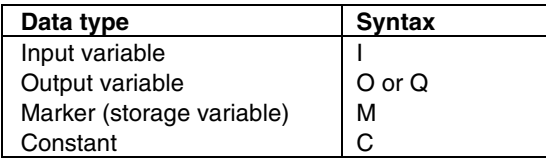

As constants can take different data value types, they must be stated by an extended label. This label is placed after the address C.

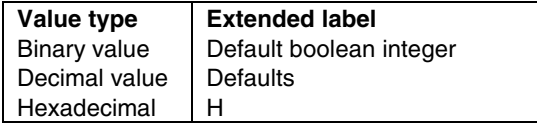

#### Examples:

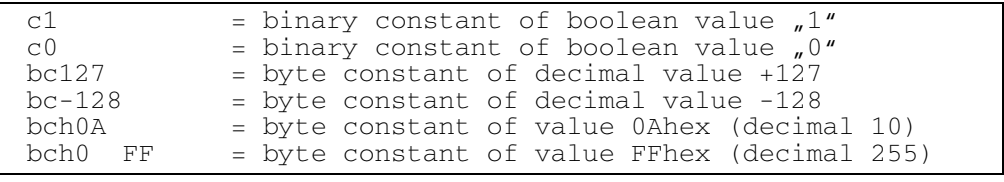

The addresses of operands and operators can be written in small, capital or mixed characters in the source program. For reasons of clearness using small or capital characters is recommended.

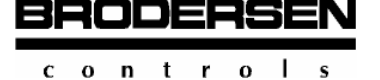

#### **Examples of correct generation of operand addresses:**

The following examples show the generation of correct operand addresses:

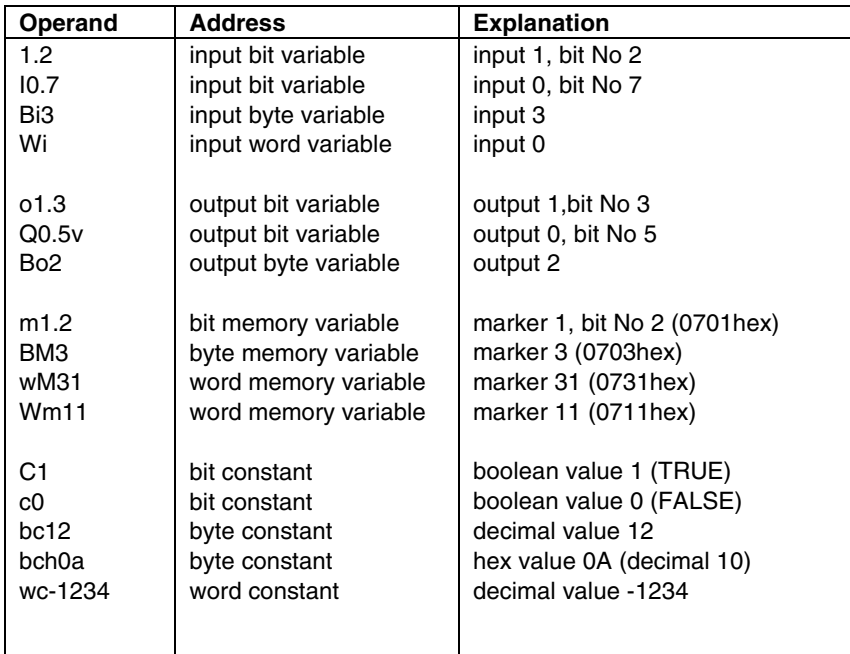

# **Examples of false operand addresses:**

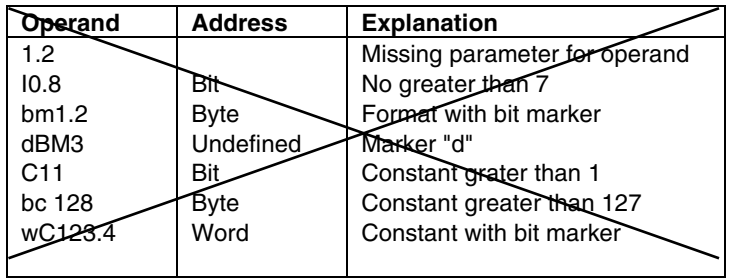

#### **Generation of instructions**

The generation of an instruction is carried out by selecting an operator followed by an operand as parameter.

The format of the selected operand defines the bit range in which the operation is to be executed. As you know all operand types (inputs, outputs, markers and constants) can also take all formats (bit,byte or word).

 As everywhere, there are exceptions here,too, i.e. with some operators (commands) only certain operand formats are permitted.

# **instructions for bit processing** (1-bit length)

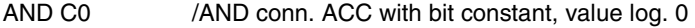

- AND /AND conn. ACC with stack
- AND I1.1 /AND conn. with input bit 1.1

# **Instructions for byte processing** (8-bit length)

- AND BM1 /AND conn. ACC with marker byte 1
- AND B /AND conn. ACC with stack<br>AND BO2 /AND conn. with output byte
- /AND conn. with output byte 2

#### **Generation of instructions for word processing** (16-bit length)

- AND WM3 /AND conn. ACC with marker word 3
- AND W /AND conn. ACC with stack AND WI1 /AND conn. with input word

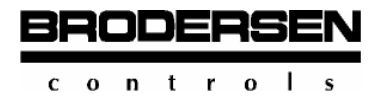

# **List of commands**

In the following list of commands all the commands (operators) are listed with a short description also mentioning the legal operand formats. Derivative commands such as commands in subordinating brackets are not listed. Their handling is illustrated in the corresponding detailed descriptions.

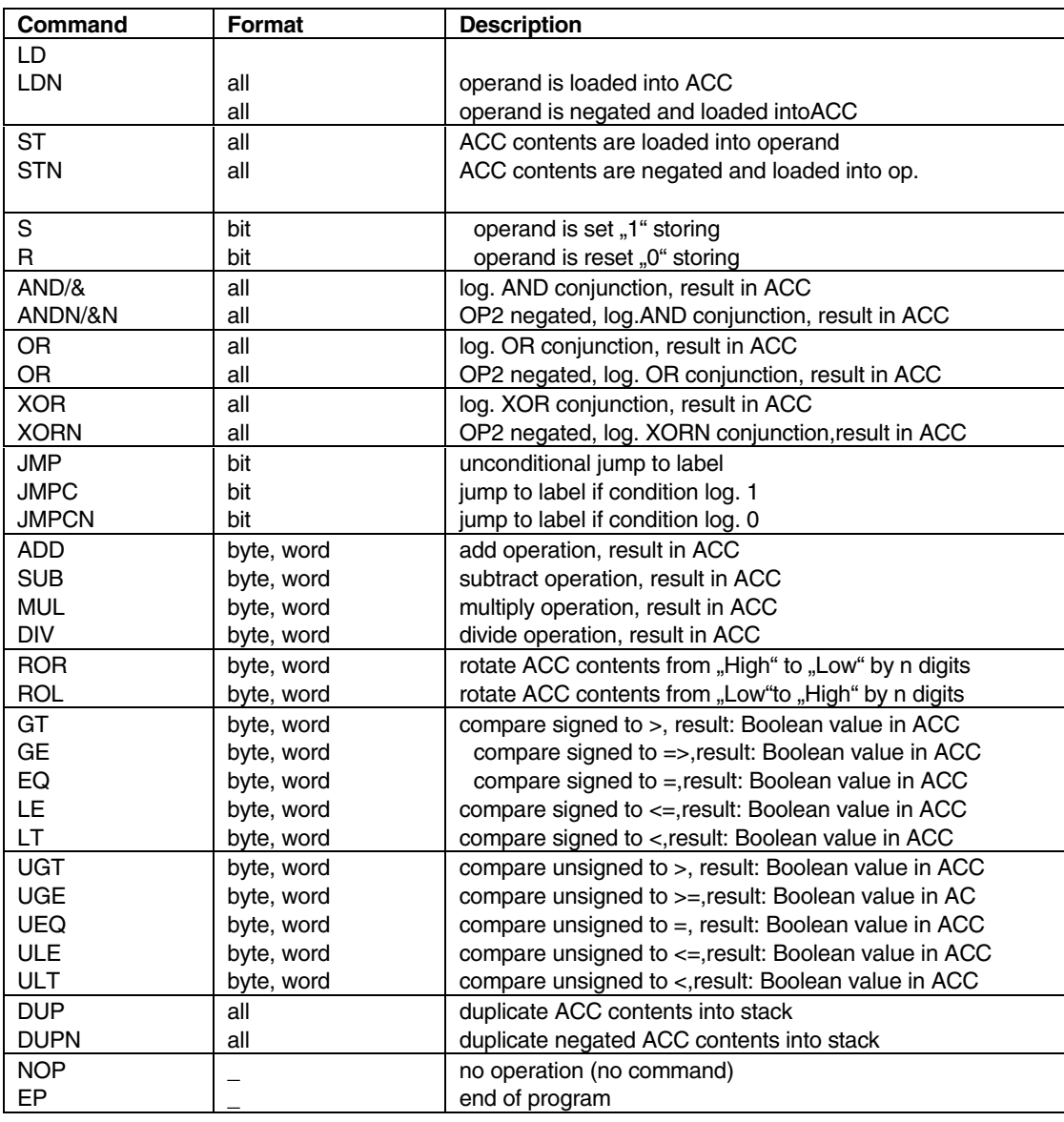

 $c$  on  $t$  ro  $\mathbf{I}$  $\ddot{\phantom{0}}$ 

**BRODERSE** 

# **B-CONW** Programming Description of the language

# **List of functions** (macros)

In the following list of macros all the macro notations are listed with a short task description. Their operation is illustrated in the corresponding detailed descriptions.

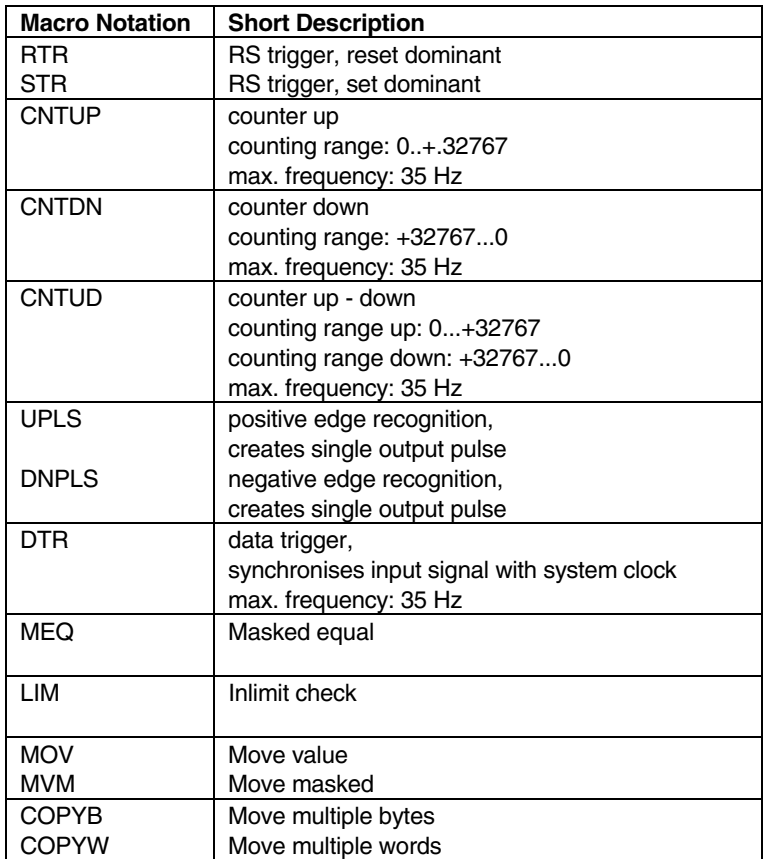

# **Timers**

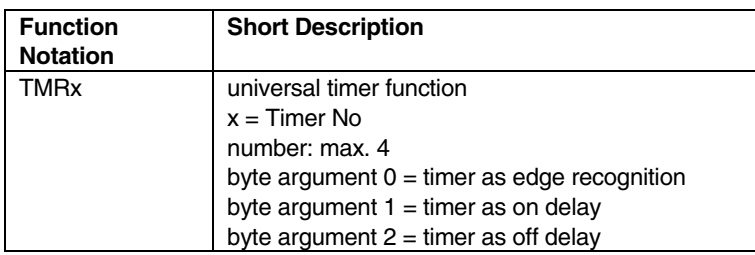

# **Special functions**

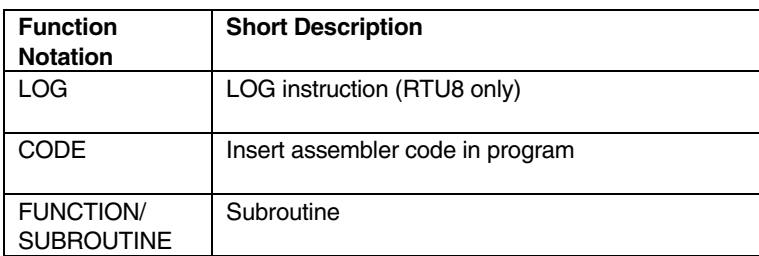

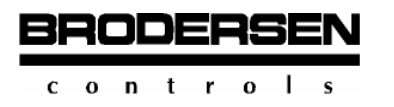

# **3.1.3 Compiler Errors**

According to the PLC model and the control program developed for it, different errors are checked. The essential error checks can be divided into:

- syntax errors
- semantic errors

# **Syntax errors**

Syntax errors are errors which are produced in connection with failures to comply with syntax rules. A typical instruction line looks like this:

[LABEL:] instruction code [Operand]

The brackets show that marker definitions (labels) and operand definitions are optional in an instruction.

Labels start in the first column position of a line. The following syntax errors can occur in compiling in the case of false label definition:

- Label doesn't begin with a letter;
- Label is longer than 8 symbols;
- Label ended without ..." (colon);
- Duplicated label etc.

The instruction code (operator code) is used to define an operation in the program line. As instruction code any of the operators stated in the stock of commands can be applied. During the compiler operation all the commands are checked for correct spelling. Furthermore all the parameters of instructions and functions are checked. The following syntax errors can be displayed:

- Undefined variable;

- No place PREFIX; (no identifier for variable type stated)
- Too big input (output, memory) number; (input, output or marker have too big an allocation number, which exceeds the PLC control)
- Too big BIT number;
- No bit number for BIT type variable;
- Incorrect BYTE (WORD) type variable with bit number:
- BIT (Byte, word) constant of range etc. (bit, byte or word constant exceeds the value range).

## **Semantic errors**

Semantic errors are errors that occur in connection with the false application of commands and operands.

During the compiler operation the following conditions are checked:

- -Is the command compatible with the operand type according to the table of commands?
- -Does the data type in the ACC correspond to the data type of the command currently compiled?
- -Does the data type in the stack correspond to the data type of the current command (if the operation needs a value from the stack)?
- Is the stack full?
- Is the stack empty (if the operation needs a value from the stack)?

 - Has the jump operation to the jump label been executed (if the data in the ACC and in the stack are of different data types)? A comprehensive evaluation of the compiler operation is filed in the "LST FILE" of the compiler. This file can be watched with the B-CON Editor or with any other text editor.

# **Diagnostic of delay inequalities**

The following statements refer to the adapter card that produces the connection between master and slave in the BITBUS system. The check of delay inequalities is implemented. If a program runs correctly, the red LED only blinks for a short time for initializing a processor test.

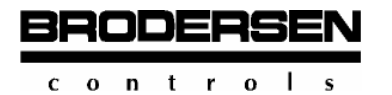

**List of Error Reports** (in alphabetic order)

# **Argument Expected**

The instruction expects an argument

## **Conditional Jump Expected BIT Result**

"JMPC" or " JMPCN" expects an operation result of BIT type in the ACC

# **Define Function Reqiures Two Operands**

The second operand is missing in the function definition

# **Error Code**

An unknown command was used

#### Example

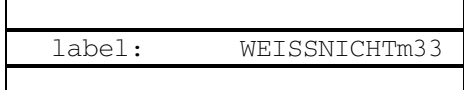

# **Error Opening Debug File Error Opening Listing File Error Opening Temporary File**

B-CON cannot create a file. The reason may be a defective harddisk or there is no more memory space on the harddisk.

#### **Extra Parameters in xx**

There are too many parameters in the instruction.

Example:

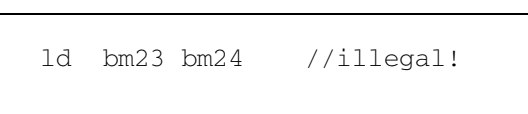

# **Function Name Expexted**

In a function invitation the name of the function to be invited was not declared.

# **Function xx Is Incorrect Used In xx Module+**

Some functions can only be applied to certain modules.

#### **Incorrect Argument Type In ??? For Functions!!**

In a function invitation there was a parameter of a false type.

#### **Incompatible Constant Operation With xx Instruction**

It was attempted to apply an illegal operation to a constant.

#### **Incompatible Byte Operation With xx Instruction**

It was attempted to apply an illegal operation to a byte type. variable.

# **Incompatible Word Operation With xx Instruction**

It was attempted to apply an illegal operation to a word type variable.

#### **Incorrect Argument In xx Operation**

An argument of this type cannot be used in this operation.

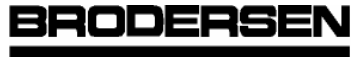

ntro

#### **Incorrect Use Of ) Operation**

The opening bracket  $n(r)$ , before this instruction is missing.

#### **Incorrect Use Of xx Variable In xx Operation**

Data of the type declared cannot be used in the operation declared.

#### **Jump Requires Label**

In a jump instruction no jump label was declared.

# **Jump To The Label From Line xx With Incorrect Stack Length**

After the jump not all the data in the stack were processed.

#### Example:

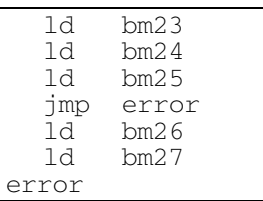

# **Jump To The Label From Line xx With Incorrect Status**

After a jump a stack operation was carried out that did not correspond to the data type in the stack.

# **Label Must Begin With Letter**

#### **Label Too Long**

A jump label must begin with a letter and can have a maximum length of 8 symbols.

#### **MACRO xx Is Incorrect Used In Module**

Some macros can only be used with certain devices.

#### **MACRO Requires More Parameters**

The macro was invited with too few parameters.

#### **No Closed Comment**

Cf. "Unclosed Comment"

#### **No Free Space In Memory**

This error message appears when there is not enough memory space at the start of B-CON. Please check if programs resident on your PC are active.

#### **No Such Code**

The code used does not exist.

#### **No Variables In Stack**

It was attempted to read variables from an empty stack.

#### **Parameter Addressing In xx**

The parameter list for a function or a macro is incorrect.

#### **Stack Is Full**

The stack depth is limited to 8 bytes. The error message appears when there is an attempt to store more than 8 bytes in the stack.

#### **Stack Overflow**

It was attempted to store more than 8 bytes in the stack.

#### **Stack overflow In MACRO**

During the execution of a macro it was attempted to store more in the stack than there is space for.

 **B-CONW** Programming

Description of the language

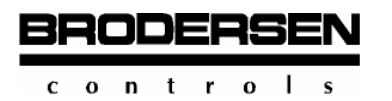

## **Too Much Labels**

This error message appears when more than 200 jump labels were used. The number of jump labels is limited to 200.

## **Type Of Operands**

The operand in the instruction is incompatible with the operand in the stack.

#### Example:

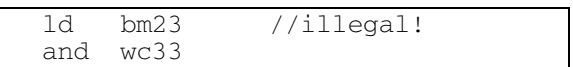

# **Type Of The Value In The Stack Is Not The Same As The Type Of The Value In The Accumulator**  The operands in the instruction are incopatible.

Example:

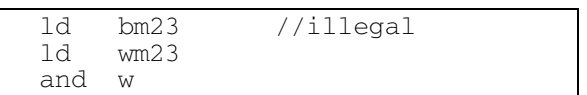

# **Unable To Open Include File xx Or No Such File**

The file specified by an "INCLUDE" instruction cannot be opened or does not exist.

# **Unclosed Comment**

B-CON provides two comment closing symbols:

- 1) //Comment
- 2) {Comment}

When the compiler finds the symbols //, the rest of the line is treated as comment; with the pair of symbols  $\{\}$ , comment can be inserted in any place in the program text.

Example:

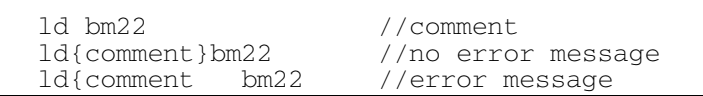

#### **Undefined Argument xx**

The operand declared was not defined.

#### **Unexpected Argument xx**

In the stated line there is an instruction with too many operands.

#### **Unexpected End Of File**

The instruction "EP" is missing or on reaching the "EP" identifier there are still data in the stack or ACC.

#### **Unexpected End Of Macro**

The macro end identifier "EOMAC" was found without a macro invitation having taken place.

#### **Unexpected ) Found**

A closing bracket was found in an incorrect position.

#### Unrecognized BIT Number In ???

It was attempted to carry out an operation with a bit operand that is out of the legal range.

31

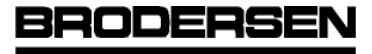

Programming

Description of the language

**3.1** 

#### Example:

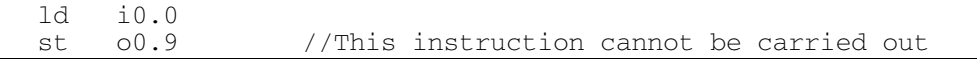

#### **Unrecognized Input IN I???**

It was attempted to carry out an operation with a bit operand that is out of the legal range.

# Example:

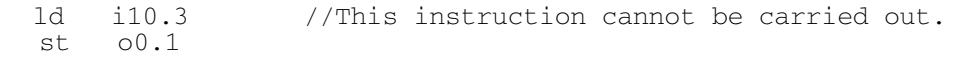

#### **Unrecognized Memory IN M???**

It was attempted to carry out an operation with a bit operand that is out of the legal range

#### Example:

```
 ld m3990.7 //This instruction cannot be carried out. 
 st o0.1
```
#### **Unrecognized Output In O???**

# **Unreachable Code**

"JMP" was used without the declaration of a jump label.

# **Unknown Argumen**

An undefined variable was used

#### **Variable xx Is Greater Than The Maximal Value**

The value of the variable declared exceeds the legal maximum value.

# **Variable xx Is Less Than The Minimal Value**

The value of the variable declared remains below the legal minimum value.

#### **ERROR - Opening Debug File xx**

The file declared could not be found or opened.

#### **ERROR - Compiler Table Limit**

The memeory of the target module provides no more space for variables.

#### **ERROR - Full Table Of Definitions**

Per program a maximum of 1000 variable definitions are legal.

# **ERROR - Opening File xx.Dat**

The file with information about the target device could not be opened. This file is created by B-CON when a faultless compiler run has taken place.

# **ERROR - More Open Cycles Than Closed**

At the end of the program there are still data in the stack or ACC.

#### **ERROR - More Load Operations Than Store**

At the end of the program there are still data in the stack or ACC.

 $0$  n t r  $0$ 

RODERS

**3.1** 

# **3.1.4 Runtime Error / Warning flags**

BCON utilizes BM0 to give additional information to the user regarding overflow etc.

## **M0.0 Communication error (B-CON S)**

M0.0 is set if there is communication with a master.

During the execution of arithmetic operators if borrow, carry, or overflow occurs, bits M7, M6, M5, M4 of external memory BM0 are set, and user can check them.

#### **M0.4 Division by zero / overflow**

 If dividing by zero memory bit M0.4 is set and the maximal value with a sign is returned as a result.

#### **M0.5 Multiplication overflow**

If an overflow occurs memory bit M0.5 is set and the maximal value with a sign is returned as a result.

# **M0.6 Substruction overflow /borrow**

If an overflow /borrow occurs memory bit M0.6 is set and the maximal value with a sign is returned as a result.

# **M0.7 Addition overflow / carry**

If an overflow / carry occurs memory M0.7 is set and the maximal value with a sign is returned as a result.

BM1 is used to change value for controlling the System LED.

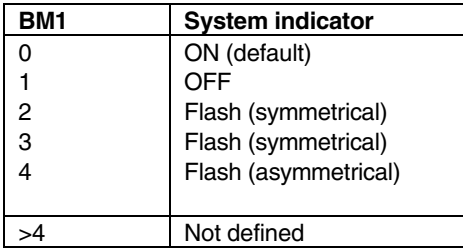

#### **Status/run-time errors**

The general System 2000 STATUS word is available to the user by the LD STATUS instruction.

Error checking is implemented in the execution time also.

If the application program runs correctly the System LED ON.

If it flashes then the application program doesn't run. It means it has not been started or an error is detected and the program stops.

If an error is detected during program start or execution a bit H\_STATUS.6 is set. The byte L\_STATUS indicates the type of the error:

 L\_STATUS = 50H, means time-out elapsed without an event occured. This could appear if there is a serious error in t he system.

L\_STATUS =  $60H$ , means scan time defined by a user is shorter than the execution time of a Scan\_task.

 L\_STATUS = 70H, means the application program is longer than scan time. If another error is detected in the system operation not

 connected with application task execution, the application is not stopped and error can be determined by reading of STATUS word, as defined in the System 2000 users manual.

The application program is then responsible to handle these excepttions.

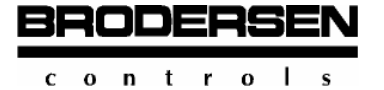

# **3.1.5 Examples of B-CON programs**

# **B-CON S program utilising symbolic names.**

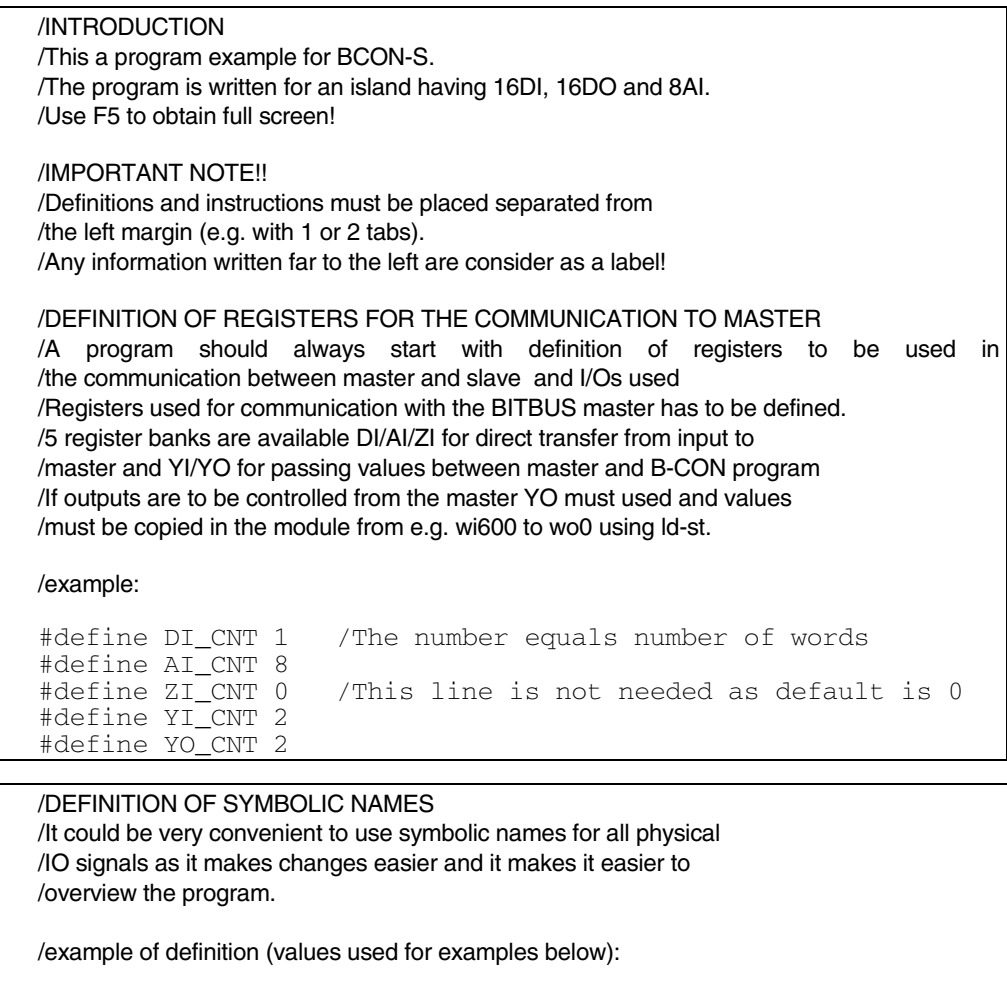

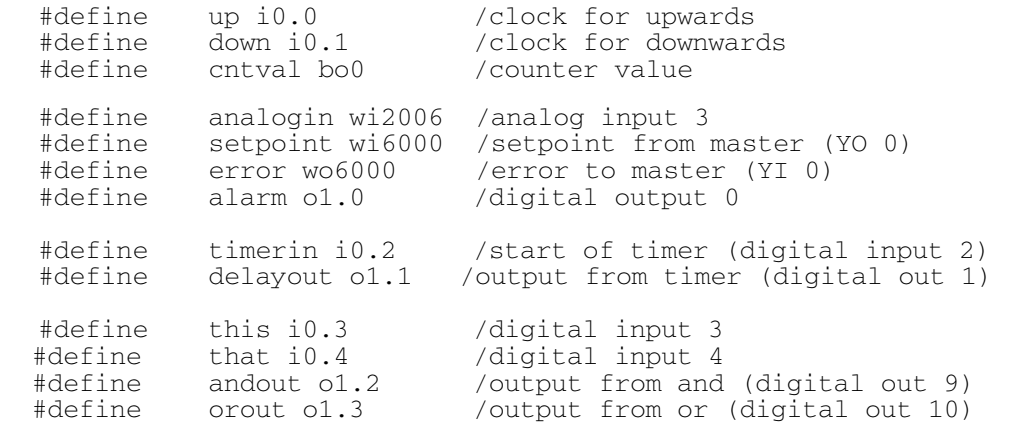

/also internal variables could be defined with symbolic names

/example

 word delay byte john bit test

**3.1** 

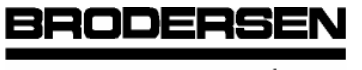

 $c$  on trol  $\overline{\mathbf{s}}$  **3.1** 

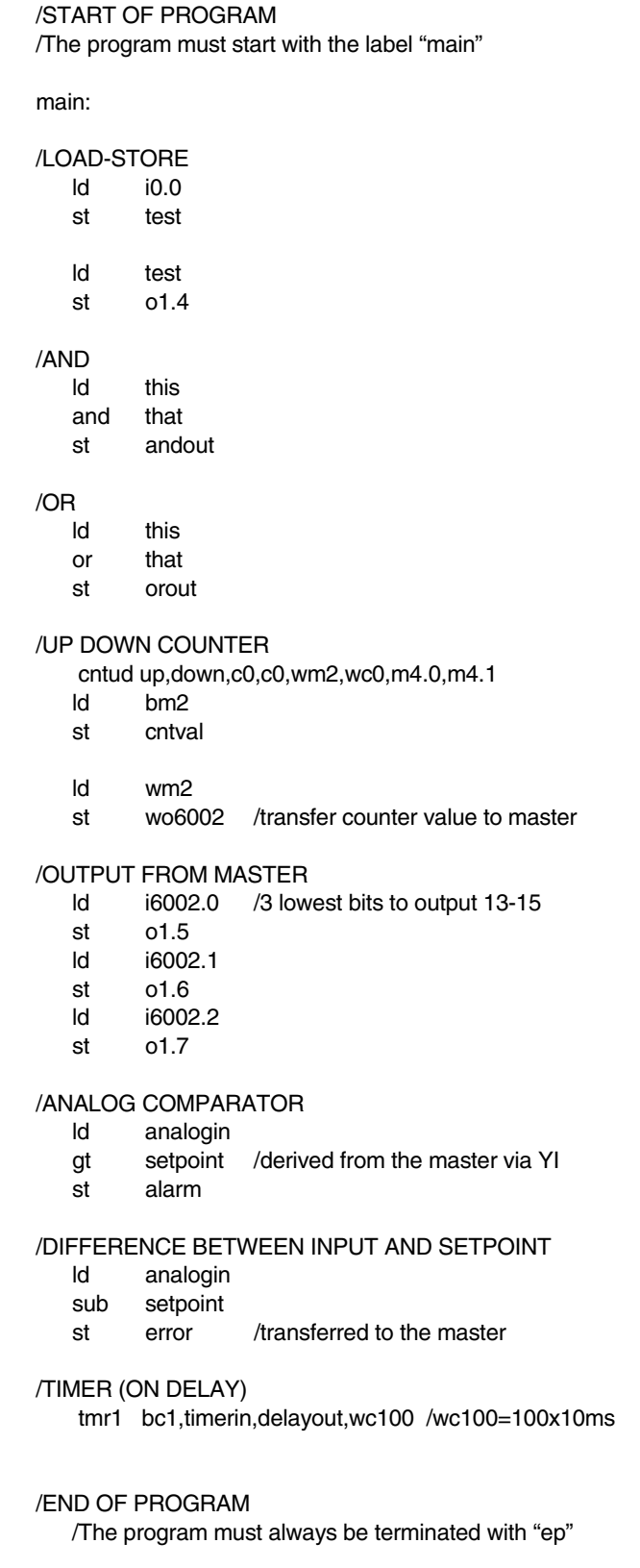

ep

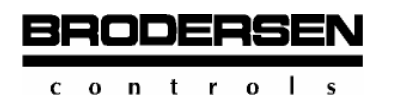

# **B-CON M program Example using direct I/O addressing**

/This is a demo program for master and message display /The master (M) is UCB-16DIO + UCL-08AI /The display (DIS) is UCT-42 (variable digits 0,1,2,3 used)

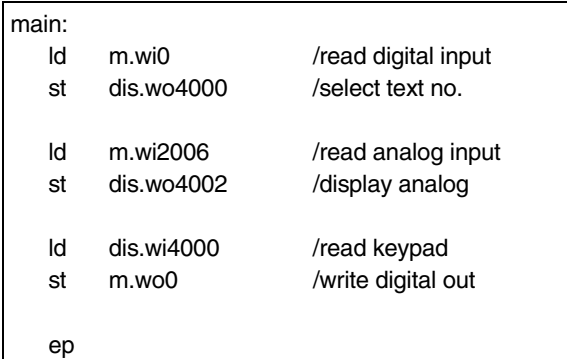

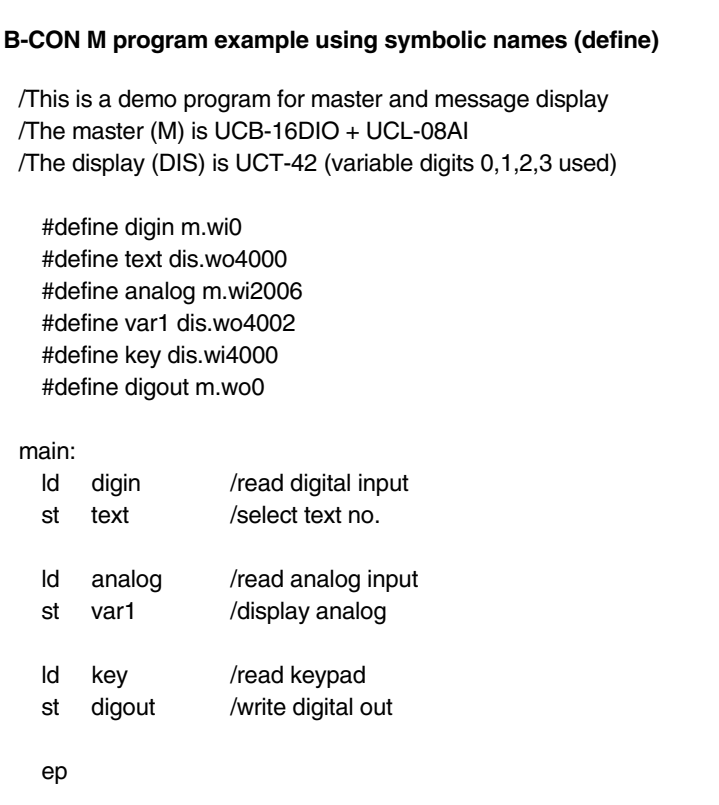
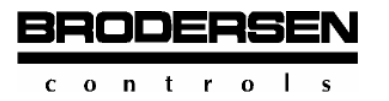

#### **3.1.6 List of sample programs**

The CD-Rom provides the sample programs listed below in the sub-directory EXAMPLES and in further subregisters as source program file \*.PGM.

The programs refer to the application and handling of a command, a function or a smaller task. The name of the program file is selfexplanatory and as a rule points to the application of the command, the function or the problem.

### **Sample programs in subdirectory "EXAMPLES"**

In subdirectory "EXAMPLES" the sample programs are listed in alphabetical order. The application examples refer to the stock of basic commands such as logical conjunction, fixed-point arithmetic, compare and jump commands.

#### **Program Name**

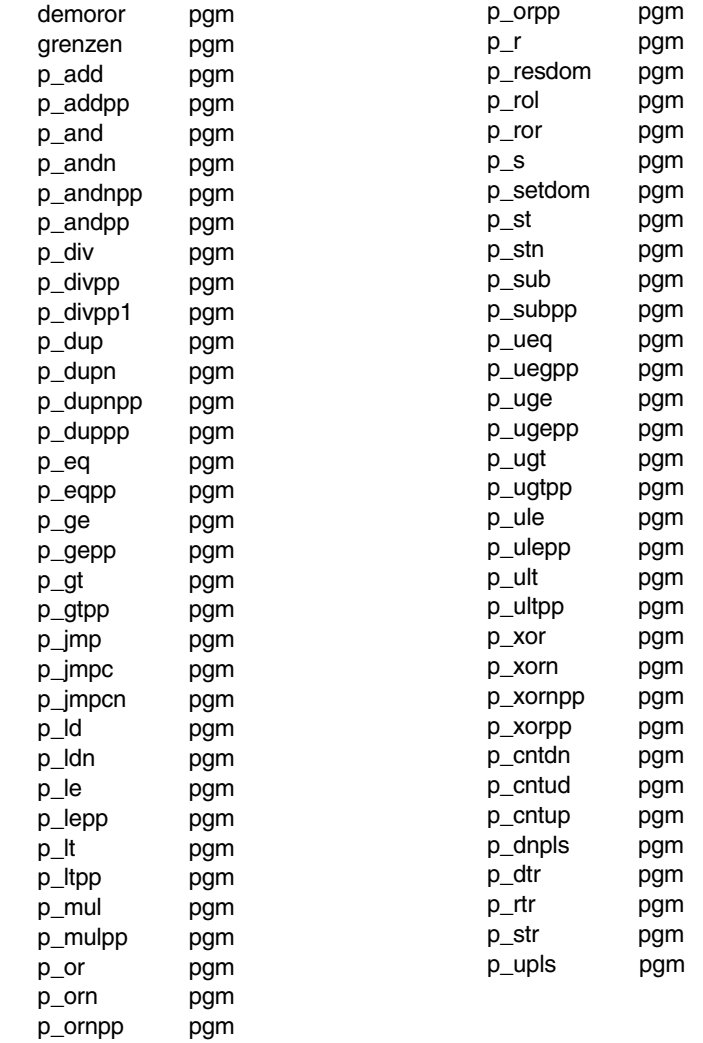

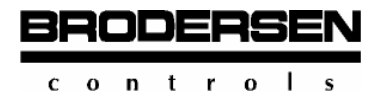

### **3.2 Basic Logical Instructions**

### **3.2.1 Load Instructions**

### **LD Load value.**

This load instruction puts the operand, which is stated in the command, into the ACC.

The value that was stored in the ACC before, is automatically pushed down into the stack. By this process, the depth of the stack is decremented.

The load instruction (operator) works with all data formats and data types.

Declaration examples:

LD BI0 /load input byte No 0<br>LD I1.7 /load input bit 1.7 /load input bit 1.7

Programming example:

```
\overline{\phantom{a}}/P_LD.PGM 
   /Example: data exchange instruction LD 
   /LD = load operand into ACC 
   /ST = load contents of ACC into operand 
   ld i0.1 /load input bit into ACC 
   st o0.7 /store contents of ACC in output bit 
   ep /end of programme
```
#### **LDN Load value negated** (load value inverted).

This load instruction negates the operand stated as parameter in the command and loads it into the ACC.

The value that was stored in the ACC before is automatically pushed down into the stack.

The LDN instruction (operator) works with all data formats and data types provided they are not constants. Constants cannot be negated.

Declaration examples:

 $\overline{\phantom{a}}$ 

 $\overline{\phantom{a}}$ 

```
LDN BI0 /load input byte No 0 negated<br>LDN I1.7 /load input bit 1.7 negated
                  /load input bit 1.7 negated
```

```
 /P_LDN.PGM 
 /example: data exchange instruction LDN 
 /LDN = load operand negated into ACC 
 /ST = load contents of ACC into operand 
ldn i0.1 /load input bit negated into ACC<br>st o0.7 /store contents of ACC in output
 st o0.7 /store contents of ACC in output bit 
 ep /end of program
```
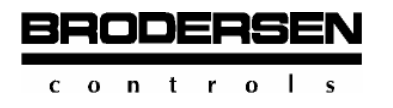

### **3.2.2 Store Instructions**

#### **ST Store value.**

This storage instruction stores the value resident in the ACC into the operand stated as parameter in the instruction. After execution of the command the previous contents of the ACC are lost and the value stored in the stack last is pushed down into the ACC. By this process the depth of the stack is incremented.

The ST instruction works with all data formats and with data types; outputs and markers, not with inputs.

Declaration examples:

```
ST BOO /store Acc in output byte No 0<br>ST 01.7 /store Acc in output bit 1.7
                        /store Acc in output bit 1.7
```
Program example:

 $\overline{\phantom{a}}$ 

```
 /P_ST.PGM 
 /example: data exchange instruction ST 
 /LD = load operand into ACC 
 /ST = load contents of ACC into operand 
 ld bi0 /load input byte into ACC 
 st bo0 /store contents of ACC in output byte 
 ep /end of program
```
#### **STN Store value negated.**

This storage instruction negates the value resident in the stack and stores it in the operand stated in the command as parameter. After the execution of the command the previous contents of the ACC is lost and the value stored in the stack last is pushed down into the ACC. By this process the depth of the stack is incremented.

The STN instruction works with all data formats and with data types, outputs, and markers - not with inputs.

Declaration examples:

```
 STN BO0 /store ACC negated in output byte No 0 
 STN O1.7 /store ACC negated in output bit 1.7
```

```
 /P_STN.PGM 
 /example: data exchange instruction STN 
 /LD = load operand into ACC 
 /STN = load contents of ACC negated into operand 
 ld bi0 /load input byte into ACC 
 stn bo0 /store contents of ACC negated in output 
     byte 
 ep /end of program
```
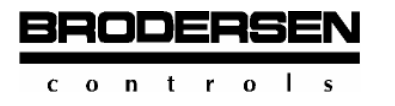

### **3.2.3 Set and Reset Instructions**

With this kind of commands, operands in bit format can be set or reset storing.

### **S Set instruction.**

The S instruction sets the operand, stated in the operand, as parameter to the Boolean value 1 (TRUE).

The operand is set storing to 1 when the contents of the ACC have the value 1 through a previous operation. In case the contents of the ACC have the value 0 at this time, the operand declared is not changed. After the execution of the command, the contents of the ACC are lost and a new value is automatically pushed down into the ACC.

By this process the stack address is incremented.

The S instruction can only be used in bit format. As operand types only marker and output variables can be applied. Byte and word formats are not permitted!

Declaration examples:

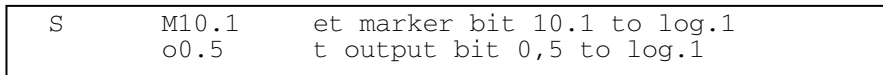

#### Programming example:

 P\_S.PGM example: S = set storing ld c1 /load bit constant value 1 into ACC<br>s 00.1 /set output variable to log.1 s o0.1 /set output variable to log.1 ep /end of program

#### **R Reset instruction.**

The R instruction sets the operand declared in the command as parameter to the Boolean value 0 (FALSE).

The operand is set storing to 0, when the contents of the ACC have the value 1, through a previous operation. In case the contents of the ACC have the value 0 at this time, the operand declared is not changed.

After the execution of the command the contents of the ACC are lost and a new value is automatically pushed down from the stack into the ACC. By this process the stack address is incremented.

The R instruction can only be used in bit format. AS operand types only marker and output variables can be applied. Byte and word formats are not permitted!

Declaration examples:

```
M10.1 /reset marker bit 10.1 to log.0<br>00.5 /reset output bit 0.5 to log.0
              /reset output bit 0.5 to log.0
```
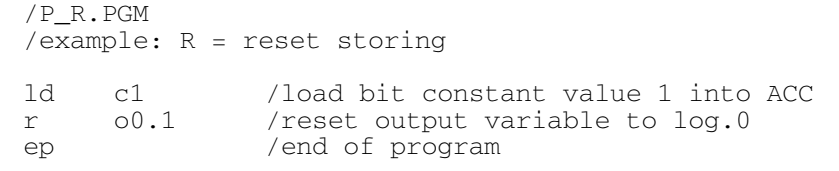

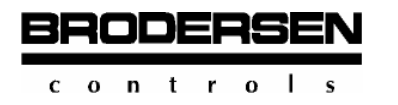

## **3.2.4. Dominant Setting and Resetting**

An application of the combination of the R and S operator frequently used in control technique is the RS flip-flop.

This principle consists in both operators accessing a common target variable. The sequence of commands decides whether the setting (S) or resetting (RS) is being dominant.

In the co-operation of these two operators the one that is the last in the sequence of the instruction is always dominant.

In this instruction of the target, variables are only possible in bit format and with marker and output variables.

#### **RS Flip-Flop, dominant setting.**

In the table of functions the correlation's between operators S an R in their relation to the common output variables are illustrated. Dominant setting is the state of SET and RESET input having log.1 signal and the output being set to log.1.

Table of functions:

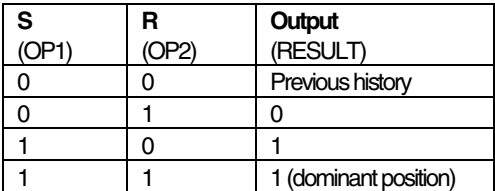

Function chart:

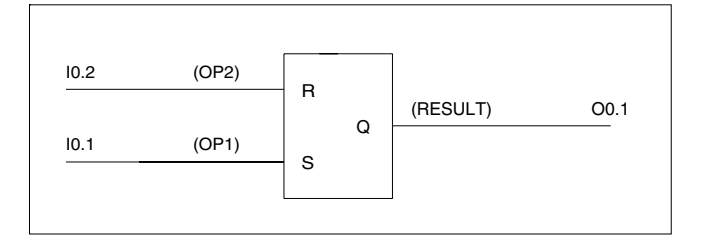

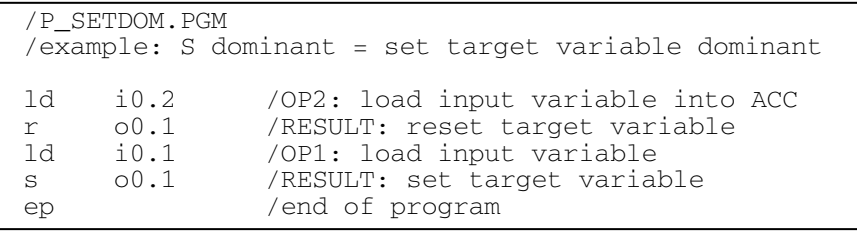

 $c \circ n$  tro  $\overline{1}$  $\mathbf{S}$ 

**BRODERSE** 

**3.2** 

## **RS Flip-Flop, dominant resetting.**

In the table of functions the correlation's between operators S and R in their relation to the common output variable are illustrated. Dominant resetting is the state of SET and RESET input having the log. 1 signal and the output being reset to log.0.

Table of functions:

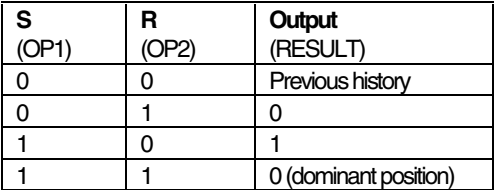

Function chart:

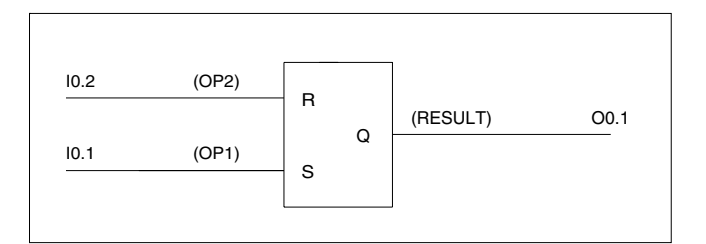

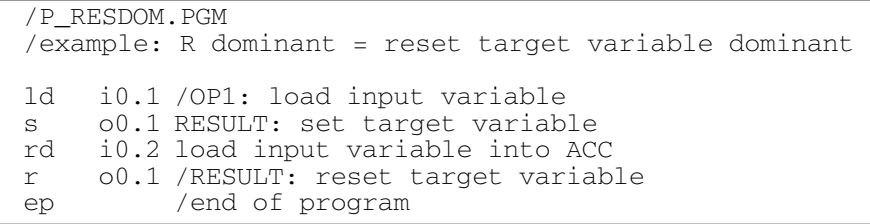

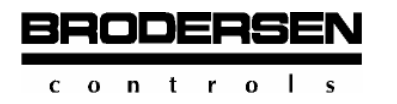

### **3.2.5 Logical AND Instructions**

Logical conjunctions serve the purpose of realising combinatorial circuits or networks. They follow the rules of Boolean algebra and are an important means in digital technique.

The AND conjunction creates a result of two binary variables, which can be illustrated by a series connection of contacts.

#### **AND Logical AND instruction.**

The AND command (operator) actuates a bitwise logical AND conjunction between operand 1 (OP1) and operand 2 (OP2).

OP1 must previously be loaded into the ACC and OP2 is activated by the parameter following in the instruction. The result of the conjunction (RESULT) is available in the ACC. Thereby the former contents of the ACC are overwritten. The contents and depth of the stack are not changed.

When an AND instruction is to be carried out without the declaration of operands, it is understood that OP1 is in the stack and OP2 was loaded into the ACC. Again the RESULT is available in the ACC the former contents of the ACC being overwritten. In this case the stack is incremented.

The AND instruction can be carried out with all data formats and data types.

#### Declaration examples:

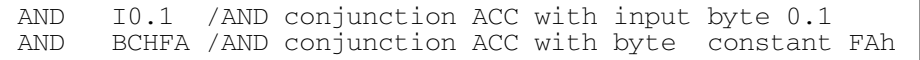

In the following table of functions the relations in the bit version between OP1 and OP2 to the result variable (RESULT) are illustrated.

Table of AND functions:

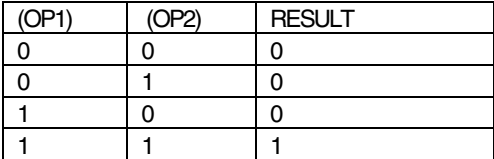

Function chart:

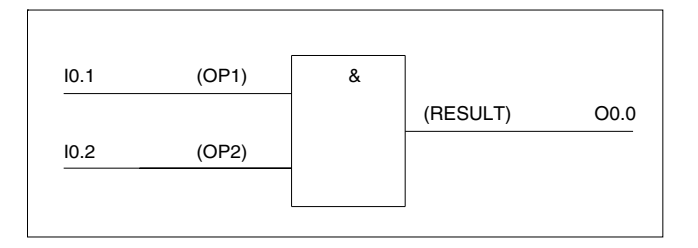

#### Programming example:

 /P\_AND.PGM /example: AND conjunction in bit format i0.1 /OP1: load input and i0.2 /OP2: AND conjunction OP1 with OP2 s o0.0 /RESULT: store in output ep /end of program

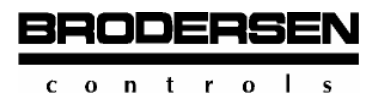

## **ANDN Logical AND with negation.**

The ANDN instruction actuates a bitwise logical AND conjunction between operand 1 (OP1) and operand 2 (OP2), which was negated.

OP1 must previously be loaded into the ACC and OP2 is activated by the parameter following in the instruction. The conjunction result is available in the ACC as RESULT. By this process the former contents of the ACC are overwritten. Contents and depth of the stack are unchanged in this case.

When an AND instruction has to be executed without the declaration of operands, it is understood that OP1 is in the stack and OP2 was loaded into the ACC. Again the result is available in the ACC as RESULT, the former contents of the ACC having been overwritten. In this case the stack address is incremented.

The ANDN instruction can be carried out with all data formats and data types. However, OP2 cannot be a constant.

Note: Constants cannot be inverted.

Declaration examples:

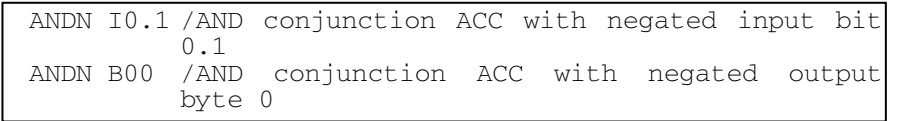

In the following table of functions the relations in the bit version of OP1 and inverted OP2 to result variable RESULT are illustrated.

Table of ANDN functions:

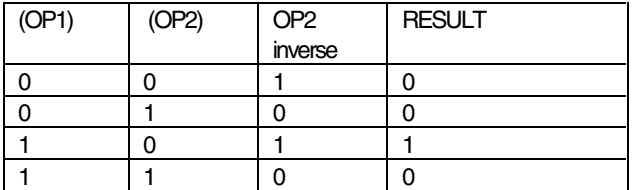

Function chart:

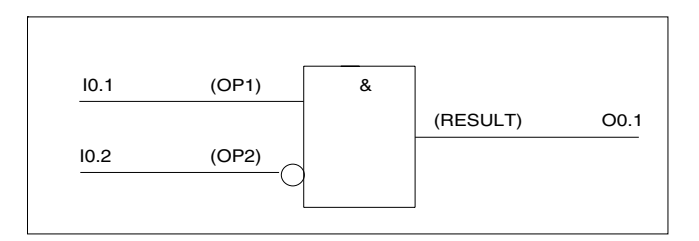

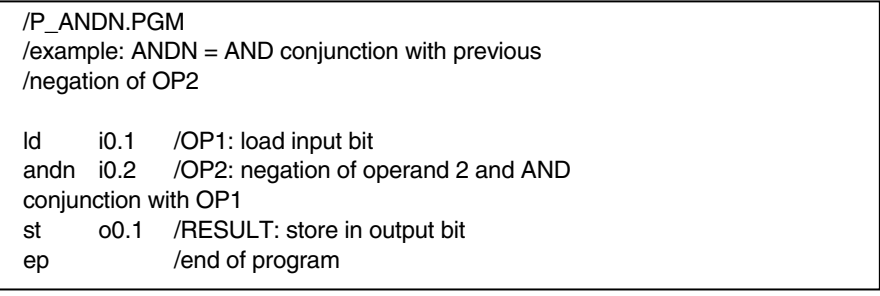

## **AND(...) Logical AND with nesting.**

BRODERS

 $0$  n t r  $0$ 

The AND instruction with command nesting in brackets actuates a bitwise logical AND conjunction between operand 1 (OP1) and operand 2 (OP2).

OP1 must previously be loaded into the ACC and OP2 is activated by the parameter following in the instruction. The conjunction result is available in the ACC as RESULT. By this process, the former ACC contents are overwritten.

The contents and depth of the stack are unchanged after the execution of the instruction. When, however, an operand in the bracket is a value of the stack, the stack depth is incremented.

Declaration example:

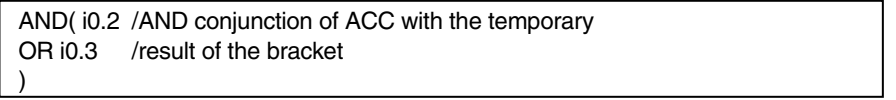

The sequence in the execution of the command is this: First the operations in the bracket are executed. They create OP2.

Example, execution of the AND(...) instruction:

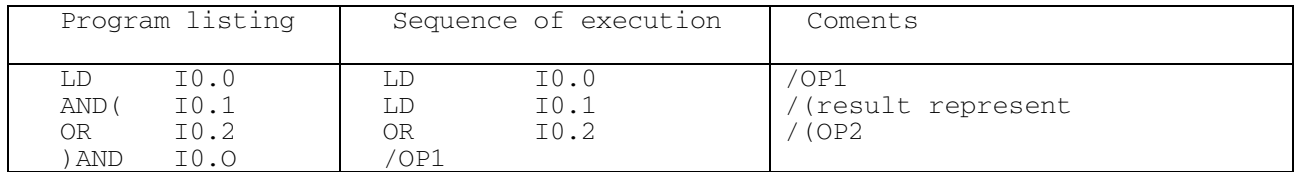

The AND(...) instruction can be carried out with all data formats and data types.

The compiler permits up to sixfold nesting of such combinations of commands provided the stack is not overloaded. Maximum stack depth is 8 bytes.

In the following table of functions the relations in the bit version of OP1 and OP2 to the result variable (RESULT) is illustrated.

Table of AND(...) functions:

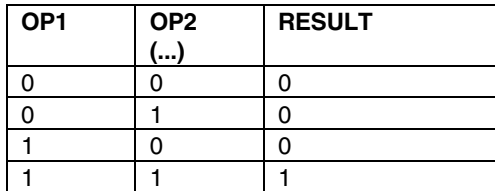

Function chart:

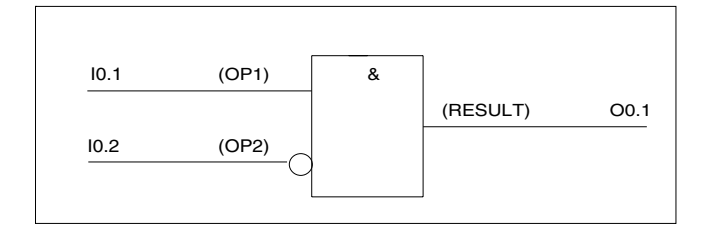

 $0$  n t r  $0$ 

380DERS

**3.2** 

Programming example:

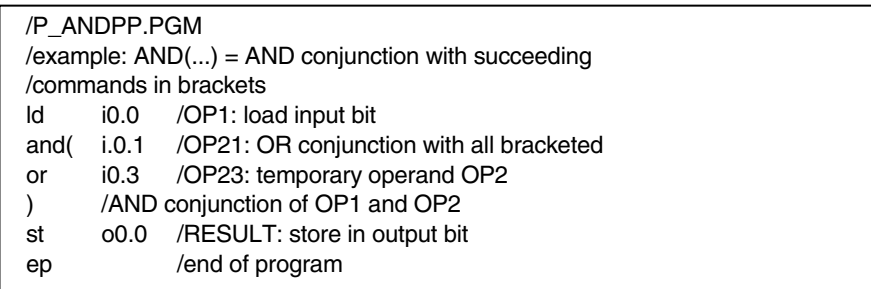

# **ANDN(...) Logical AND with negation and nesting.**

The ANDN instruction with command nesting in brackets actuates a bitwise logical AND conjunction between operand 1 (OP1) and operand 2 (OP2), which is the temporary result of the bracket previously negated.

OP1 must previously be loaded into the ACC and OP2 is activated by the parameter following in the instruction. This parameter is created by the command nesting in the bracket. The conjunction result is available in the ACC as RESULT. By this process the former ACC contents are overwritten.

The stack contents and depth are unchanged after the execution of the instruction. When, however, an operand in the bracket is a value of the stack, the stack depth is incremented.

Declaration example:

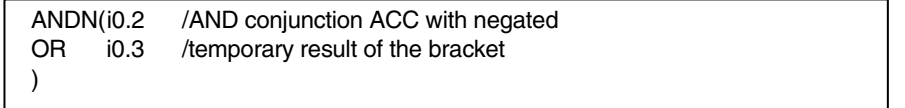

The sequence in the execution of the instruction is this: First the operations declared in the bracket are executed. They create OP2.

### Example, execution of the ANDN(...) instruction:

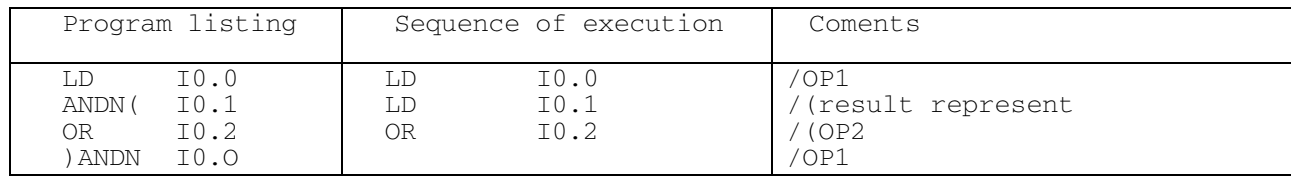

The ANDN(...) instruction can be carried out with all data formats and data types.

The compiler permits up to sixfold nesting of such combinations of commands. Maximum stack depth is 8 bytes.

In the following table of functions the relations in the bit version of OP1 and OP2 to the result variable (RESULT) are illustrated.

Table of ANDN(...) functions:

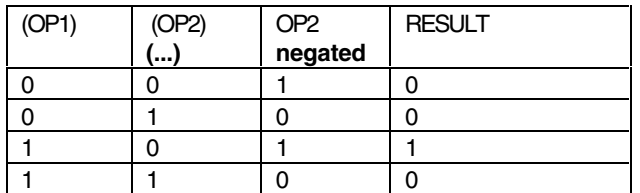

Function chart:

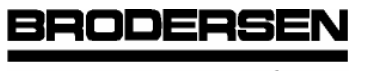

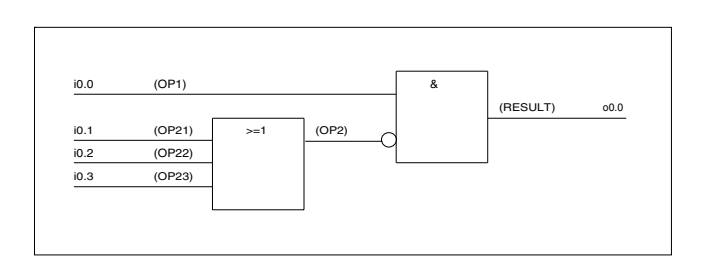

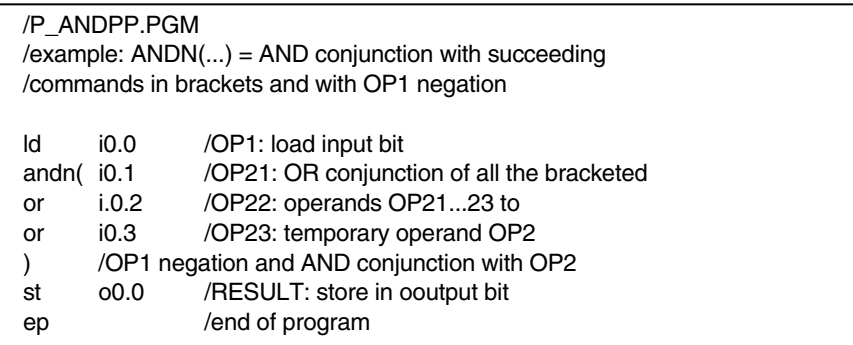

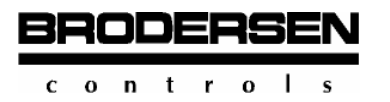

### **3.2.6 Logical OR Instructions**

The OR conjunction, also called disjunction, creates a result between two binary variables which can be illustrated by the shunting of contacts.

### **OR Logical OR instruction.**

The OR instruction (operator) actuates a bitwise logical OR conjunction between operand 1 (OP1) and operand 2 (OP2).

OP1 must previously be loaded into the ACC and OP2 is activated by the parameter following in the instruction. The conjunction result is available in the ACC as RESULT. By this process the former ACC contents are overwritten. In this case the stack contents and depth are unchanged.

When an OR instruction is to be executed without the declaration of operands, it is understood that OP1 is in the stack and OP2 has been loaded into the ACC. Again the result is available in the ACC as RESULT the former contents of the ACC having been overwritten. In this case the stack is incremented.

The OR instruction can be carried out with all data formats and data types.

Declaration examples:

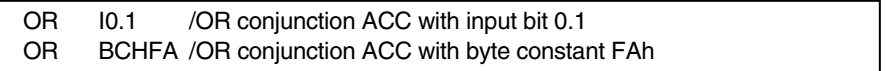

In the following table of functions the relations in the bit version of OP1 and OP2 to the result variable (RESULT) are illustrated.

Table of OR functions:

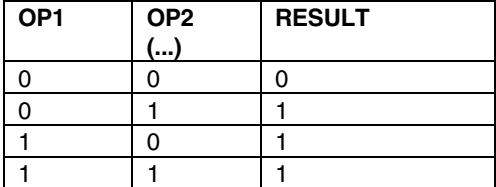

### Function chart:

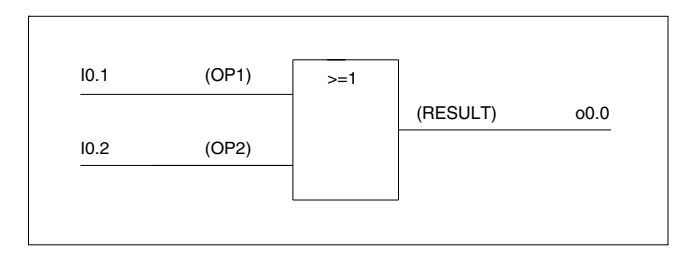

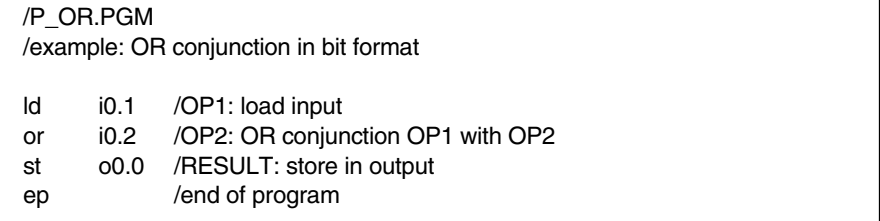

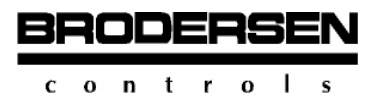

## **ORN Logical OR with negation.**

The ORN instruction (operator) actuates a bitwise logical OR conjunction between operand 1 (OP1) and operand 2 (OP2), which was previously negated.

OP1 must previously be loaded into the ACC and OP2 is activated by the parameter following in the instruction. The conjunction result is available in the ACC as RESULT. By this process the former contents of the ACC are overwritten. In this case the stack contents and depth are unchanged.

When an ORN instruction is to be executed without the declaration of operands, it is understood that OP1 is in the stack and OP2 was loaded into the ACC. Again the result is available in the ACC as RESULT the former contents of the ACC having been overwritten. In this case the stack address is incremented.

The ORN instruction can be carried out with all data formats and data types. However, OP2 cannot be a constant.

Note: Constants cannot be inverted!

#### Declaration examples:

```
ORN I0.1 /OR conjunction ACC with negated input bit 0.1<br>ORN B00 /OR conjunction ACC with negated output byte 0
 ORN B00 /OR conjunction ACC with negated output byte 0
```
In the following table of functions the relations in the bit version of OP1 and negated OP2 to the result variable (RESULT) are illustrated.

Table of ORN functions:

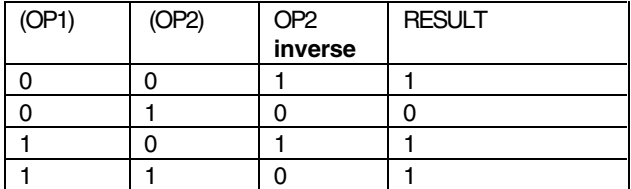

Function chart:

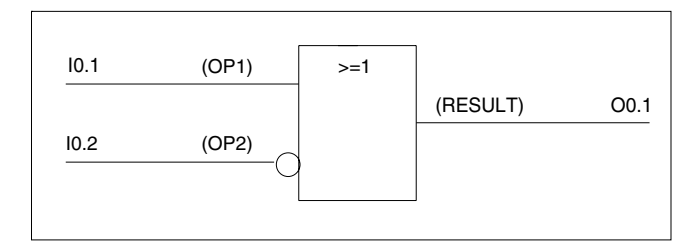

#### Programming example:

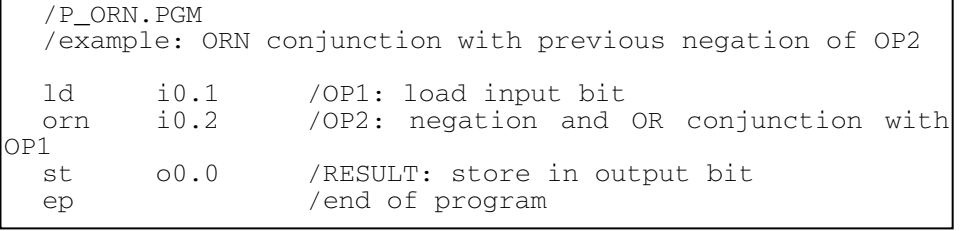

The ORN instruction with command nesting in brackets actuates a bitwise logical OR conjunction between operand 1 (OP1) and the previously negated temporary result of the bracket as operand 2 (OP2).

OP1 must be previously loaded into the ACC and OP2 is activated by the parameter following in the instruction. The conjunction result is available in the ACC as RESULT. By this process the former ACC contents are overwritten.

 $0$  n t r  $\Omega$  $\mathbf c$ 

RODE

**3.2** 

The stack contents and depth are unchanged after the execution of the command. When, however, an operand in the bracket is a value of the stack, the stack depth is incremented.

#### Declaration example:

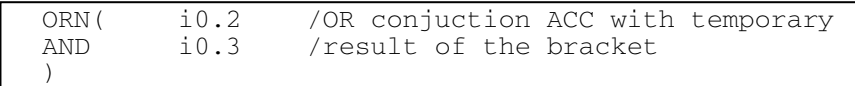

The sequence in the execution of this instruction is this: First the operations declared in the bracket are executed. They create OP2.

Example, execution of the ORN(...) instruction:

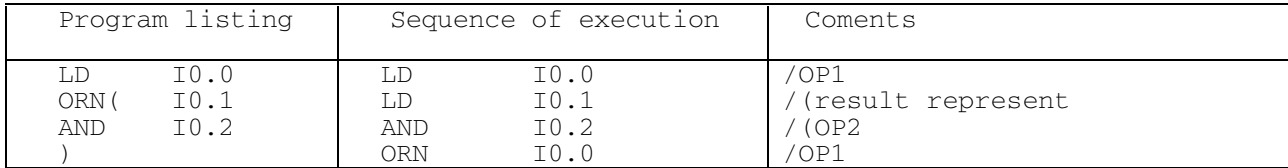

The ORN(...) instruction can be carried out with all data formats and data types.

The compiler permits up to sixfold nesting of such combinations of commands provided the stack is not overloaded. Maximum stack depth is 8 bytes.

In the following table of functions the relations in the bit version of OP1 and OP2 to the result variable (RESULT) are illustrated.

Table of ORN(...) functions:

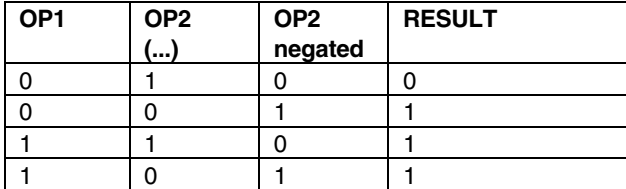

Function chart:

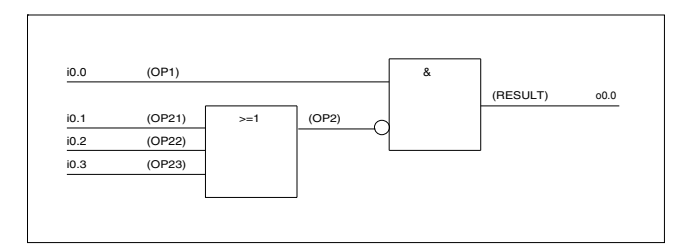

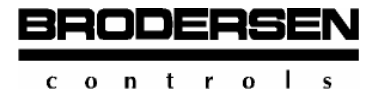

## **3.2.7 Logical XOR Instructions**

The XOR conjunction also called "exclusive OR" is a combinatorial switching circuit between AND, OR, and NOR members of two binary variables. In the classic case it represents non-equivalence. Through the negation of one of the two inputs equivalence is created.

## **XOR Logical XOR (non-equivalence).**

The XOR instruction (operator) actuates a logical XOR conjunction between operand 1 (OP1) and operand 2 (OP2). OP1 must previously be loaded into the ACC and OP2 is activated by the parameter following in the instruction. The conjunction result is available in the ACC as RESULT. By this process the former ACC contents are overwritten. In this case the stack contents and depth are unchanged.

When an XOR instruction without operands is to be executed, it is understood that OP1 is in the stack and OP2 was loaded into the ACC. Again the result is available in the ACC as RESULT the former ACC contents having been overwritten. In this case the stack address is incremented.

The XOR instruction can be carried out with all data formats and data types.

#### Declaration examples:

```
 XOR I0.1 /XOR conjunction ACC with input bit 0.1 
           /XOR conjunction ACC with byte constant FAh
```
In the following table of functions the relations in the bit version of OP1 and OP2 to the result variable (RESULT) is illustrated:

Table of XOR functions (non-equivalence):

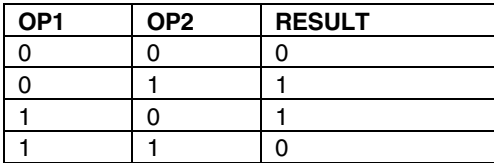

Function chart (non-equivalence):

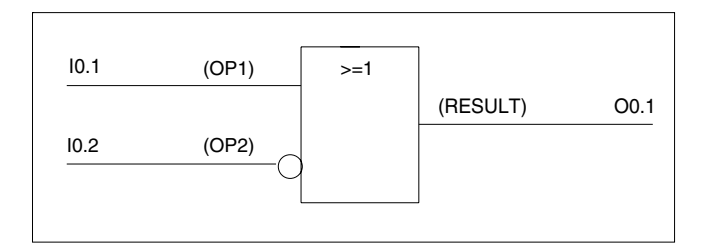

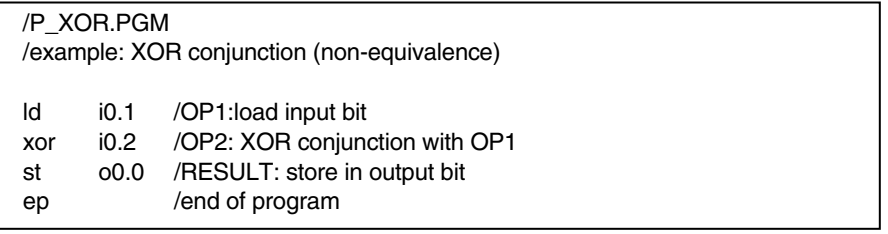

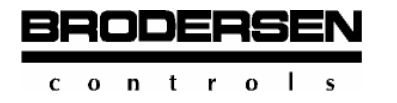

Programming example:

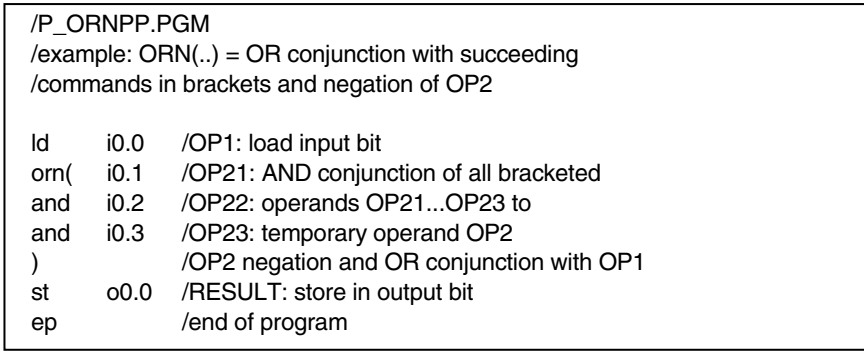

## **XORN Logical XOR with negation** (equivalence).

The XORN instruction (operator) actuates a bitwise logical XOR conjunction between operand 1 (OP1) and previously negated operand 2 (OP2).

OP1 must be previously loaded into the ACC and OP2 is activated by the parameter following in the instruction. The conjunction result is available in the ACC as RESULT. By this process the former contents of the ACC are overwritten. In this case the stack contents and depth are unchanged.

When an XORN instruction is to be executed without the declaration of an operand, it is understood that OP1 is in the stack and OP2 was loaded into the ACC. Again the result is available in the ACC as RESULT the former contents of the ACC having been overwritten. In this case the stack address is incremented.

The XORN instruction can be carried out with all data formats and data types. However, OP2 cannot be a constant.

Note: Constants cannot be inverted!

Declaration example:

 XORN 10.1 /XORN conjunction ACC with input bit 0.1 XORN BCHFA /XORN conjunction ACC with byte constant FAh

In the following table of functions the relations in the bit version of OP1 and OP2 to the result variable (RESULT) are illustrated.

Table of XORN functions (equivalence):

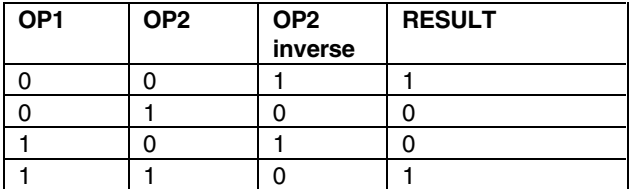

Function chart (equivalence):

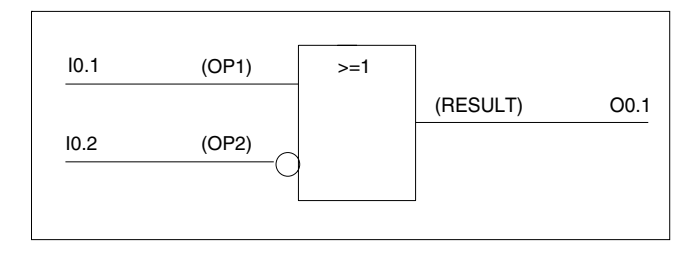

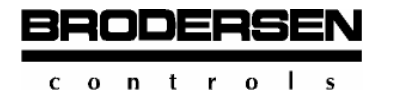

Programming example:

```
 /P_XORN.PGM 
 /example: XORN conjunction (equivalence) 
 ld i0.1 /OP1: load input bit 
 xorn i0.2 /OP2: XORN conjunction with OP1 
 st o0.0 /RESULT: store in output bit 
 ep /end of program
```
# **XOR(...) Logical XOR with nesting.**

The XOR instruction with command nesting in brackets actuates a bitwise logical XOR conjunction between operand 1 (OP1) and operand 2 (OP2).

OP1 is the current ACC contents. OP2 is created of the temporary result of the instructions in brackets following the command as parameters. The conjunction result is available in the ACC as RESULT. By this process the former ACC contents are overwritten. The stack contents and depth are unchanged. When, however, an operand in the bracket is a value of the stack, the stack depth is incremented.

Declaration example:

```
 XOR( i0.2 /XOR conjunction ACC with the temporary 
 AND i0.3 /result of the bracket 
 )
```
The sequence of the execution of the instruction is this: First the operations declared in the bracket are executed. They create OP2.

Example, execution of the XOR(...) instruction:

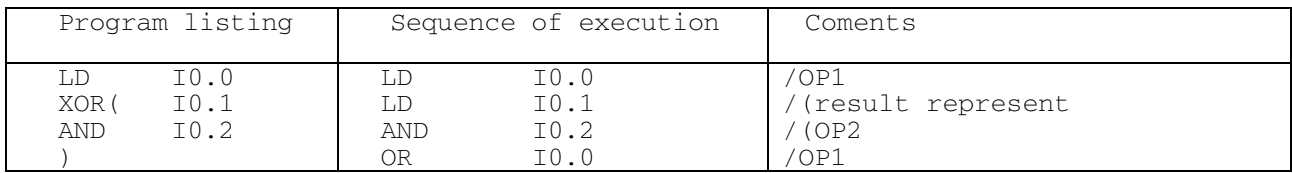

The XOR(..) instruction can be carried out with all data formats and data types.

The compiler permits up to sixfold nesting of such command combinations provided the stack is not overloaded. Maximum stack depth is 8 bytes.

In the following table of functions the relations in the bit version of OP1 and OP2 to the result variable (RESULT) are illustrated.

Table of XOR(...) functions:

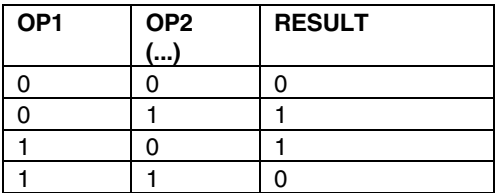

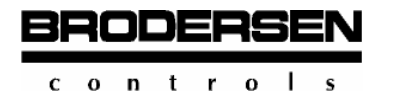

Function chart:

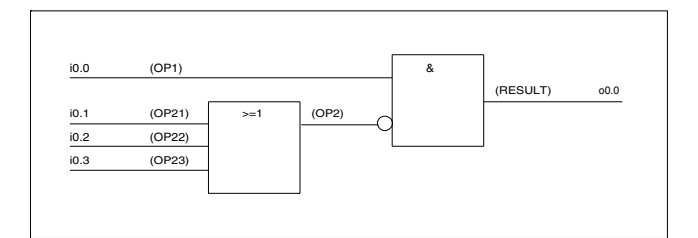

#### Programming example:

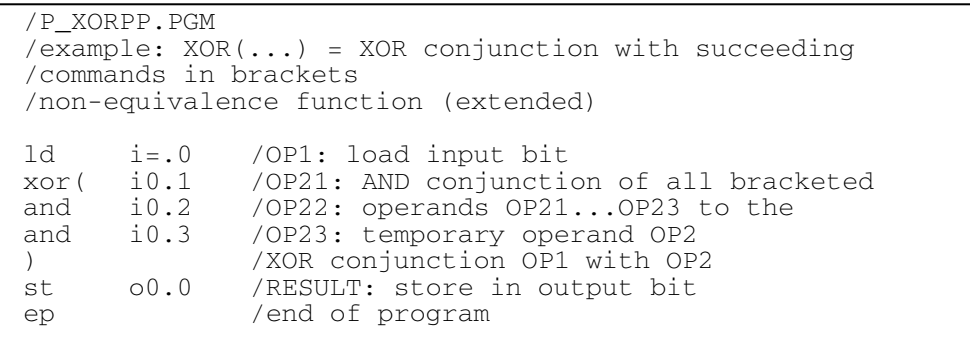

## **XORN(...) Logical XOR with negation and nesting.**

The XORN instruction with command nesting in brackets actuates a bitwise logical XOR conjunction between operand 1 (OP1) and the previously negated temporary result of the bracket as operand 2 (OP2).

OP1 must previously be loaded into the ACC and OP2 is activated by the parameter following in the instruction. It is created by the command nesting in the bracket. The conjunction result is available in the ACC as RESULT. By this process the former ACC contents are overwritten.

The stack contents and depth are unchanged after the execution of the command. When, however, an operand in the bracket is a value of the stack, the stack depth is incremented.

The sequence in the execution of the instruction is this: First the operations declared in the bracket are executed. They create OP2.

Example, execution of the XORN(...) instruction:

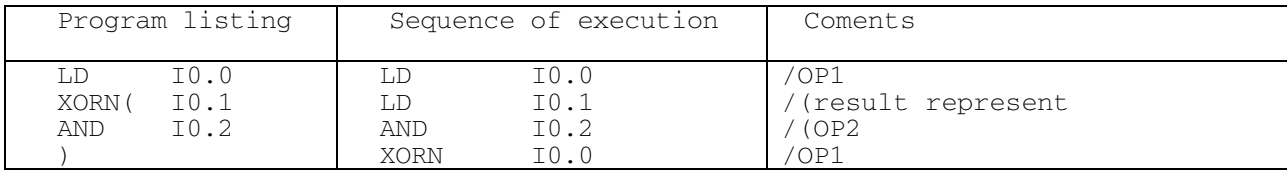

The XORN(...) instruction can be carried out with all data formats and data types.

The compiler permits up to sixfold nesting of such command combinations provided the stack is not overloaded. Maximum stack depth is 8 bytes.

In the following table of functions the relations in the bit version of OP1 and OP2 to the result variable (RESULT) are illustrated.

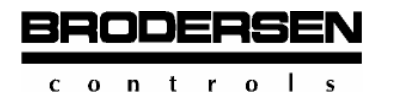

Table of XORN(...) functions:

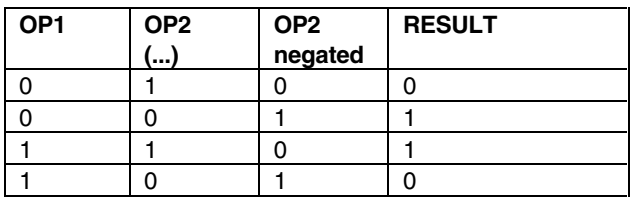

### Function chart:

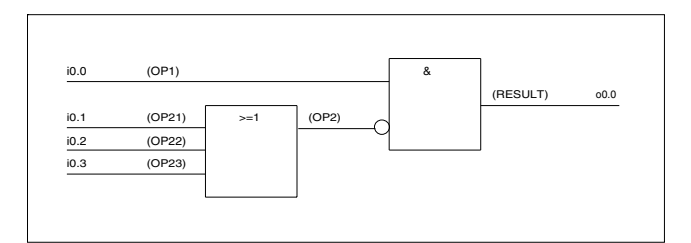

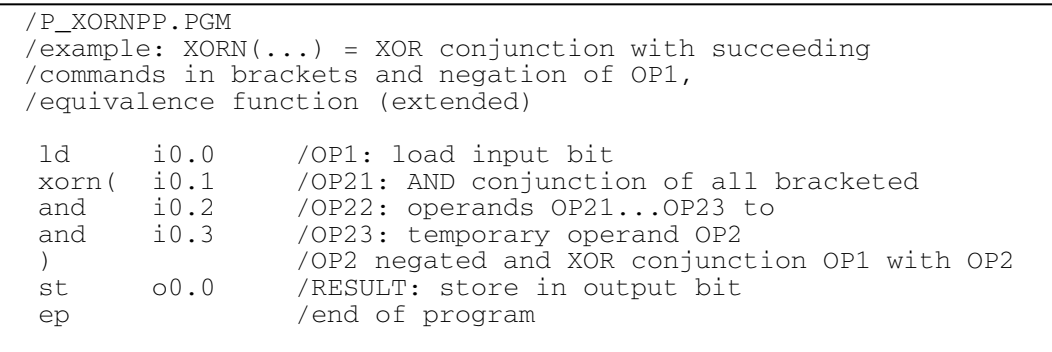

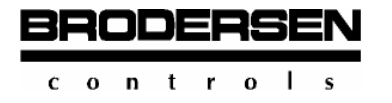

### **3.3 SHIFT Instructions**

#### **ROR Rotate ACC contents to the right.**

The ROR instruction (rotate right) actuates the rotation of the value or bit pattern respectively in the ACC to the right.

Only byte and word operands are permitted.

Declaration example (byte format):

 LD bch80 /load bit pattern 80h into ACC ROR bch01 /rotate ACC contents to the right by 1 bit

The operation actuates the rotation of the current ACC contents to the right by the parameter value declared in the instruction. Thus the parameter decides on the number of bit digits to be moved.

The command "rotate right" means that the ACC contents (bit pattern) are moved from higher-ranking to lower-ranking bit digits by the number n. According to arithmetic logic the rotation to the right has the effect of a divide operation by the following rule:

 $<$  ACC $>$  by n digits = division by  $2<sup>n</sup>$ .

Programming example:

```
 /P_ROR:PGM 
 /example: ROR = rotate right (ACC contents) 
 /the loaded bit combination is rotated from the higher to the 
 / lower position by the number of bit digits declared in the 
 / instruction. 
 ld m1.7 /switch for rotation 
       zyklus
ld c1<br>st m1.7
 st m1.7 /switch for start condition 
 ld bch80 /bit pattern for start condition 
 st bm10 
 zyklus: 
ld bm10<br>ror bc1
 ror bc1 /rotate right by 1 (n) bit digits 
st bm10<br>1d bm10
       bm10 st bo0 /readout bit pattern 
ep
```
## **ROL Rotate contents of ACC to the left.**

The ROL instruction (rotate left) actuates the rotation of the value or bit pattern respectively in the ACC to the left.

Only byte and word operations are permitted.

Declaration example (byte format):

```
 LD bch01 /load bit pattern 01h into the ACC 
 ROL bch01 /rotate ACC contents to the left by one bit digit
```
The execution of the instruction has the effect that the current ACC contents is rotated (moved) to the left by the parameter value following the command. Thus the parameter decides on the number of bit digits to be rotated.

The instruction "rotate left" means that the ACC contents (bit pattern) are moved from lower to higher bit digits by the number n. According to arithmetic logic the rotation to the left has the effect of multiply operation by the following rule:

 $<$  ACC $>$  by n digits = multiplication by 2<sup>n</sup>.

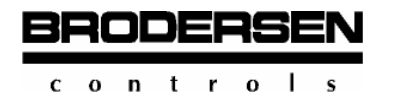

 **B-CONW** Programming Shift Instructions

**3.3** 

#### Programming example:

```
 /P_ROL.PGM 
 /example: ROL = rotate left (ACC contents) 
 /The loaded bit combination is rotated from a lower 
 /to a higher position by the number of bit digits 
 /declared in the instruction 
 ld m1.7 /switch for rotation 
 jmpc zyklus 
 ld c1 
 st m1.7 /switch for start condition 
 ld bch0.1 /bit pattern for start condition 
 st bm10 
 zyklus: 
 ld bm10 
 rol bc1 /rotate left by 1 (n) bit digit 
st bm10<br>1d bm10
     bm10 st bo0 /readout bit pattern 
 ep
```
## **SHL Shift Left**

The operator shifts left the operand, zero is inserted in the empty spaces.

It works only with BYTE, and WORD operand types.

The first operand is accumulator contents (the value in the accumulator is shift), the second one is given in the instruction (the number of shifts to be done), and the result is left in the accumulator. The stack contents and depth is not changed in the common case.

```
Example:
```
 $//$  BM33=2h, Acc = 91h SHL  $bm3$  // Acc = 44h (68dec)

Example:

 // BM33=8h, Acc = 12h SHL wm33 // Acc = 1200h

### **SHR Shift Right**

The operator shifts right the operand, zero is inserted in the empty spaces.

It works only with BYTE, and WORD operand types.

The first operand is accumulator contents (the value in the accumulator is shift), the second one is given in the instruction (the number of shifts to be done), and the result is left in the accumulator. The stack contents and depth is not changed in the common case.

Example:

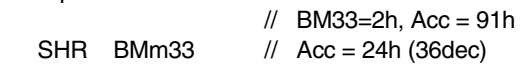

Example:

 // BM33=8h, Acc = 1255h SHR wm33 //Acc=12h

## **3.4 Arithmetic Instructions**

RODERS

 $0$  n t r  $0$ 

Arithmetic instructions enable the execution of mathematic operations of two fixed-point numbers.

Fixed-point numbers are signed integer numbers. In the binary system plus and minus signs of numbers can only be represented by 0 or 1. For this reason the amount of numbers available in a digital computer had to be divided into two halves.

Numbers belonging to the upper half of the total amount of numbers with 0 as MSB are allocated to positive numbers. Numbers belonging to the lower half of the total amount of numbers with 1as MSB are allocated to negative numbers.

For the provided facility of the different application of variable formats the following considerations always have to be regarded:

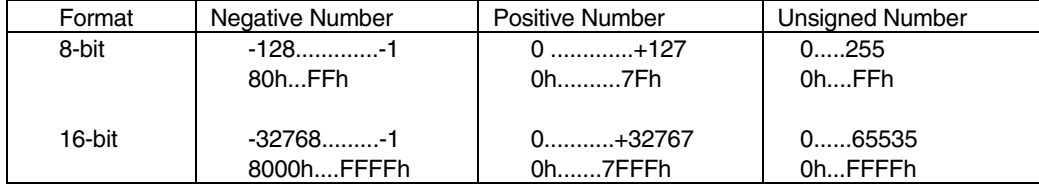

## **3.4.1 ADD Instructions**

### **ADD**

The ADD instruction adds two signed fixed-point numbers. These values are represented in the instruction by operands.

Operand permitted: Byte and word

The first operand is the ACC contents and the second operand is the parameter following the command. The result is available in the ACC as RESULT. By this process the former ACC contents are overwritten. The stack contents and depth are unchanged.

When an ADD instruction is to be executed without the declaration of operands, it is understood that OP1 was loaded into the ACC and OP2 is in the stack. Again the result is available in the ACC as RESULT the former ACC contents having been overwritten. In this case the stack address is incremented.

According to the selection of the operand format (byte or word), an overflow bit in the formation of the result,  $MO.7 = 1$ , is created by the operating system if the range of values is exceeded. This overflow bit can be queried after the execution of the operation:

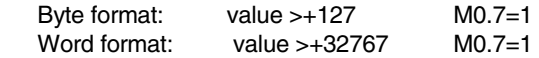

When an overflow bit occurs, the result must be corrected by appropriate programming steps.

Declaration example in byte format:

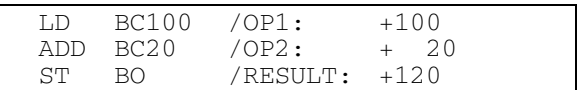

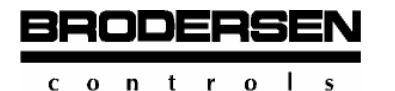

Arithmetic Instructions

**3.4** 

#### Programming example:

Creation of bit marker M0.7 and indication of result correction

```
 /P_ADD.PGM 
  /example: ADD=adding with byte operands 
  /overflow is filed by the system in bit marker M0.7 
  /if result >+127 in byte processing 
  /(or when result >32767 in word processing) 
  /task: 126+3=129 
  /output, however, shows 81hex=-127, false result 
  /because range was exceeded -> overflow! 
ld bc126 /OP: load constant "+126" into ACC
add bc3/OP2: add constant *3"st bm10 /RESULT: store in marker byte<br>1d m0.7 /load status byte
     m0.7 /load status byte
 jmpc overf /jump if status bit \sqrt{1}"
  ld bm10 /load result 
  st bo0 /readout result 
  jmp end /unconditional jump to the end 
  overf: nop /e.g. correction routine 
  ld bm10 /load corrected result 
  st bo0 /readout corrected result 
   end: ep /end of program
```
## **ADD(...) ADD with nesting.**

The ADD instruction with command nesting in brackets executes an add operation between operand 1 (OP1) and operand 2 (OP2) with fixed-point numbers.

Operand permitted: Byte and word

The sequence of the operation is: First the instructions in the bracket create OP2 as temporary result. Then the add operation with OP1, which was previously loaded into the ACC is carried out. The result is available in the ACC as RESULT. By this process the former ACC contents are overwritten.

The stack contents and depth are unchanged after the execution of the instruction. When, however, an operand in the bracket is a value of the stack, the stack address is incremented.

According to the selection of the operand format (byte or word), an overflow bit (M0.7 = 1), is created by the operating system in the formation of the result if the range of values is exceeded.This overflow bit can be queried after the execution of the operation:

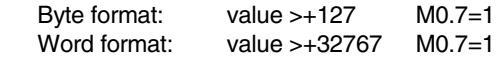

When an overflow bit occurs, the result must be corrected by appropriate programming steps.

Example, execution of the ADD(...) instruction:

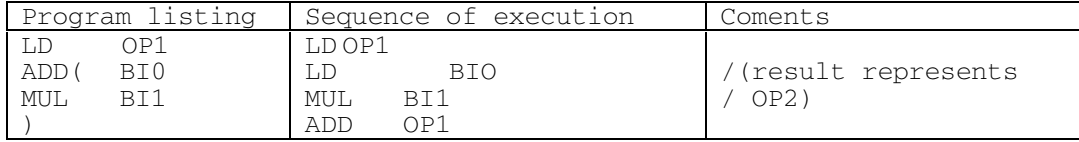

The compiler permits up to sixfold nesting of such combinations of commands provided the stack is not overloaded. Maximum stack depth is 8 bytes.

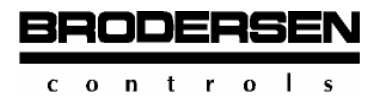

```
 /P_ADDPP.PGM 
 /example: ADD8...) = add operation with command nesting
 /in byte format 
 /task: 4+(3*2)=10—>0Ah 
  ld bc4 /OP1:=4 
 add( bc3 /OP2:=2*3=6 
 mul bc2 
 )<br>st
      bo0 / RESULT:=10 ep
```
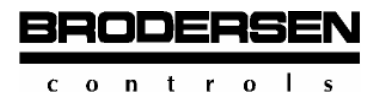

## **3.4.2 Subtract Instructions**

### **SUB Subtract.**

The SUB instruction subtracts two signed fixed-point numbers. These numbers are represented by operands in the instruction.

Formats permitted: Byte and word

The first operand is the ACC contents and the second operand is the parameter following the command. The result is available in the ACC as RESULT. By this process the former ACC contents are overwritten. In this case the stack contents and depth are unchanged.

When a SUB instruction is to be executed without the declaration of operands, it is undestood that OP1 was loaded into the ACC and OP2 is in the stack. Again the result is available in the ACC as RESULT the former ACC contents having been overwritten. In this case the stack address is incremented.

According to the selection of the operand format (byte or word), an overflow bit,  $MO.G = 1$ , is created by the operating system in the formation of the result if the range of values is exceeded. This overflow bit can be queried after the execution of the operation:

Byte format: value  $\langle$  -128 M0.6 = 1 Word format: value  $<$ -32768M0.6 = 1

When the overflow bit occurs, the result must be corrected by appropriate programming steps.

Declaration in byte format:

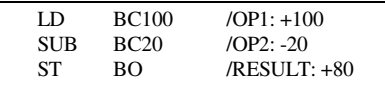

#### Programming example:

Formation of bit marker M0.6 and indication of result correction

```
 /P_SUB.PGM 
  /example: SUB = subtraction with byte operands 
  /overflow is filed by the system in bit marker M0.6 
  /if result <-128 in byte format 
  /(or if result <-32768 in word format) 
 \text{/task: } -126-(+3) = -129 /output, however, shows 7Fhex = +127, false result 
  /because range is exceeded —> overflow! 
 ld bc-126 /OP1: load constant n-126 into ACC
 sub bc3 / OP2: subtract constant #3"
  st bm10 /RESULT: store result in marker byte 
  ld m0,6 /load status bit 
 jmpc overf /jump when status bit .1'' ld bm10 /load result 
  st bo0 /readout result 
  jmp end /unconditional jump to the end 
  overf: nop /e.g. correction routine 
  ld bm10 /load corrected result 
  st bo0 /readout corrected result 
 end: ep
   /end of program
```
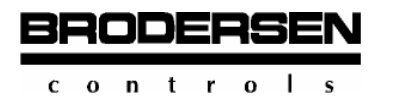

### **3.4.3 Multiply Instructions**

### **MUL Multiply.**

The MUL instruction multiplies two signed fixed-point numbers. These values are represented in the instruction by operands.

Operand permitted: Byte and word

The first operand (OP1) is the ACC contents and the second operand is the parameter following the instruction. The result is available in the ACC as RESULT. By this process the former ACC contents are overwritten. In this case the stack contents and depth are unchanged.

When a MUL instruction is to be executed without the declaration of operands, it is understood that OP1 was loaded into the ACC and OP2 is in the stack. Again the result is available in the ACC as RESULT the former contents of the ACC having been overwritten. In this case the stack address is incremented.

According to the selection of the operand format (byte or word) an overflow bit,  $MO.5 = 1$ , is created by the operating system in the formation of the result if the range of values was exceeded. This overflow bit can be queried after the operation:

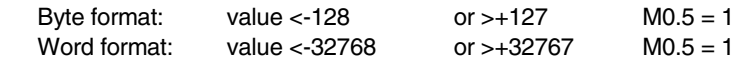

When the overflow bit occurs, the result must be corrected by appropriate programming steps.

Declaration example in byte format:

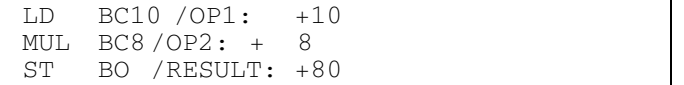

#### Programming example:

Creation of bit marker M0.5 and indication of the correction of the result

```
 /P_MUL.PGM 
 /example: MUL = multiply operation with byte operands 
 /overflow is filed by the system in 
 /bit marker M0.5 if result <-128 or >+127 
 /(or if result <-32768 or >+32767 
 /in word processing) 
/task: 16*8 = 128 /output, however, shows 80hex = false result 
 /because range was exceeded —> overflow! 
1d bc16 /OP1:load value #16" into ACC
mul bc8/OP2: multiply by constant *8" st bm10 /RESULT: store in marker byte 
 ld m0.5 /load status byte 
impc overf /jump if status bit .1'' ld bm10 /load result 
 st bo0 /readout result 
 jmp end /unconditional jump to the end 
 overf: nop /e.g. correction routine 
 ld bm10 /load corrected result 
 st bo0 /readout corrected result 
 end: ep /end of program
```
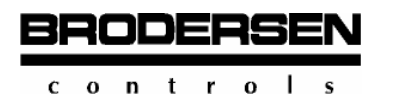

## **MUL(...) Multiply instruction with nesting.**

The MUL instruction with command nesting in brackets executes a multiply operation between operand 1 (OP1) and operand 2 (OP2) with fixed-point numbers.

Operand permitted: Byte and word.

The sequence in the execution is this: First the instructions in the bracket create OP2 as temporary result. Only then is the multiply operation with OP1, which was previously loaded into the ACC, carried out. The result is available in the ACC as RESULT. By this process the former ACC contents are overwritten.

The stack contents and depth are unchanged after the execution of the command. When, however, an operand in the bracket is a value of the stack, the stack address is incremented.

According to the selection of the operand format (byte or word) an overflow bit, M0.5=1, is created by the operating system in the formation of the result if the range of values is exceeded. This overflow bit can be queried after the operation:

 Byte format: value <-128 or >+127 M0.5=1 Word format: value <-32768 or >+32767 M0.5=1

When the overflow bit occurs, the result must be corrected by appropriate programming steps.

Example, execution of the MUL(...) instruction:

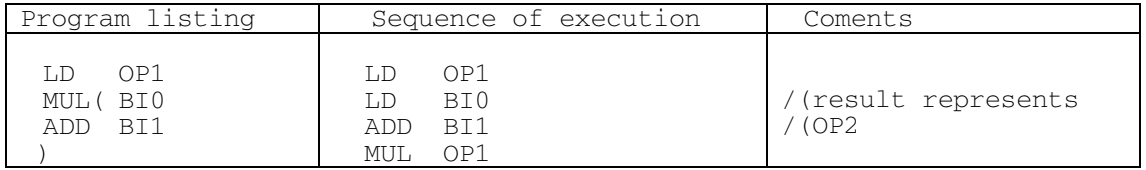

The compiler permits up to sixfold nesting of such combinations of commands provided the stack is not overloaded. Maximum stack depth is 8 bytes.

```
 /P_MULPP.PGM 
 /example: MUL(...) = multiply operation with
  /command nesting in byte format 
 /task: 8*(3+2) = 40 -> 28hex
  ld bc8 /OP1 
 mul( bc3 / (OP2: = 3 + 2 = 5 add bc2 
 ) 
 st bo0/result: = 40
   ep
```
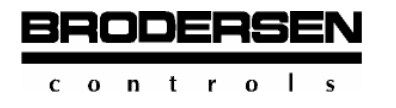

## **3.4.4 Divide Instructions**

### **DIV Divide.**

The divide instruction divides two signed fixed-point numbers. These values are represented by operands in the instruction. Occurring digits after the decimal point are cut off without further processing (without rounding).

Operand permitted: Byte and word.

The first operand (OP1) is the ACC contents and the second operand (OP2) is the parameter following the command. The result is available in the ACC as RESULT. By this process the former ACC contents are overwritten. The stack contents and depth are unchanged.

When a DIV instruction is to be executed without the declaration of operands, it is understood that OP1 was loaded into the ACC and OP2 is in the stack. Again the result is available in the ACC as RESULT the former ACC contents having been overwritten. In this case the stack address is incremented.

Independent of the operand format, the operating system creates an overflow bit, M0.4 = 1, in a divide operation by 0. This overflow bit can be queried after the operation.

When the overflow bit occurs, the result must be corrected by appropriate programming steps.

Declaration example in byte format:

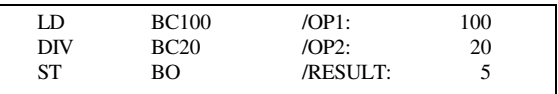

Programming example: Creation of bit marker M0.4 and indication of result correction

```
 /P_DIV.PGM 
 /example: DIV = divide operation with byte operands 
 /overflow is filed by the system in bit marker M0.4 
 /when there is a divide operation by 0 
/task: 32:0 = 0 /output, however, shows FFhex = -1, false result 
 /because operation is illegal! 
ld bc32 /OP1: load value *32" into ACC
div bc0/OP2: divide operation by constant \sqrt{n}<sup>"</sup>
 st bm10 /RESULT: store in marker byte 
 ld m0.4 /load status byte 
jmpc overf /jump if status byte .1'' ld bm10 /load result 
 st bo0 /readout result 
 jmp end /unconditional jump to the end 
 overf: nop /e.g. correction routine 
 ld bm10 /load corrected result 
 st bo0 /readout corrected result 
 end: ep /end of program
```
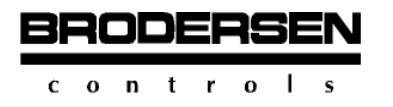

## **DIV(...) Divide with nesting.**

The DIV instruction with command nesting in brackets executes a divide operation between operand 1 (OP1) and operand 2 (OP2) with fixed-point numbers. The result is an integer value. Occurring digits after the decimal point are cut off without further processing (rounding).

Operand permitted: Byte and word

The sequence of the operation is this: First the instructions in the bracket create OP2 as temporary result. Only then is the divide operation with OP1, which is previously loaded into the ACC, carried out. The result is available in the ACC as RESULT the former ACC contents having been overwritten.

The stack contents and depth are unchanged after the operation. When, however, an operand in the bracket is a value of the stack, the stack address is incremented.

Independent of the operand format (byte or word), an overflow bit,  $MO.4 = 1$ , is created by the operating system. This overflow bit can be queried after the operation.

When the overflow bit occurs, the result must be corrected by appropriate programming steps.

Example, execution of the DIV(...) instruction:

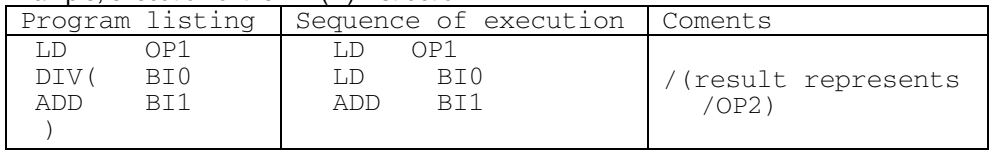

The compiler permits up to sixfold nestimg of such combinations of commands provided the stack is not overloaded. Maximum stack depth is 8 bytes.

```
 P_DIVPP.PGM 
  example: DIV(...) = divide operation with command nesting
   in byte format 
  task: 8/(2+2) = 2 \rightarrow 02hex
 ld bc8/OP1<br>div(bc2/(OP2: = 2+2) add bc2 / 
  ) 
  st bo0 /result: = 2 
  ep 
   /P_DIVPP.PGM 
  /example: DIV( \ldots ) = divide operation with twofold
   /command nesting in byte format 
  /task: 10/(3+(3-1)) = 2 \rightarrow 02hex
  ld bc10 /OP1: = 10 
 div( bc3 / OP2: = (3 + (3-1)) add( bc3 
  sub bc1 
  ) 
) st bo0 /result: = 2 
   ep
```
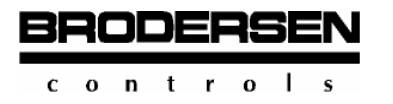

### **3.5 Compare Instructions**

### **Compare With Signed Operands.**

Compare instructions cause the recognition of the value relation between two signed operators to be compared. For this operation the value ranges of signed operands in byte and word formats are to be regarded.

### **Compare With Unsigned Operands.**

Compare instructions cause the recognition of the value relation between two unsigned operators to be compared. For this operation the value ranges of unsigned operands in byte and word formats are to be regarded.

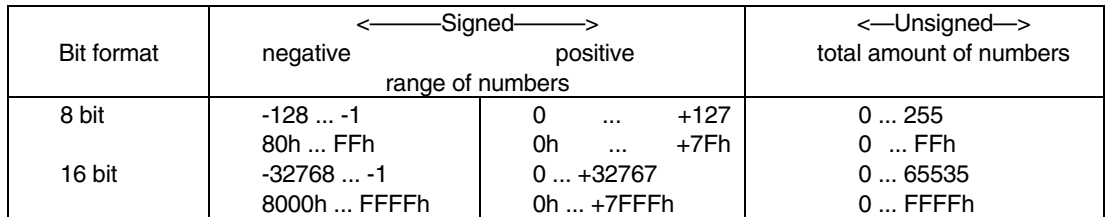

### **3.5.1 Compare, Greater**

Compare instructions to greater state the value relation to "greater than" between signed operators OP1 and OP".

## **GT** Signed - Compare to ">".

The GT instruction compares two signed operands and states in the result if operand 1 > operand 2.

Only operands in byte and word formats can be applied.

For the execution of the instruction it is required that OP1 is in the ACC and OP2 is declared in the instruction as a parameter. After the operation the result, which is a Boolean statement (log. 1 or 0), is available in the ACC in bit format for evaluation for jump instructions. The former ACC contents is overwritten. In this case the stack is unchanged.

When no operand (OP2) is declared in the GT instruction, it is understood that OP2 is in the stack. Again the result is available in the ACC as a Boolean value. After the operation the stack address is incremented correspondingly.

Table of compare conditions:

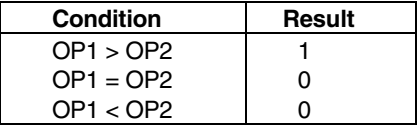

Declaration example with OP2 declaration in standard form:

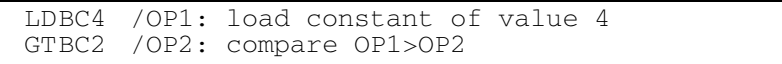

#### Declaration example with OP2 as stack operand:

```
 LD BC4 /OP1: load constant of value 4 into ACC 
LDBC2 /OP2: load constant of value 2 into stack
GTB / compare OP1>OP2 (stack operand)
```
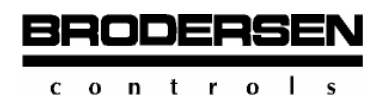

## **B-CONW**

Programming Compare Instructions

In operations with a stack operand the allocation of operands (which is which) differs from the general command notation (sequence of operand allocations).

Programming example:

 /P\_GT.PGM /example: GT = greater than / /For illustration the program sets /with  $OP1 > OP2$ : output bit  $0.0$   $\mu$ <sup>1</sup> and /with  $OP1<=OP2$ : output bit  $0.7$   $\mu$ 1". ld bi0 /OP1 gt bch04 /OP2  $\begin{bmatrix} \text{impc} & \text{big/jump if} \\ \text{1d} & \text{beh01} \end{bmatrix}$  $b$ ch $01$ st bo0/01h output if  $s =$ " jmp ende big: ld bch80 st bo0/80h output if  $\sqrt{2}$ ende: ep

## **UGT** Unsigned compare to ">".

The UGT instruction compares two unsigned operands and states in the result if operand 1 > operand 2.

Only operands in byte and word formats can be applied.

For the execution of the instruction it is required that OP1 is in the ACC and OP2 is declared in the instruction as a parameter. After the operation the result, which is a Boolean statement (log. 1 or 0), is available in the ACC in bit format for evaluation for jump instructions. The former ACC contents is overwritten. In this case the stack is unchanged.

When no operand (OP2) is declared in the UGT instruction, it is understood that OP2 is in the stack. Again the result is available in the ACC as a Boolean value. After the operation the stack address is incremented correspondingly.

Table of compare conditions:

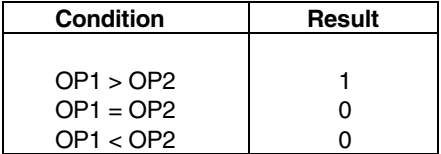

Declaration example:

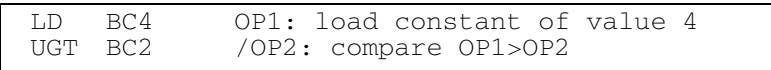

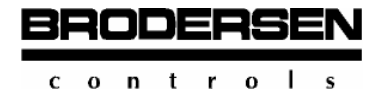

 **B-CONW** Programming Compare Instructions

Programming example:

```
 /P_UGT.PGM 
  /example: UGT = greater than 
 / 
  /For illustration the program sets 
 /">": output byte 0 to F0h.
  ld bc255 /OP1 
  ugt bch254 /OP2 
jmpc big /jump if ">"
 ld bch00 /put off output 
  st bo0 
  jmp ende 
 big: 
  ld bchf0 
 s bo0 /if \sqrt{ }": output F0h
   ende: ep
```
## **GT(..)** Signed compare to ..>" with nesting.

The GT instruction with command nesting in brackets compares two signed operands and states in the result if operand 1 > operand 2.

Operand formats permitted: Byte and word

For the execution of the instruction it is required that operand 1 is the current ACC contents and operand 2 is the temporary result of the instructions in the bracket. After the operation the result in bit format is available in the ACC as a Boolean value (log. 1 or 0). The former ACC contents are overwritten.

The stack contents and depth are unchanged after the operation. When, however, an operand in the bracket is a value of the stack, the stack address is incremented.

The compiler permits up to sixfold nesting do such combinations of commands provided the stack is not overloaded. Maximum stack depth is 8 bytes.

### Table of compare conditions

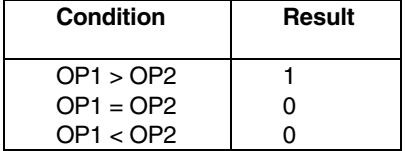

The sequence in the execution of the GT instruction is this: First the operations declared in the bracket are executed. They create OP2.

Declaration example:

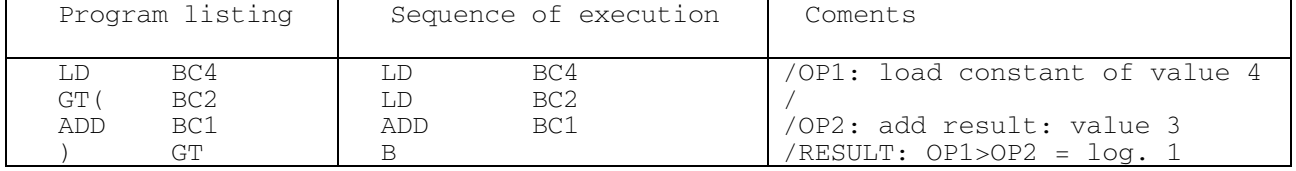

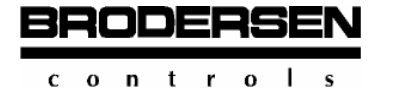

Programming example:

```
 /P_GTPP.PGM 
  /example: GT(...) greater than 
 / 
 /if > : RESULT .1'' /For illustration the program sets... 
 /if \leq: output bit 0.0 to .1",
 /if >: output bit 0.7 to \mu^2 ld bi0 /OP1 as variable 
  gt( bch04 /OP2: = 4+1 
  add bch01 /( 
 ) 
jmpc groesse /jump if ">"
  ld bch01 
 st \frac{1}{x} bo0/if \frac{1}{x} <= "
  jmp ende 
 groesse:<br>ld bch8
      bch80
 st \frac{1}{2} bo0/if \frac{1}{2} ende: ep
```
## UGT(..) Unsigned compare to ">" with nesting.

The UGT instruction with command nesting in brackets compares two unsigned operands and states in the result if operand 1 > operand 2.

Operand formats permitted: Byte and word

For the execution of the instruction it is required that operand 1 is the current ACC contents and operand 2 is the temporary result of the instructions in the bracket. After the operation the result in bit format is available in the ACC as a Boolean value (log. 1 or 0). The former ACC contents are overwritten.

The stack contents and depth are unchanged after the operation. When, however, an operand in the bracket is a value of the stack, the stack address is incremented.

The compiler permits up to sixfold nesting do such combinations of commands provided the stack is not overloaded. Maximum stack depth is 8 bytes.

Table of compare conditions

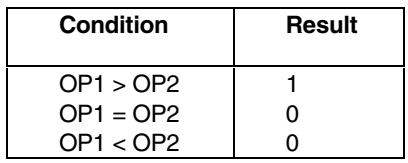

The sequence in the execution of the UGT instruction is this: First the operations declared in the bracket are executed. They create OP2.

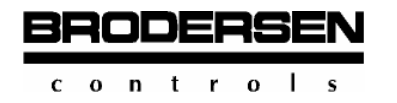

#### Declaration example:

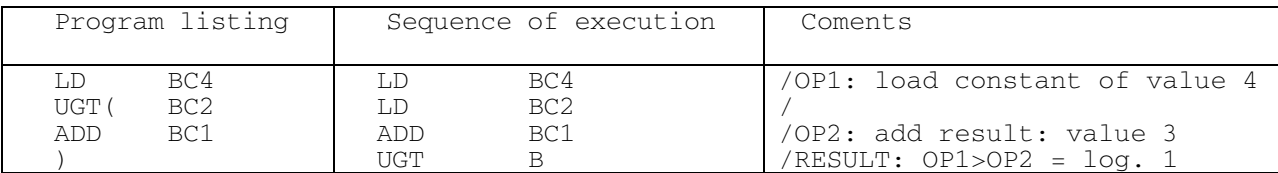

```
 /P_UGTPP.PGM 
  /example: UGT(...) greater than 
 /if n >" : RESULT n1" /For illustration the program sets... 
/if _{n}>=": output bit 0.0 to _{n}1",
/if \pi<\pi: output bit 0.7 to \pi<sup>1</sup>"
 ld bc240 /OP1 as constant 
 ugt( bc200 /OP2: = 200+3 
 add bch39 /( 
 \left( \right)jmpc groesse /jump if _{n}>"
  ld bch01 
 st bo0/if n < = 1 jmp ende 
   groesse: 
 ld bch80 
st \text{bo0/if } \text{m} >"
   ende: ep
```
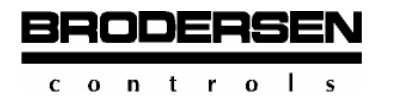

### **3.5.2 Compare greater or equal**

Compare instructions to greater - equal state the value relation to greater than or equal between signed operators OP1 and OP2, which are to be compared.

### **GE** Signed, compare to ..>=".

The GE instruction compares two signed operands and states in the result if operand 1  $>=$  operand 2.

Operand formats: Byte and word

For the execution of the command it is required that OP1 is in the ACC and OP2 is declared as a parameter in the instruction. The result, which is a Boolean statement (log. 1 or 0), is available in bit format in the ACC after the operation for evaluation for jump instructions. The former ACC contents are overwritten. The stack is unchanged.

When no operand (OP2) is declared in the GE instruction, it is understood that OP2 is in the stack. Again the result is available in the ACC as a Boolean value. After the operation the stack address is incremented correspondingly.

Table of compare conditions:

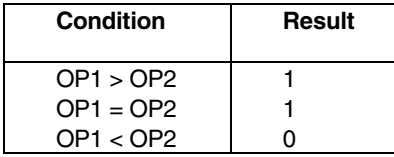

Declaration example with OP2 declaration in standard form:

```
LD BC4/OP1: load constant of value 4<br>GE BC2/OP2: compare to >= OP1 with 0
       BC2 /OP2: compare to >= OP1 with OP2
```
Declaration example with OP2 as stack operand:

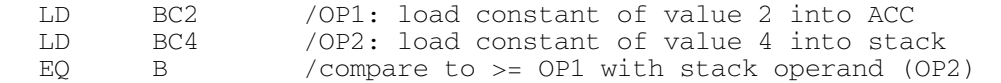

In operations with a stack operand the allocation of operands (which is which) differs from the general command notation (sequence of operand allocations).

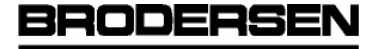

 $c \circ n$  tro

 **B-CONW** Programming Compare Instructions

```
 /P_GE.PGM 
   /example: GE = greater than or equal 
\overline{\phantom{a}} /For illustration the program sets 
/if >=: output bit 0.0 \mu1" and
/if \langle: output bit 0.7 n^{1}.
 / 
   ld bi0 /OP1 
  ge bi1 /OP2<br>jmpc groesse/
         groesse /jump if _{\textit{w}}>="
   ld bch01 
  st bo0 /01h output if \mathsf{m} < \mathsf{m} jmp ende 
  groesse:<br>1d bch
  ld bch80<br>st bo0
          bo0 /80h output if v>= ende: ep
```
### **UGE** Unsigned compare to ">="

The UGE instruction compares two unsigned operands and states in the result if operand  $1 \gt=$  operand 2.

Operand formats : Byte and word

For the execution of the command it is required that OP1 is in the ACC and OP2 is declared as a parameter in the instruction. The result, which is a Boolean statement (log. 1 or 0), is available in bit format in the ACC after the operation for evaluation for jump instructions. The former ACC contents are overwritten. The stack is unchanged.

When no operand (OP2) is declared in the UGE instruction, it is understood that OP2 is in the stack. Again the result is available in the ACC as a Boolean value. After the operation the stack address is incremented correspondingly.

Table of compare conditions:

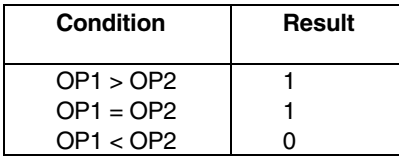

Declaration example:

LD BC4 /OP1: load constant of value 4<br>GE BC2 /OP2: compare to >= OP1 with O GE BC2 / OP2: compare to >= OP1 with OP2

```
 /P_UGE.PGM 
   /example: UGE = greater than or equal 
   /For illustration the program sets 
  /if _{\nu} >=": output byte 0 to F0h.
 / 
   ld bc230 /OP1 
   uge bc230 /OP2 
jmpc groegl/jump if _{n}>="
 ld bch00 /put off output 
  st bo0 /01h output if \sim.
   jmp ende 
  groegl: 
   ld bcf80 
  st bo0 /if n>=": output F0h
  ende: ep
```
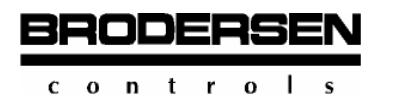

## **GE(...)** Signed compare to ">=" with nesting.

The GE instruction with command nesting in brackets compares two signed operands and states in the result if operand  $1 \ge$ operand 2.

#### Operands formats: Byte and word

The execution of the instruction requires that operand 1 is the current ACC contents and operand 2 is the temporary result created by the bracketed instructions. After the operation the result in bit format is available in the ACC as a Boolean statement (log. 1 or 0). The former ACC contents are overwritten.

The stack contents and depth are unchanged after the operation. When, however, an operand in the bracket is a value of the stack, the stack address is incremented.

The compiler permits up to sixfold nesting of such command combinations provided the stack is not overloaded. Maximum stack depth is 8 bytes.

Table of compare conditions:

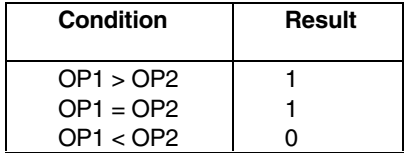

The sequence in the execution of the GE(...) instruction is this: First the operations in the bracket are executed. They create OP2.

#### Declaration example:

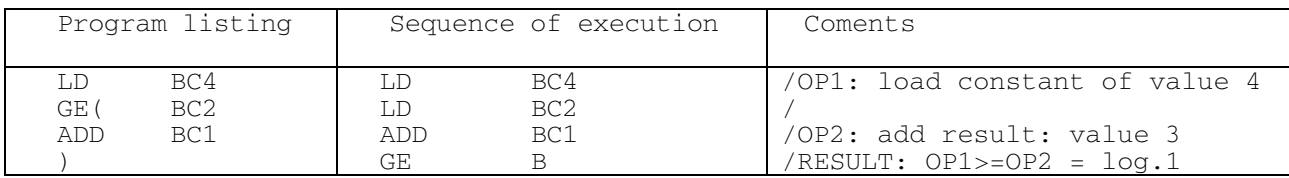

```
 /P_GEPP:PGM 
   /example: GE(...) greater than or equal 
 / 
  /if > and =: RESULT is .1'' /For illustration the program sets 
  /if <: output bit 0.0 to .1''/if >=: output bit 0.7 to n^2.
   ld bi0 /OP1 as variable 
 ge( bch04 /(OP2: = 4+2 
 add bch02 /( 
 ) 
  \frac{1}{2} impc groesse /\frac{1}{2} if \frac{1}{2} = "
  ld bch01<br>st bo0
         bo0 /if \mathbb{R} < \mathbb{R} jmp ende 
 groesse: 
   ld bch80 
  st bo0 /if v ="
   ep
```
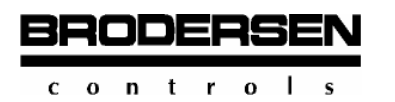

## **UGE(...)** Unsigned, compare to ">=" with nesting.

The UGE instruction with command nesting in brackets compares two unsigned operands and states in the result if operand  $1 \ge$ operand 2.

#### Operands formats: Byte and word

The execution of the instruction requires that operand 1 is the current ACC contents and operand 2 is the temporary result created by the bracketed instructions. After the operation the result in bit format is available in the ACC as a Boolean statement (log. 1 or 0). The former ACC contents are overwritten.

The stack contents and depth are unchanged after the operation. When, however, an operand in the bracket is a value of the stack, the stack address is incremented.

The compiler permits up to sixfold nesting of such command combinations provided the stack is not overloaded. Maximum stack depth is 8 bytes.

Table of compare conditions:

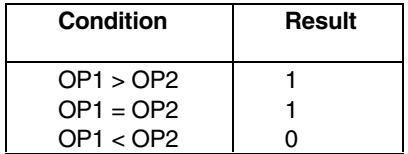

The sequence in the execution of the UGE(...) instruction is this: First the operations in the bracket are executed. They create OP2.

#### Declaration example:

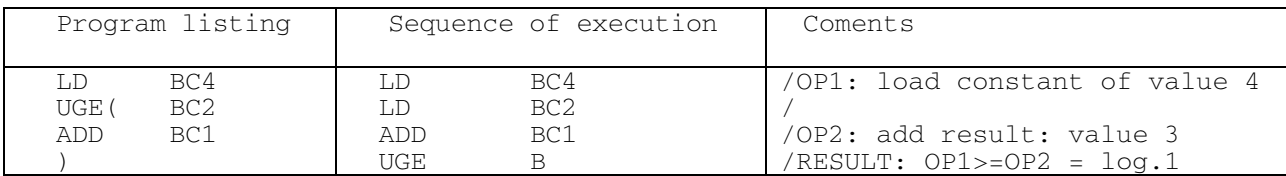

```
 /P_UGEPP:PGM 
    /example: UGE(...) greater than or equal 
   /if \overline{N} and \overline{N} =: RESULT is \overline{N} 1"
    /For illustration the program sets 
/if \pi<\pi: output bit 0.0 to \pi1"
/if _{\eta}>=": output bit 0.7 to _{\eta}1.
    ld bc250 /OP1 
   uge( bc255 /(OP2: = 255-5 
   sub bc5 /(
 ) 
   \frac{1}{2} impc groesse /\frac{1}{2} if \frac{1}{2} = \frac{1}{2} ld bch01 
   s bo0 / if <sub>n</sub> < jmp ende 
   groesse: 
   ld bch80 
  st \text{bo0} /if \text{m}>="
   ende: ep
```
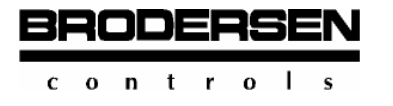

# **3.5.3 Compare, equal**

Compare instructions to equal state the value relation to equal between signed operands OP1 and OP2.

# **EQ Compare signed to equal.**

The EQ instruction compares two signed operands and states in the result if operand  $1 =$  operand 2.

Operand formats: Byte and word

For the execution of the instruction it is required that OP1 is in the ACC and OP2 is declared in the instruction as a parameter. After the operation the result, which is a Boolean statement (log.1 or 0), is available in bit format in the ACC for evaluation for jump instructions. The former ACC contents are overwritten. In this case the stack is unchanged.

When no operand is declared in the EQ instruction, it is understood that OP2 is in the stack. Again the result is available in the ACC as a Boolean value. After the operation the stack address is incremented correspondingly.

Table of compare conditions:

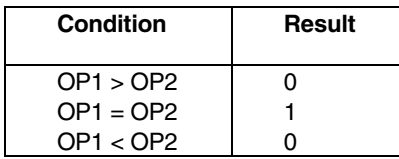

Declaration example with OP2 declaration in standard form:

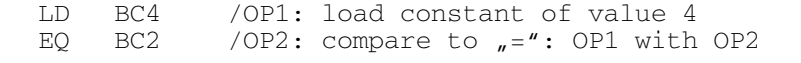

Declaration example with OP2 as stack operand:

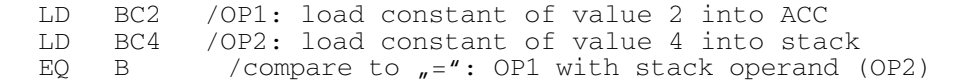

n operations with a stack operand, the allocation of operands (which is which) differs from the general command notation (sequence of operand allocations).

```
 /P_EQ.PGM 
   /example: EQ = equal 
 / 
   /For illustration the program sets: 
  /if _{n}=": output byte 0 to FOh.
 / 
   ld bi0 /OP1 
   eq bi1 /OP2 
  jmpc gleich/jump if _{n}="
  nop<br>1d
         bch00 /put off output
   jmp ende 
 gleich: 
  ld bchf0<br>st bo0
         bo0 /if _{\textit{M}} =": output F0h
 ende: ep
```
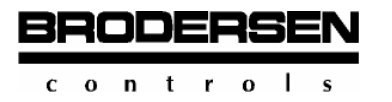

# **UEQ** Unsigned compare to  $E =$

The EQ instruction compares two unsigned operands and states in the result "if operand  $1 =$  operand 2.

Operand formats: Byte and word

For the execution of the instruction it is required that OP1 is in the ACC and OP2 is declared in the instruction as a parameter. After the operation the result, which is a Boolean statement (log.1 or 0), is available in bit format in the ACC for evaluation for jump instructions. The former ACC contents are overwritten. In this case the stack is unchanged.

When no operand is declared in the UEQ instruction, it is understood that OP2 is in the stack. Again the result is available in the ACC as a Boolean value. After the operation the stack address is incremented correspondingly.

Table of compare conditions:

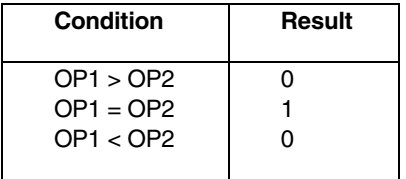

#### Declaration example:

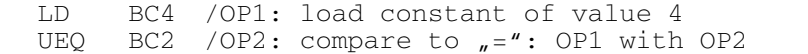

```
 /P_UEQ.PGM 
   /example: UEQ = equal (gleich) 
 / 
   /For illustration the program sets: 
  /if _{\textit{w}} = ": output byte 0 to F0h.
 / 
   ld bc255 /OP1 
   ueq bc255 /OP2 
  mpc gleich/jump if _{\eta} = "
  nop<br>1d
        bc0 /put off output
   st bo0 
   jmp ende 
 gleich: 
        bch0f0
  st bo0 /if _{n}=": output F0h
 ende: ep
```
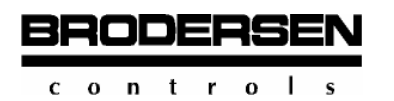

## **EQ(...)** Signed compare to "=" with nesting.

The EQ instruction with command nesting in brackets compares two signed operands and states in the result if operand  $1 =$ operand 2.

#### Operand formats: Byte and word

The execution of the instruction requires that operand 1 is the current ACC contents and operand 2 is the temporary result created by the bracketed instructions. After the operation the result in bit format is available in the ACC as a Boolean value (log. 1 or 0). The former ACC contents are overwritten.

The stack contents and depth are unchanged after the operation. When, however, an operand in the bracket is a value of the stack, the stack address is incremented.

The compiler permits up to sixfold nesting of such command combinations provided the stack is not overloaded. Maximum stack depth is 8 bytes.

Table of compare conditions:

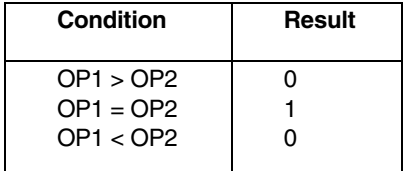

The sequence in the execution of the EQ(...) instruction is this: First the operations in the bracket are executed. They create OP2.

#### Declaration example:

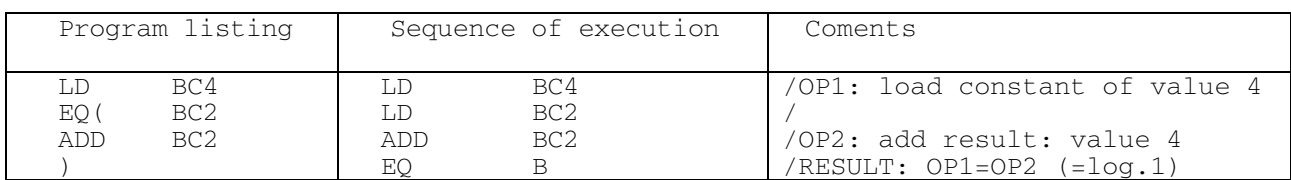

```
 /P_EQPP.PGM 
   /example: EQ(...) equal 
   /gleich 
  /if _{\sf w}=": result is _{\sf w}1" /For illustration the program sets 
  /if \langle \rangle: output bit 0.0 to \sqrt{1} and
  /if =: output bit 0.7 to \overline{1}"
   ld bi0 /OP1 as variable 
   eq( bch04 /(OP2: = 4+3 
   add bch03 /( 
 ) 
  \frac{1}{10} gleich/jump if \frac{1}{10} = "
         bch01st bo0 /if \leq \leq \leq jmp ende 
 gleich: 
   ld bch80 
  st bo0 / if ="
   ep
```
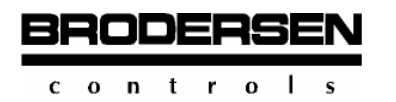

## **UEQ(...)** Unsigned compare to ..=" with nesting.

The UEQ instruction with command nesting in brackets compares two unsigned operands and states in the result if operand  $1 =$ operand 2.

#### Operand formats: Byte and word

The execution of the instruction requires that operand 1 is the current ACC contents and operand 2 is the temporary result created by the bracketed instructions. After the operation the result in bit format is available in the ACC as a Boolean value (log. 1 or 0). The former ACC contents are overwritten.

The stack contents and depth are unchanged after the operation. When, however, an operand in the bracket is a value of the stack, the stack address is incremented.

The compiler permits up to sixfold nesting of such command combinations provided the stack is not overloaded. Maximum stack depth is 8 bytes.

Table of compare conditions:

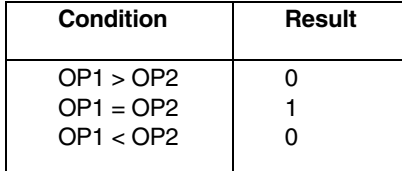

The sequence in the execution of the UEQ(...) instruction is this: First the operations in the bracket are executed. They create OP2.

Declaration example:

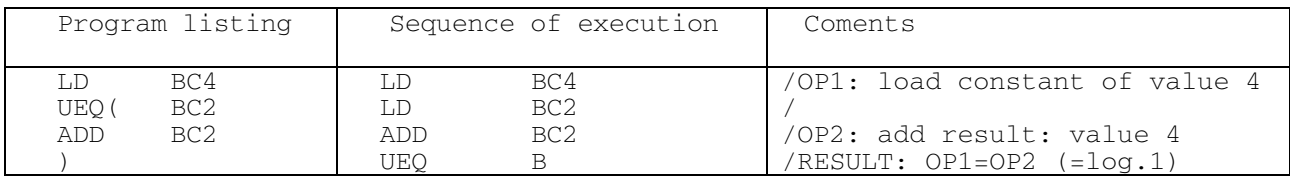

```
 /P_UEQPP.PGM 
   /example: UEQ(...) equal (gleich) 
  /if _{\textit{w}}=": result is _{\textit{w}}1"
   /For illustration the program sets 
  /if \langle \rangle: output bit 0.0 to \sqrt{n} and
  /if =: output bit 0.7 to \sqrt{1} ld bc220 /OP1 as constant 
  ueq( bc204 / (OP2: = 20*11) add bc11 /( 
 ) 
  jmpc gleich/jump if n = 4<br>ld bch01
          bch01
  st bo0 /if \prime <>"
   jmp ende 
 gleich: 
   ld bch80 
  st bo0 / if \mu ="
 ende: ep
```
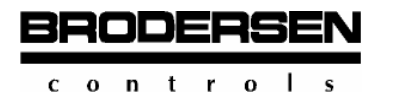

## **3.5.4 Compare, less or equal**

Compare instructions to less or equal state the value relation to less or equal between signed operands OP1 and OP2, which are to be compared.

## **LE** Signed compare to  $C = 1$ .

The LE instruction compares two signed operands and states in the result if operand  $1 \le$  operand 2.

Operand formats: Byte and word

For the execution of the instruction it is required that OP1 is in the ACC and OP2 is declared in the instruction as a parameter. After the operation the result, which is a Boolean statement (log. 1 or 0), is available in bit format in the ACC for evaluation for jump instructions. The former ACC contents are overwritten. The stack is unchanged.

When no operand (OP2) is declared in the LE instruction, it is understood that OP2 is in the stack. Again the result is available in the ACC as a Boolean value. After the operation the stack address is incremented correspondingly.

Table of compare conditions:

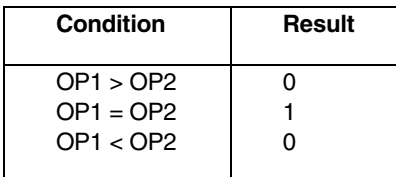

#### Declaration example with OP2 declaration in standard form:

```
 LD BC2 /OP1: load constant of value 2 
LE BC4 / OP2: compare to <=: OP1 with OP
```
Declaration example with OP2 as stack operand

 LD BC4 /OP1: load constant of value 4 into ACC LD BC2 /OP2: load constant of value 2 into stack<br>LE /compare to <=: OP1 with stack operand (OP2) /compare to <=: OP1 with stack operand (OP2)

In operations with a stack operand the allocation of operands (which is which) differs from the general notation of instructions (sequence of operand allocations).

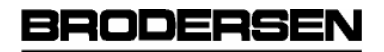

 $c \circ n$  trol  $\mathbf{s}$ 

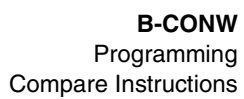

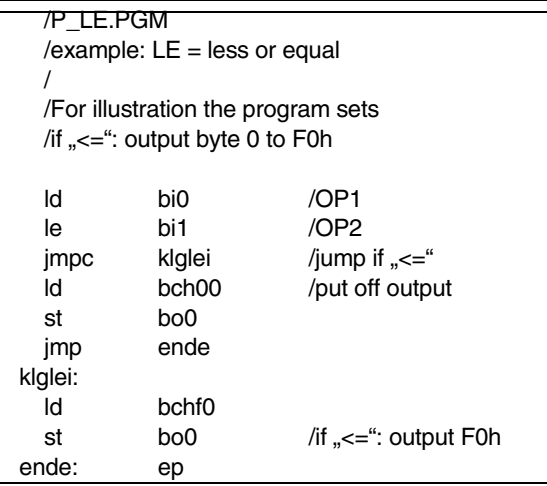

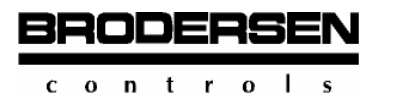

# **ULE** Unsigned compare to "<=".

The ULE instruction compares two unsigned operands and states in the result if operand  $1 \leq$  operand 2.

Operand formats: Byte and word

For the execution of the instruction it is required that OP1 is in the ACC and OP2 is declared in the instruction as a parameter. After the operation the result, which is a Boolean statement (log. 1 or 0), is available in bit format in the ACC for evaluation for jump instructions. The former ACC contents are overwritten. The stack is unchanged.

When no operand (OP2) is declared in the ULE instruction, it is understood that OP2 is in the stack. Again the result is available in the ACC as a Boolean value. After the operation the stack address is incremented correspondingly.

Table of compare conditions:

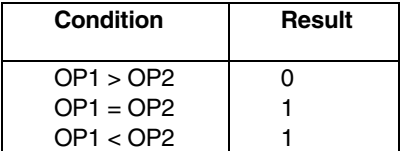

#### Declaration example with OP2 declaration in standard form:

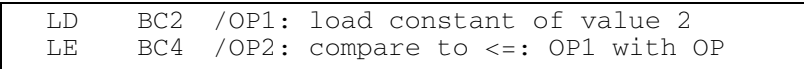

#### Declaration example:

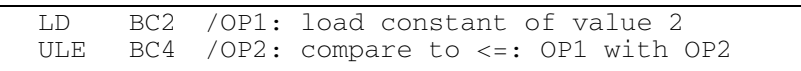

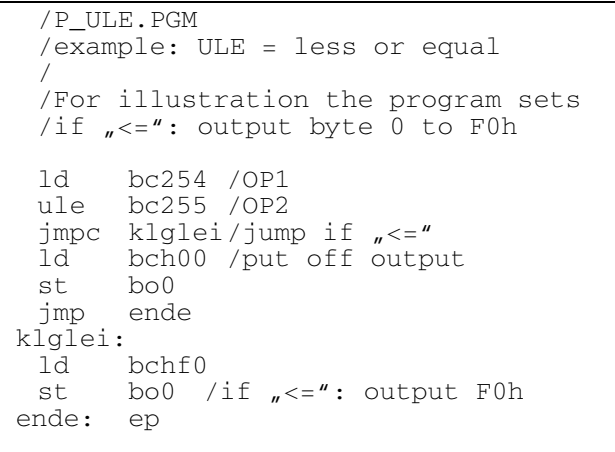

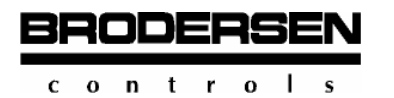

## **LE(...)** Signed compare to "<=" with nesting.

The LE instruction with command nesting in brackets compares two signed operands and states in the result if operand  $1 \le$ operand 2.

#### Operand formats: Byte and word

For the execution of the instruction it is required that operand 1 is the current ACC contents and operand 2 is the temporary result created by the instructions in the bracket. After the operation the result in bit format is available in the ACC as a Boolean value (log. 1 or 0). The former ACC contents are overwritten.

The stack contents and depth are unchanged after the execution of the instruction. When, however, an operand in the bracket is a value of the stack, the stack address is incremented.

The compiler permits up to sixfold nesting of such command combinations provided the stack is not overloaded. Maximum stack depth is 8 bytes.

Table of compare conditions:

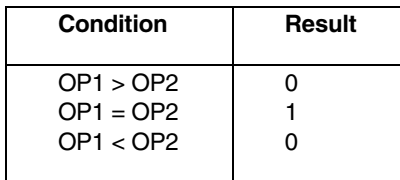

The sequence in the execution of the LE(...) instruction is this: First the operations declared in the bracket are executed. They create OP2.

#### Declaration example:

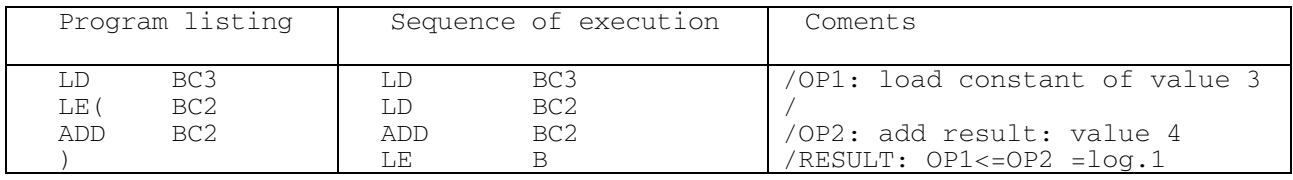

```
 /P_LEPP.PGM 
   /example: LE(...) less or equal 
 / 
  /if \sqrt{s} =": RESULT is \sqrt{1}"
   /For illustration the program sets 
/if _{n}>": output bit 0.0 to _{n}1" and
/if \pi <=": output bit 0.7 to \pi1"
   ld bi0 /OP1 as variable 
  le( bch04 /(OP2: = 4+4<br>add bch04 /bch04 /(
 ) 
  \text{jmpc} klglei/jump if \text{Nc} = ld bch01 
  st bo0 /if _{\textit{n}} >"
   jmp ende 
   klglei: 
   ld bch80 
  st bo0 /if \mathsf{r} <= "
   ep
```
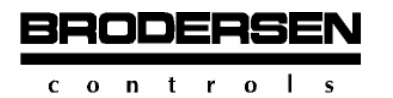

# ULE(...) Instruction - compare to "<=" with nesting

The ULE instruction with command nesting in brackets compares two unsigned operands and states in the result if operand  $1 \le$ operand 2.

Only operand in byte and word formats can be applied.

For the execution of the instruction it is required that operand 1 is the current ACC contents and operand 2 is the temporary result created by the instructions in the bracket. After the operation the result in bit format is available in the ACC as a Boolean value (log. 1 or 0). The former ACC contents are overwritten.

In this case the stack contents and depth are unchanged after the execution of the instruction. When, however, an operand in the bracket is a value of the stack, the stack address is incremented.

The compiler permits up to sixfold nesting of such command combinations provided the stack is not overloaded. Maximum stack depth is 8 bytes.

Table of compare conditions:

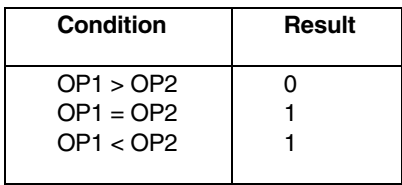

The sequence in the execution of the ULE(...) instruction is this: First the operations declared in the bracket are executed. They create OP2.

#### Declaration example:

#### Program listing Sequence of execution Coments

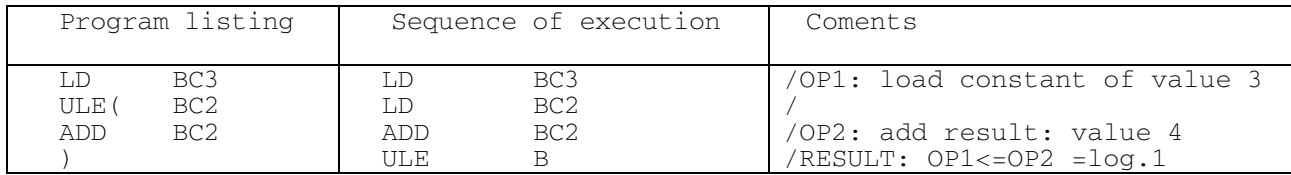

```
 /P_ULEPP.PGM 
    /example: ULE(...) less or equal 
   /if \overline{K} = 4: RESULT is \overline{K} 1"
    /For illustration the program sets 
/if _{n}>": output bit 0.0 to _{n}1" and
/if \pi <=": output bit 0.7 to \pi1"
   1d bc124 /OP1: = 124<br>ule( bc250 /(OP2: = 25
                                   /(OP2: = 250 div 2 = 125 div bc2 4 /( 
 ) 
   jmpc klglei /jump if s' ="
                   \frac{\text{beh}}{\text{bo}}<sup>01</sup>
   st \begin{align} \n\begin{array}{ccc}\n\text{st} & \text{d} \\
\text{d} & \text{d}\n\end{array} & \text{d} \mathbf{r} \\
\text{d} & \text{d}\n\end{align} jmp ende 
   klglei: 
    ld bch80 
   st \begin{array}{ccc} bol \end{array} /if \mathbb{R}^2 ende: ep
```
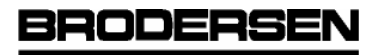

 $c \circ n$  trols

**3.5** 

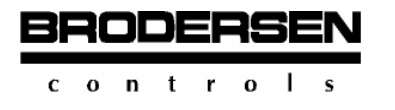

## **3.5.5 Compare, less than**

Compare instructions to less state the value relation to less between signed operands OP1 and OP2, which are to be compared.

# **LT** Signed compare to "<,...

The LT instruction compares two signed operands and states in the result if operand 1 < operand 2.

Operand formats: Byte and word

For the execution of the instruction it is required that OP1 is in the ACC and OP2 is declared in the instruction as a parameter. After the operation the result, which is a Boolean statement (log. 1 or 0), is available in bit format in the ACC for evaluation for jump instructions. The former ACC contents are overwritten. The stack is unchanged.

When no operand (OP2) is declared in the LT instruction, it is understood that OP2 is in the stack. Again the result is available in the ACC as a Boolean statement. After the operation the stack address is incremented correspondingly.

Table of compare conditions:

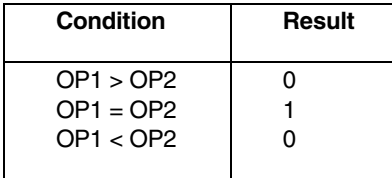

Declaration example with OP2 declaration in standard form:

 LD BC2 /OP1: load constant of value 2 LT BC4 / OP2: compare to  $\sqrt{s}$  . OP1 with OP2

Declaration example with OP2 as stack operand:

 LD BC4 /OP1: load OP1 of value 4 into ACC LD BC2 /OP2: load constant of value 2 into stack LT B/compare to  $K_{\nu}$ : OP1 with stack operand (OP2)

In operations with a stack operand the allocation of operands (which is which) differs from the general command notation (sequence of operand allocations).

```
 /P_LT.PGM 
   /example: LT = less than 
 / 
   /For illustration the program sets 
  /if \sqrt{s} : output byte 0 to F0h
 / 
   ld bi0 /OP1 
         biijmpc kleiner /jump if \sqrt{s} ld bch00 /put off output 
   st bo0 
   jmp ende 
 kleiner: 
   ld bchf0 
  st bo0 /if \mathcal{L}_{\mathbf{u}} /s \mathcal{L}_{\mathbf{u}} : output F0h
  ende: ep
```
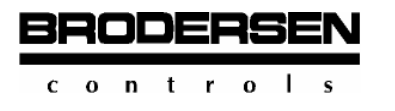

Compare Instructions

**3.5** 

# **ULT Unsigned compare to "<".**

The ULT instruction compares two unsigned operands and states in the result if operand 1 < operand 2.

Operand formats: Byte and word

For the execution of the instruction it is required that OP1 is in the ACC and OP2 is declared in the instruction as a parameter. After the operation the result, which is a Boolean statement (log. 1 or 0), is available in bit format in the ACC for evaluation for jump instructions.

The former ACC contents are overwritten. The stack is unchanged.

When no operand (OP2) is declared in the ULT instruction, it its understood that OP2 is in the stack. Again the result is available in the incremented correspondingly.

Table of compare conditions:

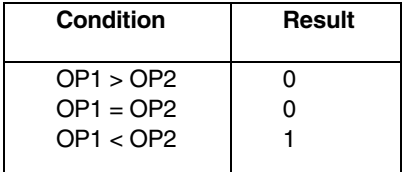

Declaration example:

 LD BC2 /OP1: load constant of value 2 ULT BC4 /OP2: compare to "<": Op1 with OP2

```
 /P_ULT.PGM 
   /example:ULT=less than 
 / 
   /For illustration the program sets 
   /if"<": output byte 0 to F0h 
 /ld bc254 /OP1 
 ult bc256 /OP2 
   jmpc kleiner /jump if "<" 
   ld bch00 /put off output 
        bc<sub>0</sub> jmp ende 
kleiner:<br>1d b
        bchf0 st bc0 /if"<": output F0h 
 ende ep
```
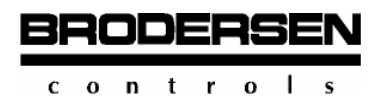

# **LT(...) Signed** compare to  $\alpha$ ,  $\alpha$ , with nesting.

The LT instruction with command nesting in brackets compares two signed operands and states in the result if operand 1 < operand 2.

Operand formats: Byte and word

For the execution of the instruction it is required that OP1 is the current ACC contents and OP2 is the temporary result created by the instructions in the bracket. After the operation the result in bit format is available in the ACC as a Boolean value (log. 1 to 0). The former ACC contents are overwritten.

The stack contents and depth are unchanged after the operation. When, however, an operand in the bracket is a value of the stack, the stack address is incremented.

The compiler permits up to sixfold nesting of such command combinations provided the stack is not overloaded. Maximum stack depth is 8 bytes.

Table of compare conditions:

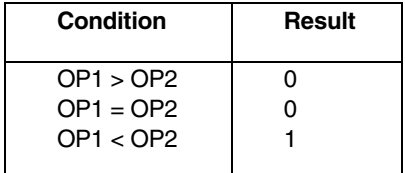

The sequence in the execution of the LT(...) instruction is this: First the operations declared in the bracket are executed. They create OP2.

#### Declaration example:

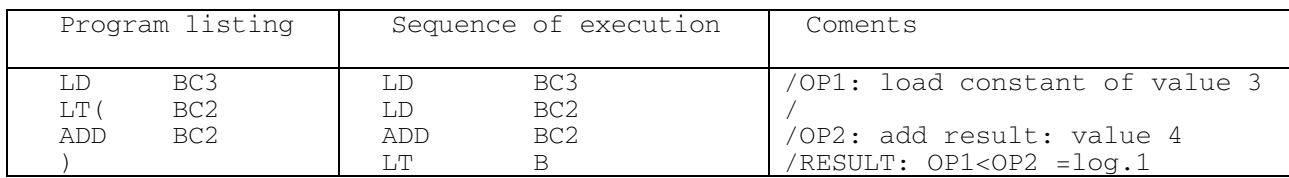

```
 /P_LTPP.PGM 
  /example: LT(...) = less than
 / 
  /if \mathbf{u} < \mathbf{u}: result = \mathbf{u}1"
   /For illustration the program sets 
/if _{n}>=": output bit 0.0 to _{n}1''/if \pi < \pi: output bit 0.7 to \pi1"
   ld bi0 /OP1 as a variable 
 lt( bch04 /(OP2: = 4+5 
 add bch05 /( 
 ) 
  \frac{1}{2}jmpc kleiner /jump if \frac{1}{2} ld bch01 
  st bo0 /if v>="
   jmp ende 
kleiner: 
   ld bch80 
  st bol /if \mathsf{m} < \mathsf{m} ep
```
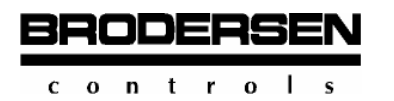

# ULT(...) Unsigned compare to "<" with nesting.

The ULT instruction with command nesting in brackets compares two signed operands and states in the result if operand 1 < operand 2.

Operand formats: Byte and word

For the execution of the instruction it is required that OP1 is the current ACC contents and OP2 is the temporary result created by the instructions in the bracket. After the operation the result in bit format is available in the ACC as a Boolean value (log. 1 to 0). The former ACC contents are overwritten.

The stack contents and depth are unchanged after the operation. When, however, an operand in the bracket is a value of the stack, the stack address is incremented.

The compiler permits up to sixfold nesting of such command combinations provided the stack is not overloaded. Maximum stack depth is 8 bytes.

Table of compare conditions:

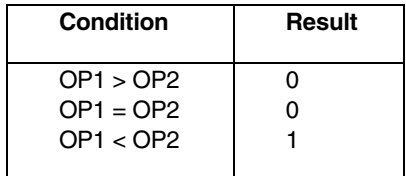

The sequence in the execution of the LT(...) instruction is this: First the operations declared in the bracket are executed. They create OP2.

#### Declaration example:

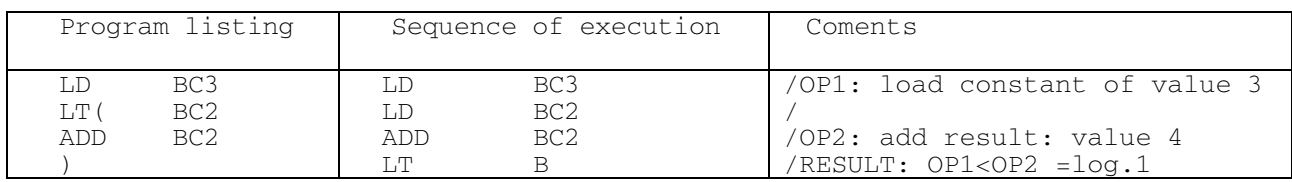

```
 /P_LTPP.PGM 
  /example: LT(...) = less than
  /if \sqrt{s} : result = \sqrt{1}"
   /For illustration the program sets 
  /if _{n}>=": output bit 0.0 to _{n}1"/if \sqrt{s}, output bit 0.7 to \sqrt{1}"
   ld bi0 /OP1 as a variable 
 1t( \text{bch04} /(OP2: = 4+5<br>add \text{bch05} /(
         bch05 \overline{}/\overline{()} ) 
  \frac{1}{\text{impc}} kleiner /jump if \frac{1}{n} < \frac{1}{n}bch01st bol /if v>="
   jmp ende 
 kleiner: 
   ld bch80 
 st bo0 /if \mu < \mu ende: ep
```
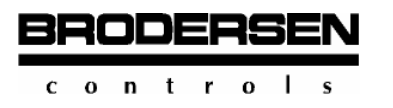

# **MEQ Masked Equal**

MEQ (macro) checks if masked first variable is equal to the second variable. Set the result if they are equal.

Usage:

 MEQ FrstVar Mask ScndVar,Rslt MEQ FrstVar,Mask,ScndVar,Rslt

Number of parameters: 4.

Parameters description:

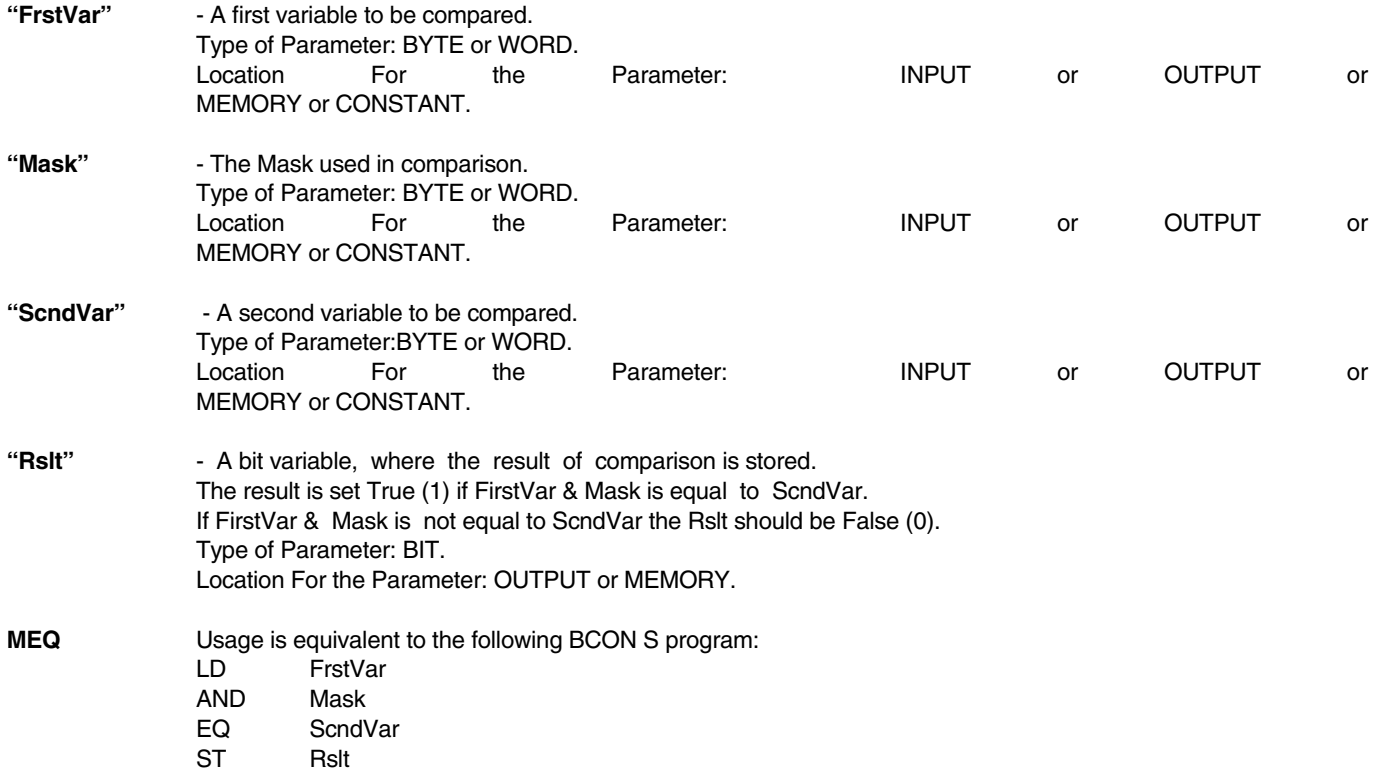

Stack Depth for macro - 2 BYTEs

#### Examples:

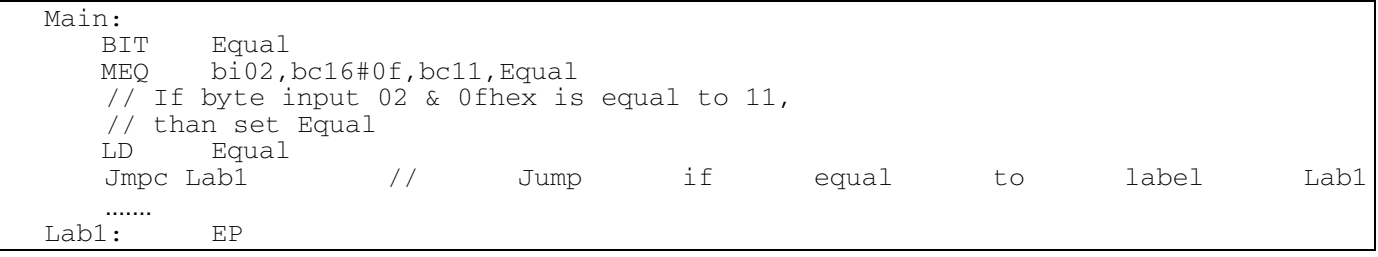

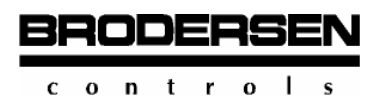

# **LIM In Limit Check**

LIM (macro) checks if value is in limits.

Usage:

 LIM FrstVar LowVal HighVal,Rslt LIM FrstVar,LowVal,HighVal,Rslt

Number of parameters: 4

Parameters description:

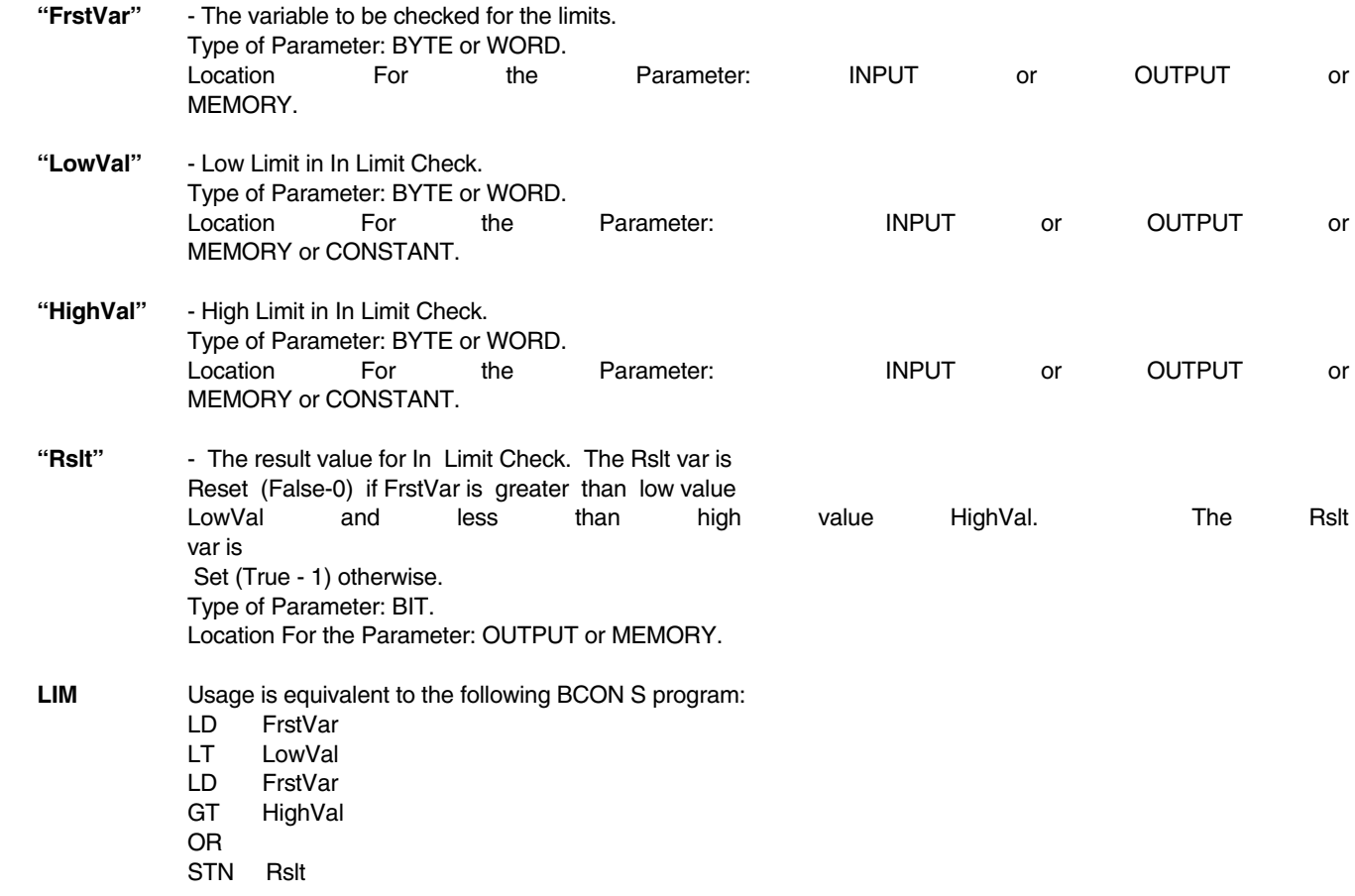

#### Stack Depth for macro - 2 BYTEs

Example:

 Main: BIT Alarm<br>LIM bi02, k LIM bi02,bc16#0f,bc11,Alarm // If byte input 02 is Greater than 16 or less // than 11, than set Alarm EP

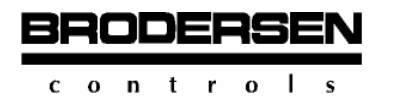

Jump Instructions

**3.6** 

# **6 Jump Instructions**

Jump instructions enable the interruption of the running program and its resumption at the target jump label, which has to be declared as a parameter in the jump instruction.

There are two groups of jump instructions:

- unconditional jump and

- jump dependent on a condition

## **3.6.1 Unconditional Jump**

## **JMP Jump.**

The JMP instruction continues the execution of the command in the place where its jump label is before an instruction in the program.

The execution of the JMP command does not depend on a condition. So the previous history, i.e. the stack contents, is irrelevant to the execution of the command.

Declaration of the instruction:

JMP LABEL1 /unconditional jump to LABEL1

The jump label can have a length of 8 characters. The first character must be a letter. The other characters can be letters and/or figures. The definition of the label has to be terminated by a colon (:).

After the execution of the command the stack contents and depth as well as the ACC contents are unchanged.

```
 P_JMP.pgm 
      /example: "JMP" - unconditional jump
 label0: 
      ld m10.0 /jump target "label0"
       xor i0.1 
       st o0.0 
      imp label2/unconditional jump to Jabel2''label1: /jump target "label1"
       ld i1.0 
       o i1.1 
       st o0.7 
      jmp label0/nnconditional jump to, label0/
label2: /jump target \text{label2}"<br>ld \text{ol.0}0.0 and i0.2 
       st m10.0 
       ep
```
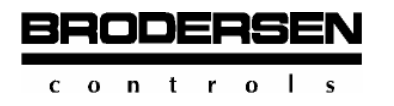

## **3.6.2 Conditional Jump**

# **JMPC Conditional jump, log. 1 ("True")**

The JMPC instruction resumes the execution of the program in the place where its jump label is before an instruction in the program.

The execution of the jump instruction depends on the condition that the ACC contents takes the Boolean value "true", i.e. log1, as the result of previous operations. So the previous history, i.e. the ACC contents, is relevant to the execution of this command.

Declaration of the instruction:

```
JMPC LABEL1/jump to LABEL1 on condition "true"
```
The jump label can have a length of 8 characters. The first character must be a letter. The other characters can be letters and/or figures. The label definition has to be terminated by a colon (:).

After the execution of the command the former ACC contents are lost and a new value is automatically loaded from the stack into the ACC. The stack has changed. Its depth is incremented.

The conditional jump instruction can only be derived from an operation which created the ACC contents in bit format.

```
 /P_JMPC.PGM 
      /example: "JMPC" jump on condition "true"
label0:1} 1abel0: /jump target nlabel0"<br>1d i0.0
           i0.0 xor i0.1 
       st m10.0 
       ld m10.0 
      jmpc label2/jump to label2 if ACC ntrue"
label1: /jump target \frac{1}{d} abel1"
           m10.0 or i1.1 
       st o0.7 
      jmp label0/unconditional jump to Jabel0''label2: /jump target "label2"
      ld m10.0<br>st o0.0
           0.0 ep
```
## **JMPCN** Conditional jump, Log.0 ("false").

The JMPCN instruction resumes the execution of the command in the place where its jump label is before an instruction in the program.

The execution of the JMPCN instruction depends on the condition that the ACC contents take the Boolean value "false", i.e. log.0, as a result of previous operations. So the previous history, i.e. the contents of the ACC, is relevant to the execution of this command.

Declaration of the instruction:

BRODERSE

 $c \circ n$  tro

```
JMPCN LABEL1/jump to LABEL1 on condition "false"
```
The jump label can have a length of 8 characters. The first character must be a letter. The other characters can be letters and/or figures. The definition of the label has to be terminated by a colon (:).

After the execution of the instruction the former ACC contents are lost and a new value is automatically loaded from the stack into the ACC. The stack has changed. Its depth is incremented.

The conditional jump instruction can only be derived from a previous operation which created the ACC contents in bit format.

```
 /P_JMPCN.PGM 
              /example: jump on condition "false"
label0:1} label0:2} \begin{array}{ccc}\n\text{label0:0} & \text{if} & \text{if} & \i0.0 xor i0.1 
              st m10.0<br>1d m10.0
                         m10.0jmpcn label2/jump to \sqrt{n}label2" if...
                          /ACC contents n false" (log.0)
label1: /jump target "label1"
               ld m10.0 
               or i1.1 
               st o0.7 
              jmp label0/nnconditional jump to, label0/unconditional jump to "label0"
label2: /jump target \frac{1}{d}label2"
              \begin{bmatrix} 1d & c0 \\ st & 00 \end{bmatrix}0.7 ep
```
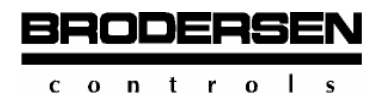

# **3.7 Auxiliary / Special Instructions**

#### **Duplicate Instructions**

Duplicate instructions provide for the programmer the opportunity to temporarily store the ACC contents direct or by manipulation (negation) into the stack in order to re-enter this value in further operations.

## **3.7.1 Duplicate**

## **DUP Duplicate.**

The DUP instruction duplicates the current ACC contents into the stack. The parameter following the command defines the data format to be processed (bit, byte or word). It must be in accordance with the preceding load operation.

All operand formats and types are permitted.

The execution of the instruction causes the current ACC contents to be duplicated (copied) into the stack. After the operation it is simultaneously available in the ACC and in the stack. The stack depth is decremented because the ACC contents was batched.

Declaration example in byte format:

 LD BC4 /load constant of value 4 into ACC DUP B /duplicate ACC value into stack

```
 /P_DUP.PGM 
 /example: DUP = duplicate the ACC value into the stack 
/task: 4+4=8ld bi0 /OP1: = e.g. 04h<br>dup b/duplicate 04h into
 dup b /duplicate 04h into stack as OP2 
       add b /add OP1 to OP2 
st bo0 /RESULT: = 8
 ep
```
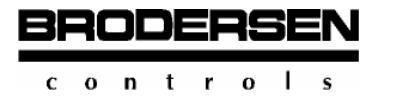

# **DUPN Duplicate with negation.**

The DUPN instruction duplicates the inverted current ACC contents into the stack.

The parameter following the command defines the data format to be processed (bit, byte or word). It must be in accordance with the preceding load operation.

All operand formats and types are permitted.

The execution of the instruction causes the inverted current ACC contents to be duplicated (copied) into the stack. Thereby the unchanged ACC contents and the corresponding inverted value in the stack are available after the operation for further use. The stack depth is decremented because the ACC contents was batched.

Note: Constants cannot be inverted!

Declaration example in byte format:

```
 LD BI0 /load input byte 0 e.g. 80h into ACC 
 DUPN B /duplicate value 7Fh into stack
```
Programming example:

```
 /P_DUPN.PGM 
 /example: DUPN = duplicate the ACC value negated 
 /into the stack 
1d i0.0 /OP1: = e.g. n1''dupn /OP2: duplicate n^1 as n^0 into stack
 and /XOR conjunction OP1 with OP2 
st 0.0 /RESULT: = .1'' ep
```
# **DUP(...) Duplicate with nesting.**

The DUP instruction with command nesting in brackets executes the duplication of the operation result resulting from the command nesting in brackets according to priority rules. All operand formats and types are permitted.

Declaration example:

```
 DUP( I0.2 /AND conjunction I0.2 with I0.3, result of the 
   And I0.3 /bracket is duplicated into stack 
 )
```
The sequence of the execution of the instruction is this: First the operations declared in the bracket are executed.

Example: Execution of DUP(...) instruction:

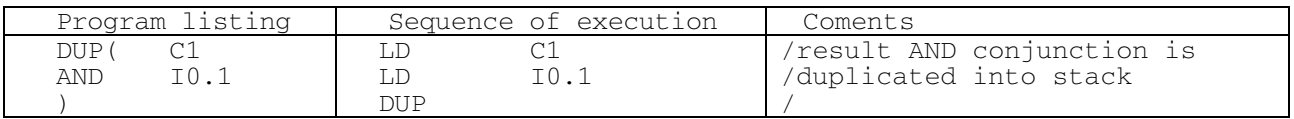

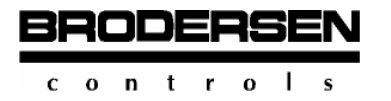

Programming example:

```
 /P_DUPPP.PGM 
/example: DUP(...) = duplicate conjunction of bracket
 /as ACC value into stack 
 /for the assumption of the variable value cf. comment lines 
 dup i0.0 /load log. 1 and carry out AND conjunction 
 and i0.1 /with log. 1 
 ( /load result into stack 
st 0.0 /RESULT1: = log.1 ld i0.2 /log. 0 
 and 
st 00.7 / RESULT2: = log.0 ep
```
#### **DUPN(...) Duplication with negation and nesting.**

The DUPN instruction with command nesting in brackets duplicates the negated operation result resulting from the command nesting in the bracket according to priority rules.

All operand formats and types are permitted.

Declaration example:

```
 DUPN( I0.2 /AND conjunction I0.2 with I0.3, inverted result of 
   AND I0.3 /the bracket is duplicated into stack 
 ) /
```
The sequence in the execution of the instruction is this: First the operations in the bracket are executed.

Example, execution of DUP(...) instruction:

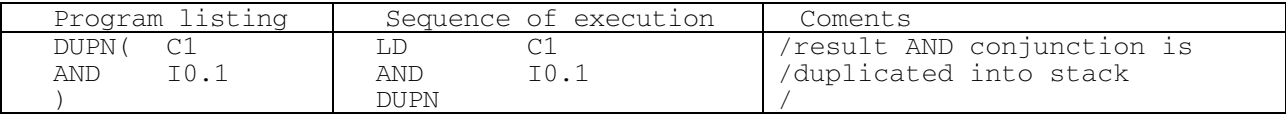

```
 /P_DUPNPP.PGM 
/example: DUPN( \ldots ) = duplicate negated and conjunction
 /of bracket expression of the stack with i0.2 
 /for the assumption of the variable value cf. comment line 
 dupn( i0.0 /load log.1 and AND conjunction with 
 and i0.1 /log.0 
 ) /load result into stack 
 st o0.0 /RESULT1: = log. 1 
 ld i0.2 /log. 1 
 and /stack operand (RESULT1) 
 st o0.7 /RESULT2: = log. 1 
 ep
```
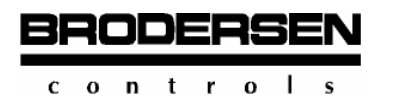

#### **3.7.2 No Operation Instruction**

#### **NOP No operation.**

The NOP command is a special instruction of command size. It causes no operational activities and has the function of a placeholder for planned instructions.

Declaration example:

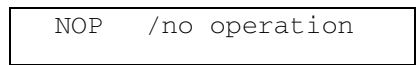

# **3.7.3 End of Program Instruction**

# **EP End of program.**

The EP command is an instruction that indicates the end of the program. Every program must be terminated by "EP".

The EP command can be applied only once in a program.

Declaration example:

EP /end of program

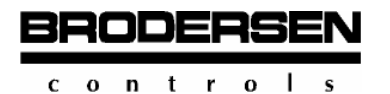

## **3.7.4 Move Instructions**

# **MOV Move Value**

MOV (macro) moves from source to destination.

Usage:

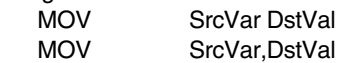

Number of parameters: 2.

Parameters description:

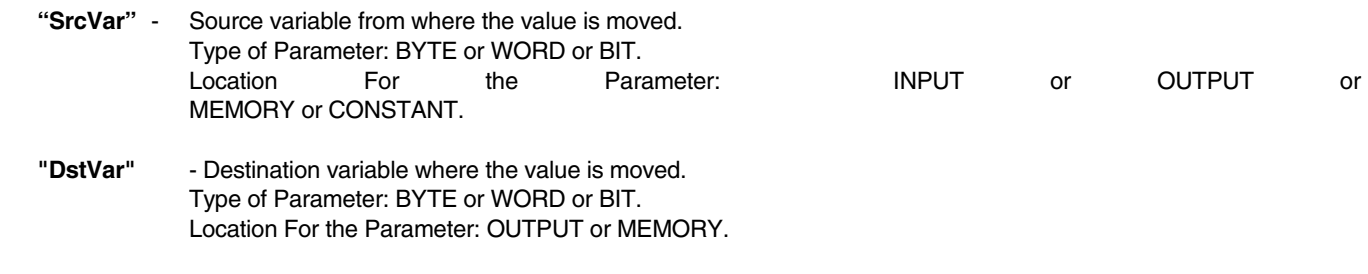

MOV usage is equivalent to the following BCON S program:

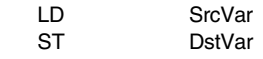

Stack Depth for macro - 2 BYTEs

Examples:

```
Main:<br>MOVBC22,BM55
     MOV BC22, BM55 // Move constant byte 22 to byte memory location 55<br>MOV BM22, BM55 // Move byte memory location 22 to byte memory loca
 MOV BM22,BM55 // Move byte memory location 22 to byte memory location 55 
 MOV WM22,WO55 // Move word memory location 22 to word output location 55 
      EP
```
# **MVM Move Masked**

Move a value from masked source to destination.

Usage:

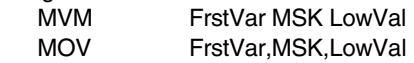

Number of parameters: 3.

Parameters description:

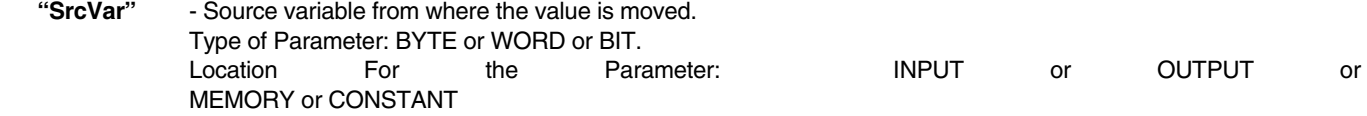

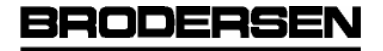

#### $0$  n t r  $0$ -1

**3.7** 

#### **B-CONW** Programming

Auxilliary / Special Instructions

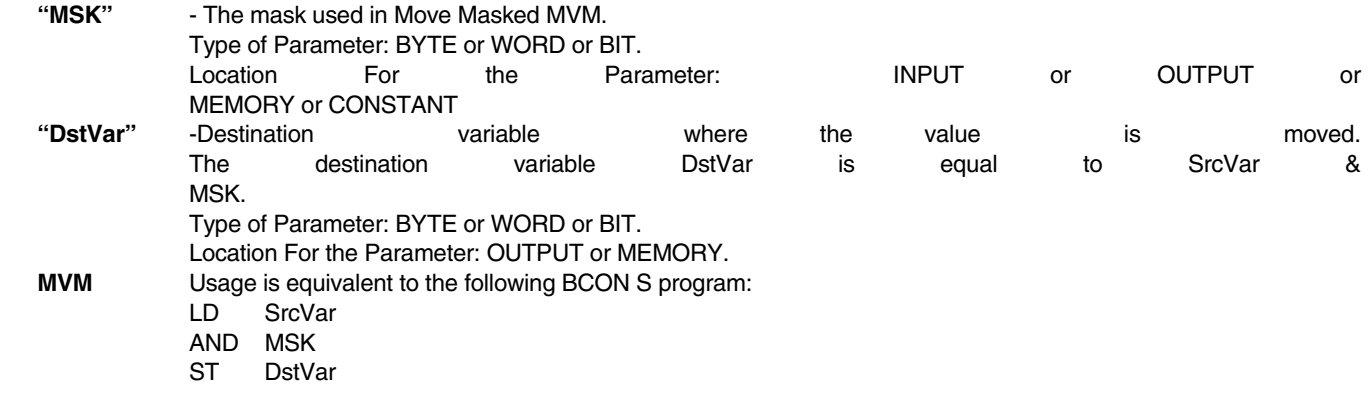

Stack Depth for macro - 2 BYTEs

#### Examples:

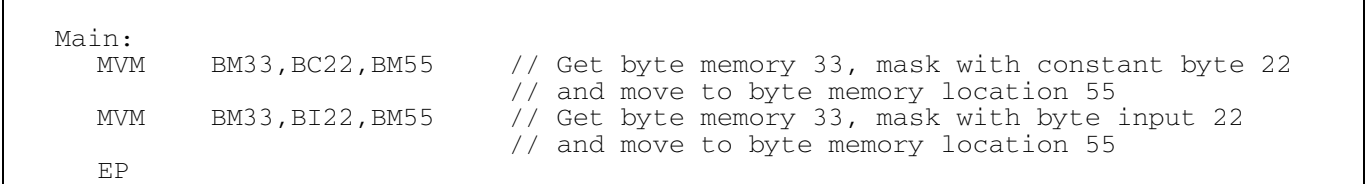

# **3.7.5 BLOCK MOVE (Remote Master and B-CON Master only)**

The COPYB and COPYW instruction can be used to move multiple bytes or words from one I/O or memory area to another, e.g.: moving all inputs from one slave to outputs on another slave.

# **COPYB Move Multiple Bytes.**

To copy a number of bytes you can use command

COPYB byte\_source, Byte\_destination, Byte\_count

# Example:

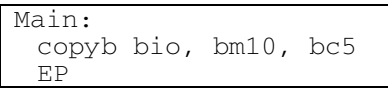

Copies 5 bytes from input 0 to memory 10

 $0$  n t r  $0$ 

380DE89

**3.7** 

# **COPYW Move Multiple Words.**

To copy a number of words you can use command

COPYW word\_source, word\_destination, Byte\_count

Example:

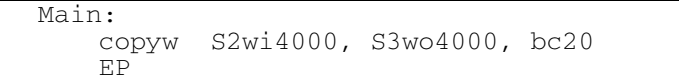

Copies 20 bytes (10 words) from slave 2 to slave 3 (ZI0-ZI9 to ZO0-ZO9).

## **3.7.6 Function / Subroutines**

A subroutine (function) is defined as program organisation unit which, when executed, yields exactly one data element. Function do not contain any internal state information, i.e. invocation of a function with the same arguments will always give the same result / output.

Declaration:

FUNCTION <FUNC\_TYPE> <FUNC\_NAME> (TYPE>Par1, <TYPE> Par2,..,<TYPE> Par6)

The keyword is FUNCTION,

followed by TYPE identifier, specifying type of the value returned by the function,

followed by NAME identifier, specifying the name of the function, declared,

followed by an opening parantezis followed by function's input parameter(s) with them types and closing parantezis.

A function body, must specify the operations to be performed upon the input parameter(s).

 An optional operator RET is used to return control to calling program, before reaching terminating keyword. The terminating keyword is ENDFUNC.

The function return value is of FUNCTION type and is returned as current result in Accumulator. Function type <FUNC\_TYPE> can be: VOID, BIT, BYTE and WORD Function parameters can be maximum 6.

Maximum 8 functions can be defined.

The function works with a copy of formal parameters, so the value of actual parameters is not changed. Functions are not re-entrant, but one function can call another. Functions are invoked via the CALL operator as follows:

CALL FUNC\_NAME (list of actual parameters)

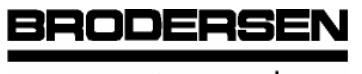

Auxilliary / Special Instructions

**3.7** 

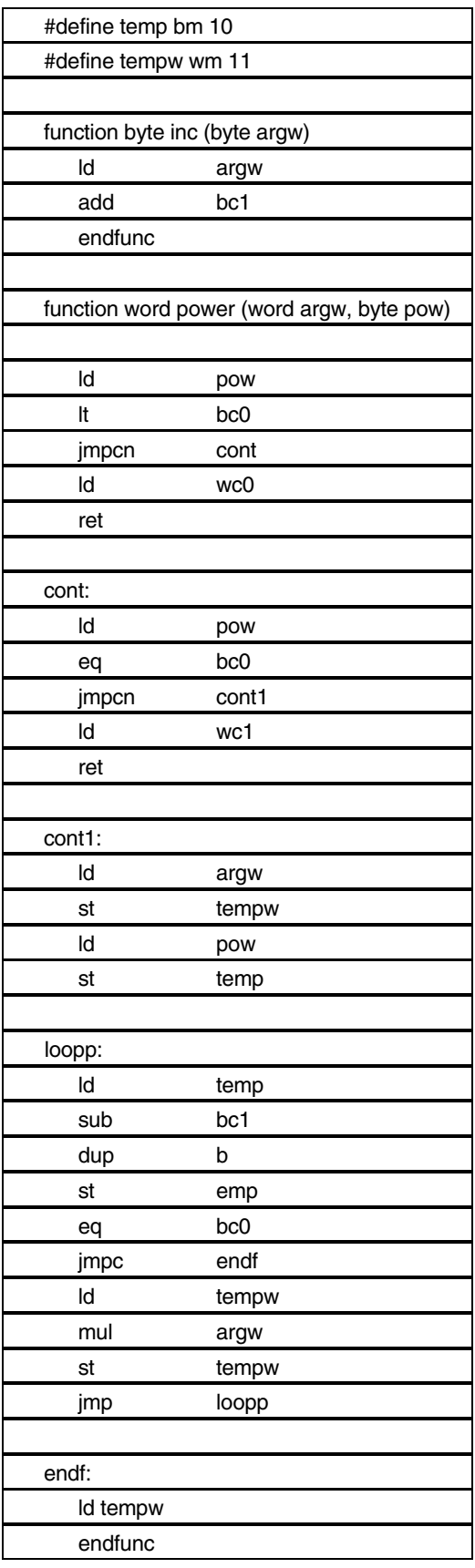

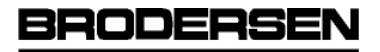

 $c \circ n$  trol  $\mathbf{s}$  **3.7** 

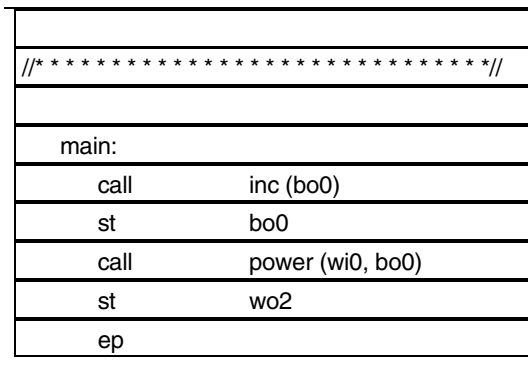

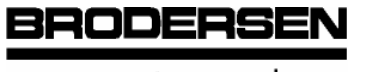

 $c$  on trol  $\mathbf{s}$  **3.7** 

# **Programing Example 2**

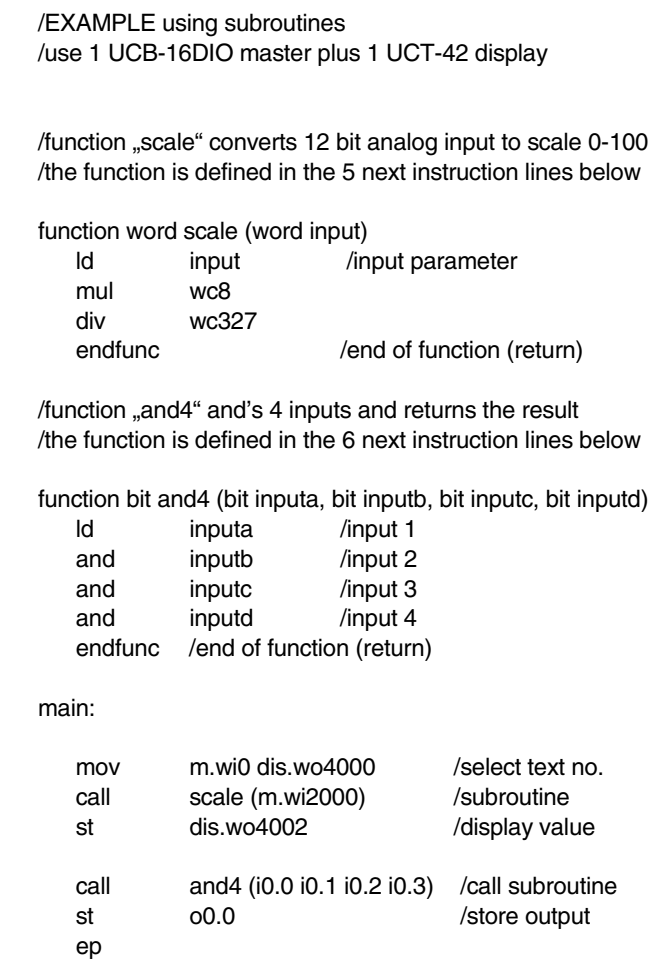

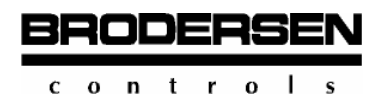

#### **3.7.8 Special Instructions**

# **CODE Insert Assembler Code in Program**

Code is used for special purpose if a user function which not already supported by the instructions in B-CON should performed. Code uses normal assembler code instructions available for the 8051-family micro controllers. For detail information refer to data material for the micro controller.

Number of parameters: less than 7.

Usage:

CODE Par1 [Par2 ...[Par7]]

Parameter description:

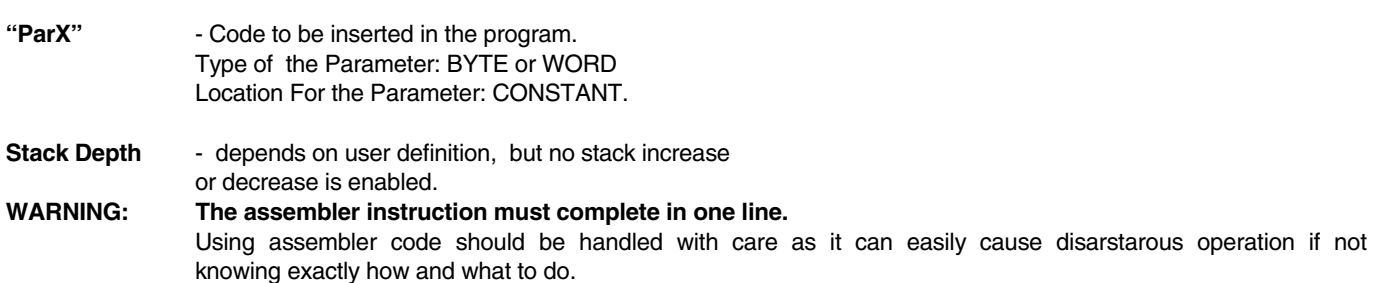

#### Examples:

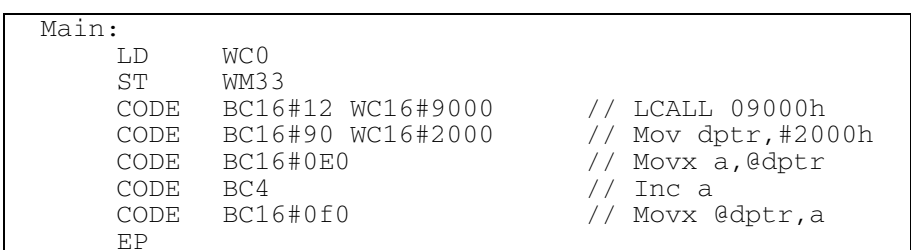

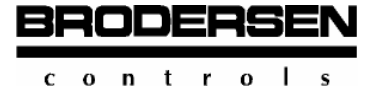

**LOG Log instruction** (Brodersen RTU8/RTU-COM and BITBUS DL slaves)

The RTU8 module includes a log buffer which works as a ring buffer (FIFO).

All types of inputs and outputs as well as memory markers can be logged either cyclicly (time trigged) or on certain conditions (event trigged).

The logging is carried out Wordwise. E.g. WI0 or WM43.

The RTU8 includes a real time clock and the Memory marker BM17 includes time triggers:

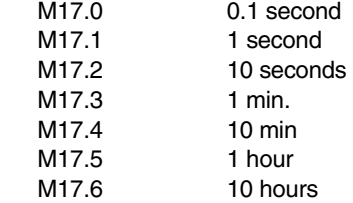

The Syntax for the LOG instruction is:

log <trigger>,<logid>,<first word to log>,<number of words to log>

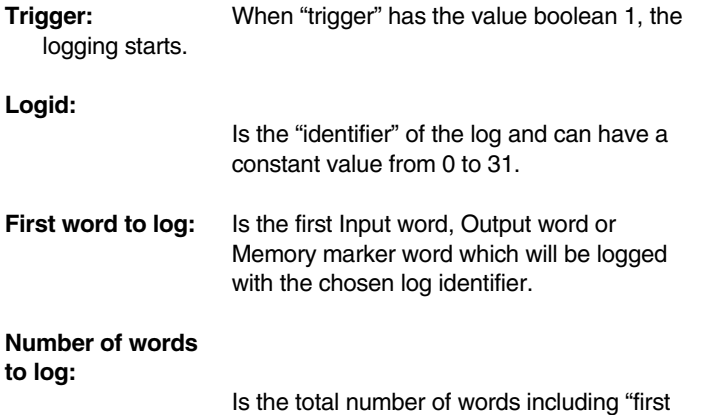

word to log" to log. Maximum is 120 words.

```
 main: 
       /Event log 
       log i0.0, bc0,wi2000,bc4 
       /Logs the first 4 Analogue inputs each time 
       input i0.0 is activated. 
       /Cyclic log 
      log m17.3, bc1, wi0, bc1
       /Logs the first digital input word every 
       minute 
 . 
 . 
       ep
```
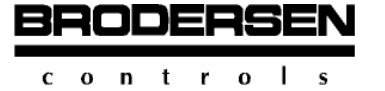

# **3.8 TIMERS** (Only in slaves – BITBUS slaves and RTU8/RTU-COM/RTU-870)

TMRx Timer is a routine integrated in the operating system of B-CON S Controllers. It does not produce a return code.

The invitation is carried out by a function name and necessary arguments as pass parameters. The function name consists in a short format followed by the arguments. The arguments are put in brackets (not compulsory!) and separated from each other by separator characters such as comma or SPACE.

The TMRx functions provide the opportunity of a single function invitation by being declared in an initializing part.

The general function cue has the following form:

F\_name [(][arg1[,arg2[,...,argn]]][)]

Explanations:

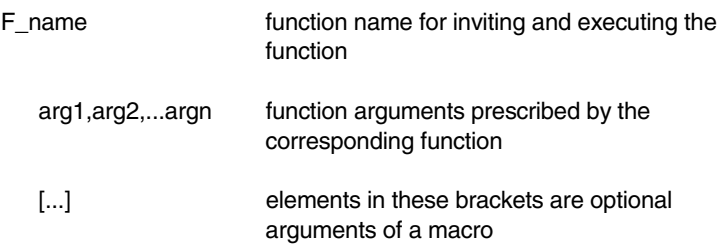

# **TMRx - Universal timer.**

(Pulse Timer, On-Delay Timer, Off-Delay Timer)

This function creates up to 4 timers which work independent of each other. Each timer can be selected for a special function task. One can choose among 3 function types of timers which can be configured in the argument TYPE by the selection of a figure.

The following sequence is necessary:

TMRx Type Inp Out UpVal

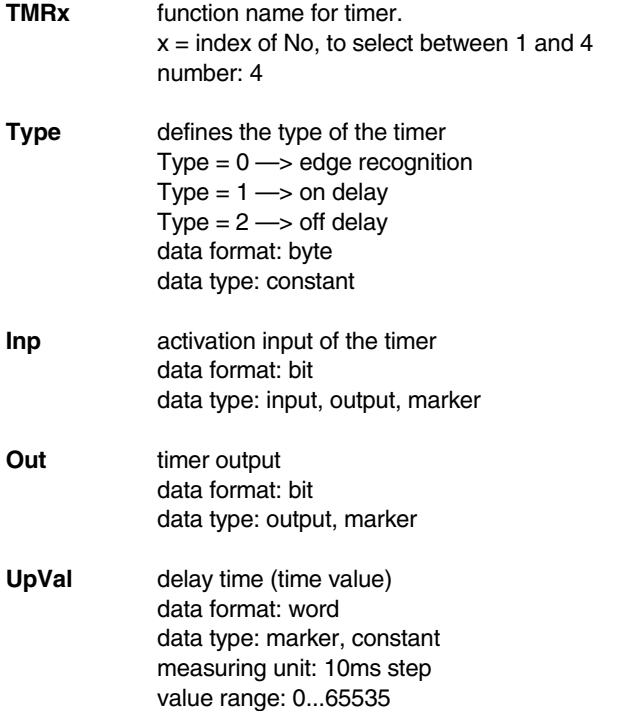

 $c \circ n$  tro  $\blacksquare$ 

BRODERSE

**3.8** 

As described above the timer function allows the definition of up to 4 timers in a program. By their type assignment they can be configured for different tasks. Their working is simultaneous.

In the following programming example the simultaneous operation of the 3 different timer types is illustrated:

```
 /P_TMR:PGM 
   Function: timer in simultaneous operation 
 #define type0 bc0 /timer as edge recognition 
 #define inp0 i0.0 /signal input 
   #define out0 o0.0 /signal output 
                         wc100 /pulse duration = 1000 ms (100x10)
  #define type1 bc1 /timer as on delay<br>#define inp1 i0.1 /signal input
   #define inp1 i0.1 /signal input 
   #define out1 o0.1 /signal output 
                                    /pulse duration = 1500 ms (150x10)#define type2 bc2 /timer as off delay<br>#define inp2 i0.2 /signal input
   #define inp2 i0.2 /signal input 
   #define out2 o0.2 /signal output 
                                   /pulse duration = 2000 ms (200x10) /———————————program———————————— 
  tmr1 type0 inp0 out0 upval0 /timer1 as edge recognition<br>tmr2 type1 inp1 out1 upval1 /timer2 as on delay
tmr2 type1 inp1 out1 upval1 /timer2 as on delay
 tmr3 type2 inp2 out2 upval2 /timer3 as off delay 
   ep
```
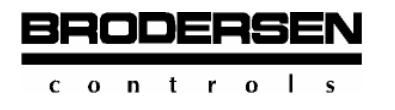

## **3.8.1 Edge Recognition**

#### **TMR Timer type 0.**

By type selection TYPE = 0 the timer assumes the function of an edge recognition.

A positive edge (0 - 1 jump) at the input INP starts the timer. The output OUT is switched active (log. 1) and the internal counter starts counting up. When the current counter reading reaches the declared delay time UPVAL (CVal = UPVAL), the output gets inactive (log. 0).

Thus a positive edge at the input generates a single pulse of a pulse duration that is defined by UPVAL.

The resetting of the internal counter is dependent on the input pulse duration. The pulse diagram illustrates these processes.

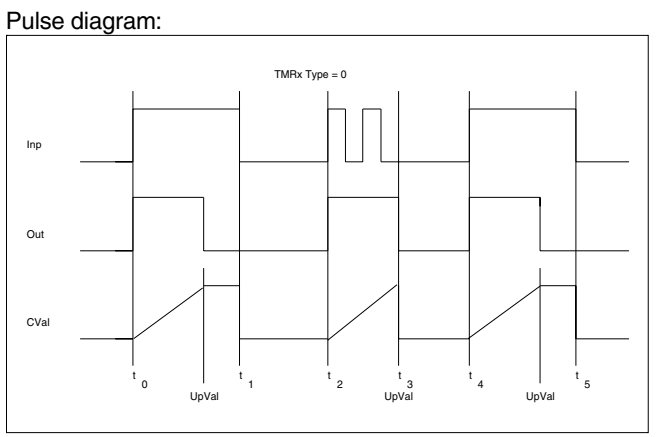

Example of a function :

#### TMRx BC0 I0.0 O0.0 WC100

Timer No 1 is configured for the function of edge recognition. A positive edge at input I0.0 creates a single pulse at output O0.0 of a pulse duration of 1000 ms (100x10=1000 ms).

```
 /P_TMR10.PGM 
 /Function: timer as edge recognition 
 /in a positive edge recognition a single 
 /output pulse of 1000ms is created 
#define type bc0 /timer as edge recognition<br>#define inp i0.0 /signal input
 #define inp i0.0 /signal input 
            out o0.0 /signal output
 #define upval wc100 /pulse duration = 1000ms (100x10) 
            /—————————program——————————————— 
tmr1 type inp<br>en out upval
 ep out upval /edge recognition
```
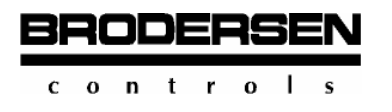

### **3.8.2 On Delay**

### **TMR Timer type 1.**

By type selection TYPE = 1 the timer assumes the function of an on delay.

With a positive edge (0 -1 jump) at the input INP the on delay of the timer starts to work. The signal at the output OUT is switched active (log. 1) only when the internal counter (CVal) has reached the declared time value UPVAL (CVal = UpVal). In the further pulse process, the output signal follows the input signal.

The internal counter is reset when the input signal gets log. 0. The pulse diagram illustrates these processes.

Pulse diagram:

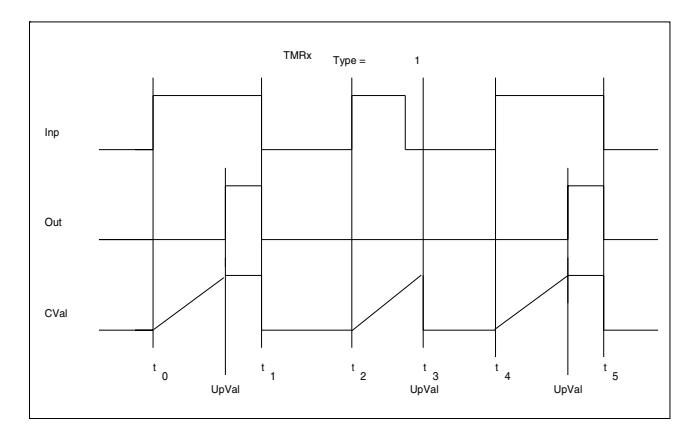

Example of a function:

### TMR2 BC1 I0.1 O0.1 WC150

Timer No 2 is configured for the function of on delay. A signal pulse at input I0.1 creates a delayed switching pulse at output O0.1 with a delay of 1500 ms (150x10 = 1500 ms).

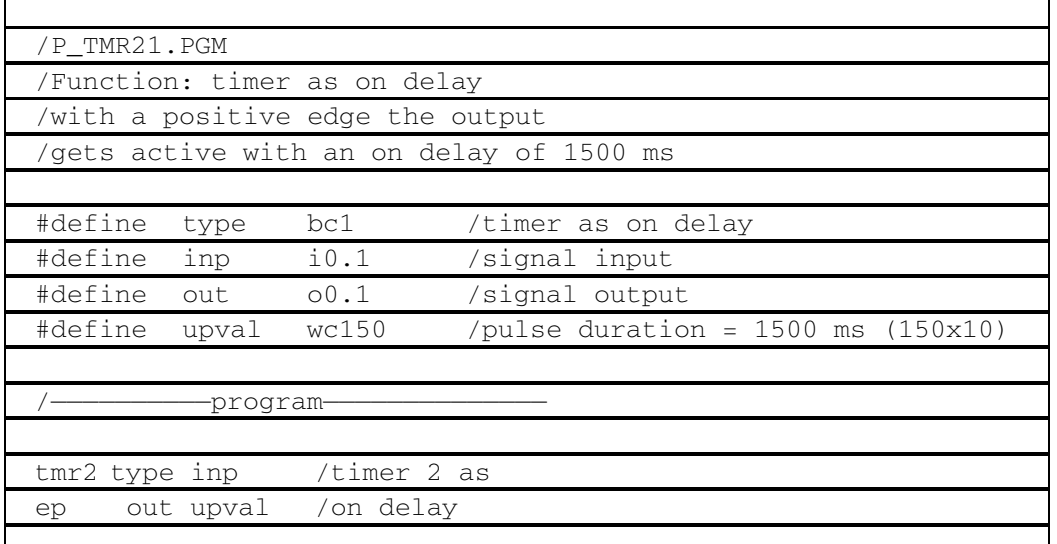

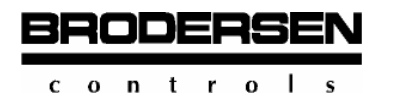

### **3.8.3 Off Delay**

### **TMR Timer type 2.**

By type selection  $TYPE = 2$  the timer assumes the function of an off delay.

With a positive edge (1 - 0 jump) at the input INP the off delay of the timer starts to work.

First the signal at the output OUT follows the input signal. On the arrival of the negative edge at input INP the internal counter (CVal) is started and the delay time begins running until the internal counter (CVal) has reached the declared time value UPVAL (CVal = UPVAL). During this time the output signal is kept at log.1 and then turns to log. 0.

The internal counter is reset when the input signal gets log. 1. The pulse diagram illustrates these processes:

Pulse diagram:

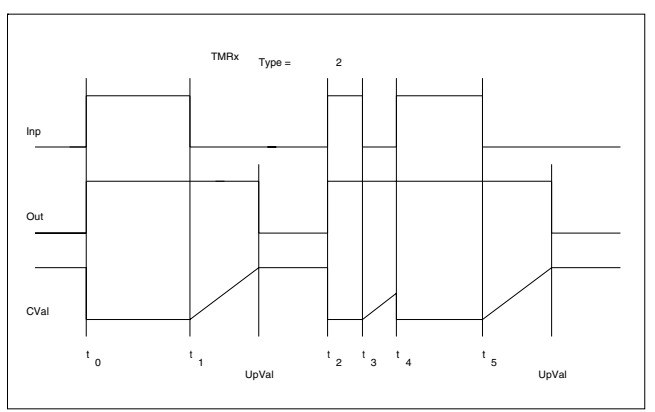

Example of a function:

Timer No3 is configured for the function of an off delay. A signal pulse at input I0.2 creates a delayed off pulse at output O0.2 with a delay of 2000 ms  $(200x10 = 2000 \text{ ms})$ .

```
 /P_TMR32.PGM 
 /Function: timer as off delay 
 /with a positive edge the output 
 /gets active with an off delay of 2000 ms 
 #define type bc2 /timer as off delay 
 #define inp i0.2 /signal input 
#define out o0.2
 #define upval wc200 /pulse duration = 2000 ms(200x10) 
           -program
tmr3 type inp /timer3 as
 ep out upval /off delay
```
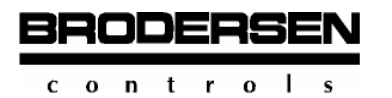

### **3.8.4 Clock**

### **CLOCK Clock Signal**

Clock changes alternatively BitVar every time, the program pass through.

Usage:

CLOCK BitVar

Number of parameters: 1.

Parameters description:

### **"BitVar"**

 A bit variable, that changes it's (from False - 0 to True -1 and vice versa) value every program pass. Type of Parameter: BIT Location For the Parameter: OUTPUT or MEMORY

#### **CLOCK**

 Usage is equivalent to the following BCON S program: LD BitVar STN BitVar Stack Depth for macro - 1 BYTE.

#### Example:

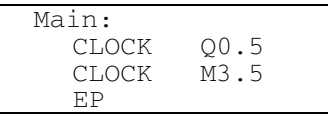

## **CLOCK\_N Pulse Output**

Clock\_N is an asymmetrical clock with defined pulse/pause width

In a period NOCLH (Number Of CLocks High) times the program pass through CLOCK\_N the output BitVar remains High (True - 1), and

in a period NOCLL (Number Of CLocks Low) the output BitVar remains Low (False -0)

Usage:

 CLOCK\_N NOCLH,NOCLL,CNTR,BitVar CLOCK\_N NOCLH NOCLL CNTR BitVar

Number of parameters: 4.

Parameters description:

**"NOCLH"** 

 Number of program passes high. Type of Parameter: WORD Location For the Parameter: OUTPUT or MEMORY or CONSTANT **"NOCLL"**  - Number of program passes low. Type of Parameter: WORD. Location For the Parameter: OUTPUT or MEMORY or CONSTANT

**BRODERSE** 

 $c \circ n$  tro  $\overline{1}$ 

#### **"CNTR"**

 - The location, where counting is done. Type of Parameter: WORD. Location For the Parameter: OUTPUT or MEMORY.

### **"OUT"**

 - The output of Clock\_N. It stays True (1) NOClH times program passes and False (0) NOClL times program passes. Type of Parameter: BIT. Location For the Parameter: OUTPUT or MEMORY.

CLOCK\_N Usage is equivalent to the following BCON S program:

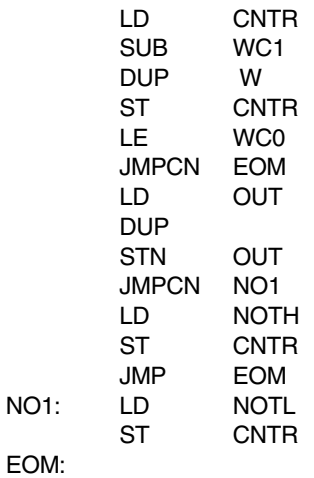

Stack Depth for macro - 4 BYTEs.

Example:

```
 Main: 
        WORD CntrWrd1, CntrWrd2<br>CLOCK_N WM33, WM55,
 CLOCK_N WM33, WM55,CntrWrd1,O7.3 
 CLOCK_N WC33,WC55,CntrWrd2,O7.3 
         EP
```
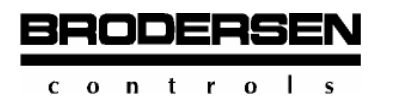

### **3.9 Counters**

### **3.9.1 COUNTER UP**

### **CNTUP**

The macro creates an upward counter which sets the counter output to log. 1 on reaching a predefined counter value. The value range of the upward counter applies to the signed positive 16-bit range, 0...+32767. In the function chart the relations are described diagrammatically.

The following invitation sequence is necessary:

CNTUP Clock,Reset,Count,UpValue,Output

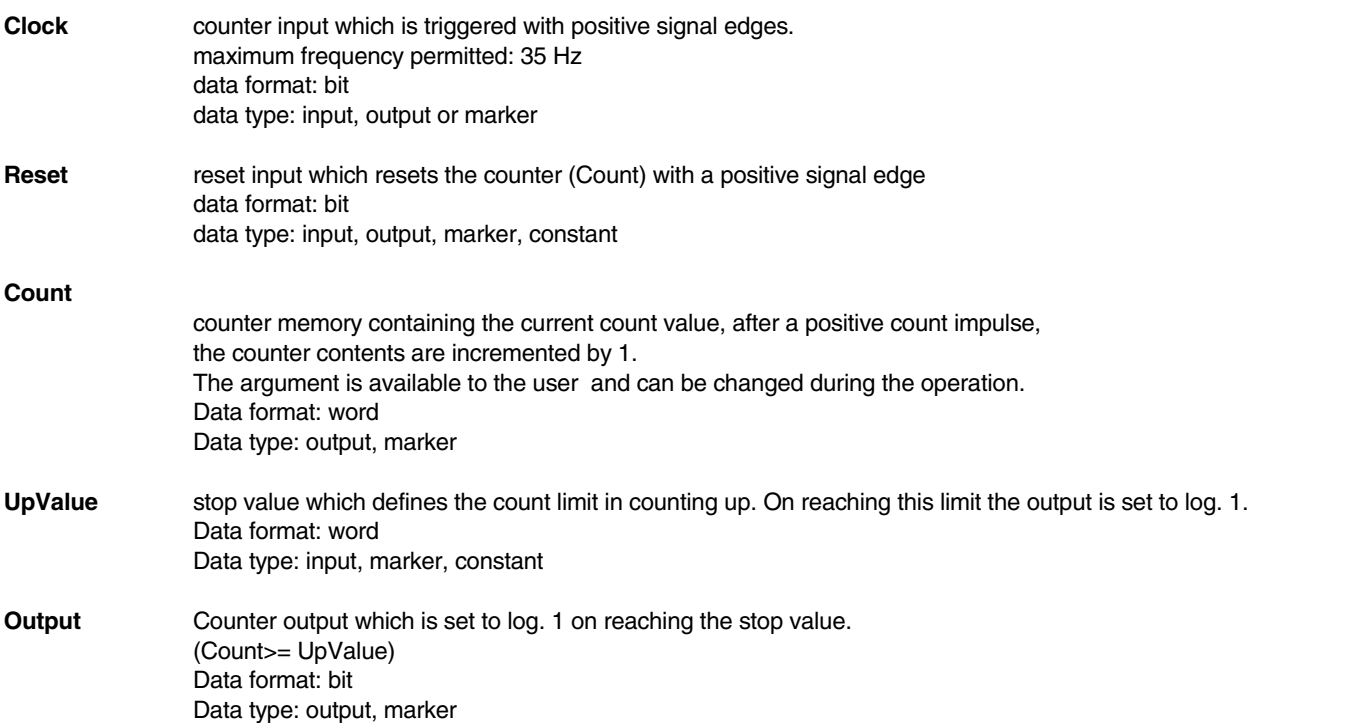

Temporarily the macro needs 2 bytes for its operation. They are stored temporarily in the stack. The user has to provide for this required space in the stack before inviting the macro. When there is no reset signal at the Reset input (reset = 0), the counter value (COUNT) is incremented by 1 with every positive edge (0 - 1 jump) at the counter input (CLOCK).

When the condition COUNT >= UPVALUE is fulfilled, the counter OUTPUT is set to log. 1.

After a repeated reset the counter returns to its normal position by COUNT and OUTPUT being reset. A new count operation can be started.

When more count impulses arrive at the counter input CLOCK after the stop value has been reached, the counting operation is not stopped. On passing the value range limit of +32767 there occurs an error situation which creates the following changes in the signal status:

- the counter (COUNT) is set to a negative value
- the counter output (OUTPUT) is reset to log. 0
- the status bit MO.7 is set to log. 1

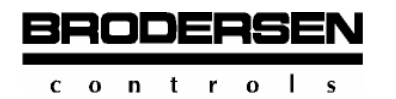

 **B-CONW** Programming Counters

### Function chart:

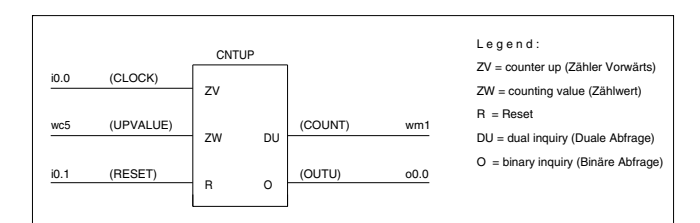

#### Programming example:

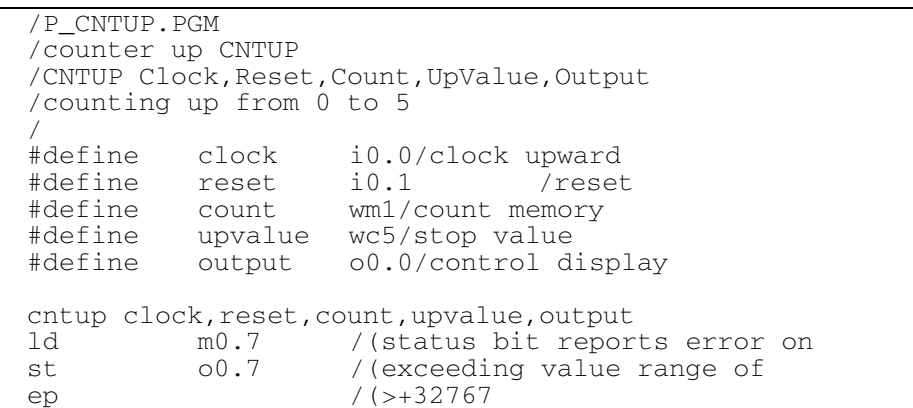

The counter up can also start from a defined start value which must be within the value range. For this purpose the argument COUNT must take the corresponding start value in an initial part before the macro is invited.

#### Example:

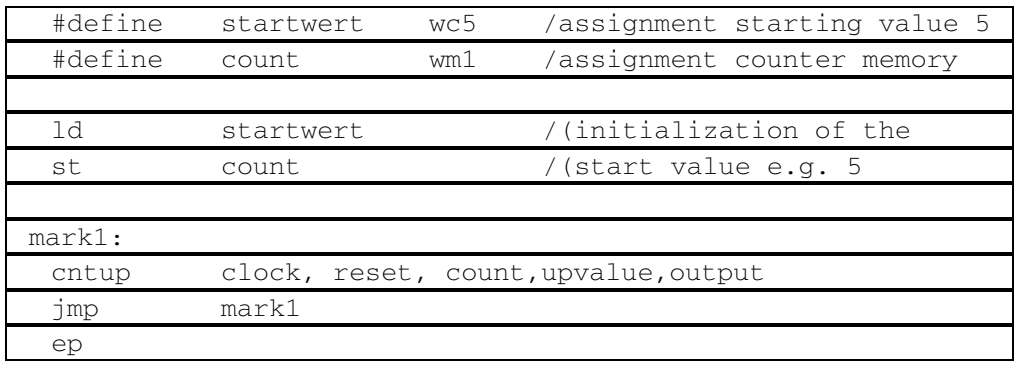

To prevent counting after reaching the stop value, a logical ANDN conjunction of the counter input CLOCK with the counter output (OUTPUT) is advisable. Thus count impulses arrive at the counter input only as long as counter output is log. 0.

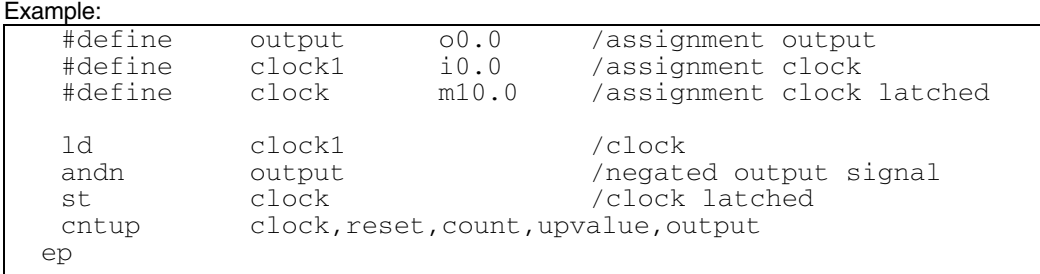

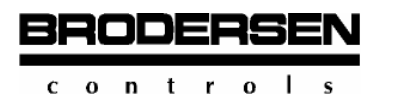

### **3.9.2 Counter Down**

### **CNTDN**

The macro creates a counter down which sets the counter output to log. 1 on reaching a predefined counter value. The value range of the counter down applies to the signed positive 16-bit range, +32767...0. In the function chart the relations are described diagrammatically.

The following sequence is necessary:

CNTDN Clock,Load,Count,DnValue,Output

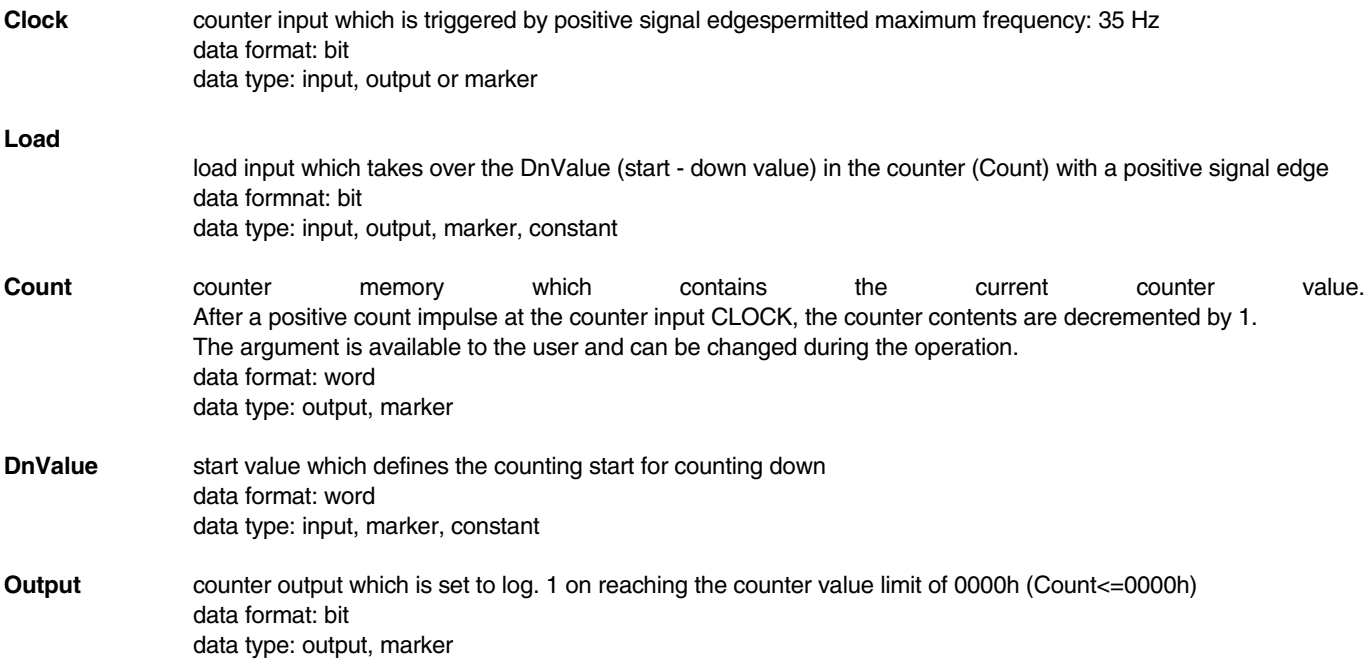

Temporarily the macro needs 2 bytes for its operation. The user has to provide for this required space in the stack before calling the macro.

The start value for counting down is taken over by the counter (COUNT) with a positive edge (0-1 jump) at the load input (LOAD). With every positive edge (0-1 jump) at the counter input (CLOCK) the count value (COUNT) is decremented by 1. When the condition COUNT <= 0000h is fulfilled, the counter output (OUTPUT) is set to log. 1.

After a repeated load impulse the counter is put back to its normal position by COUNT taking over the value of DNVALUE and OUTPUT being reset. A new counting operation can be started.

When more count impulses arrive at the counter input CLOCK after reaching the stop value, the counting operation is not stopped. There occurs an error situation which creates the following changes in the signal status:

- the counter (COUNT) is set to a negative value
- the counter output (OUTPUT) is reset to log. 0 when COUNT exceeds value 32768

Function chart:

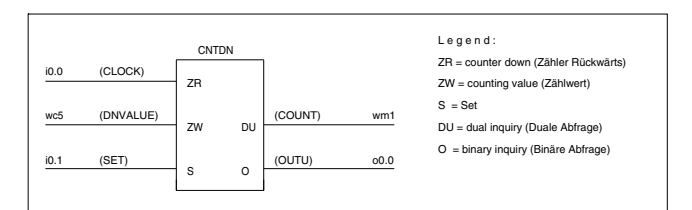

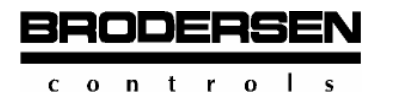

#### Programming example:

```
 /P_CNTDN:PGM 
 /macro - counter down CNTDN 
 /CNTDN Clock,Load,Count,DnValue,Output 
 /count down from 5 to 0 
/<br>#define
              #define clock i0.0 /clock down 
 #define load i0.1 /take over DnValue<br>#define count wm1 /counter memory
  #define count wm1 /counter memory 
  #define dnvalue wc5 /start value 
             output o0.0 /control display
 cntdn clock,load,count,dnvalue,output 
 ep
```
In order to avoid counting on after reaching the stop value of 0000h, the logical ANDN conjunction of counter input Clock with counter output OUTPUT is advisable. Thus count impulses arrive at the counter input only as long as the counter output is log. 0.

#### Example:

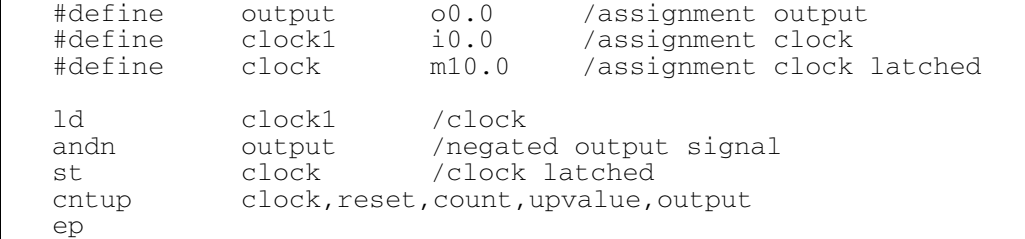

### **3.9.3 Reversive Up-Down Counter**

### **CNTUD**

The macro creates a combined up-down counter which has separate clock inputs and counter outputs for counting up and down. The value range of the combined counter applies to the signed positive 16-bit range, 0...+32767. In the function chart the relations are described diagrammatically.

The following sequence is necessary:

CNTUD ClockU,ClockD,Reset,Load,Count,LoValue,OutU,OutD

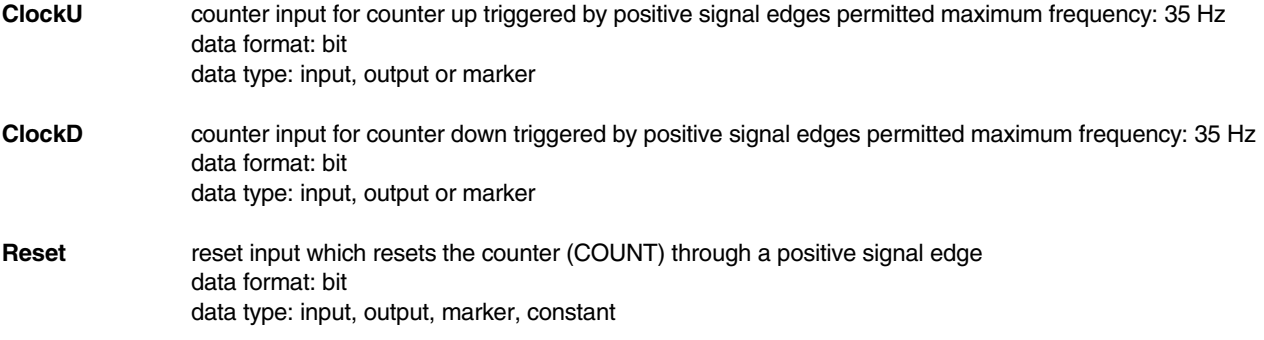

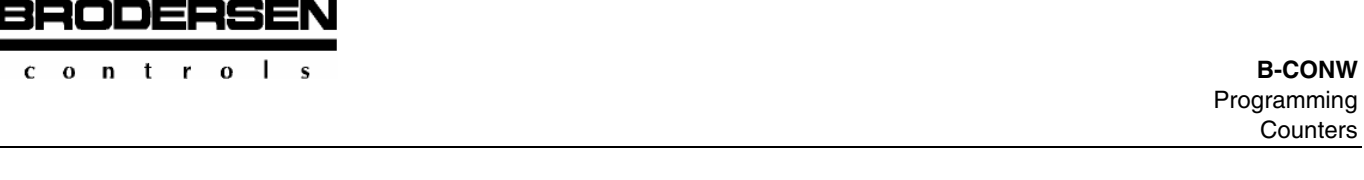

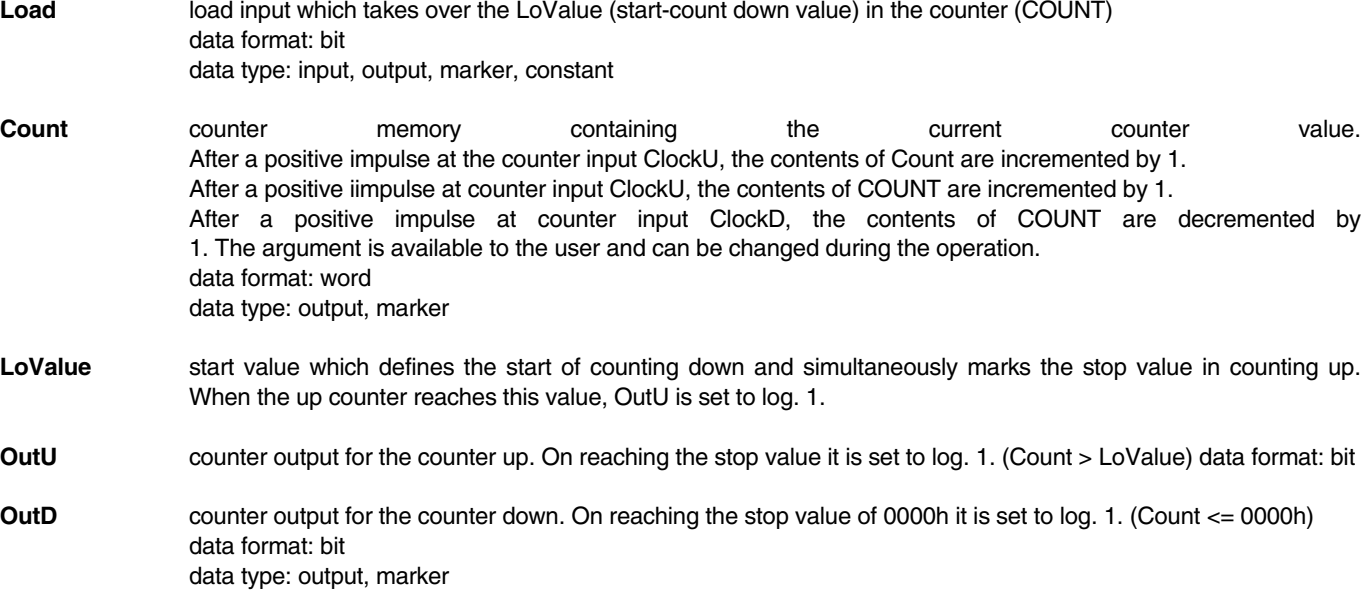

Temporarily the macro needs 2 bytes for its operation. They can be intermediately stored in the stack. The user has to provide for this required space in the stack before calling the macro.

#### **Macro operation:**

The value of LoValue (start value for counting down and stop value for counting up) is taken over by the counter through a positive edge at the input LOAD (0 - 1 jump).

#### **Counting up:**

By a positive impulse on the input RESET, COUNT is set to 0000h. The stop value is predefined by LOVALUE. Counter impulses arriving at the input CLOCKU increment the counter (COUNT) by one step each.

When the condition COUNT > LOVALUE is fulfilled, the counter output OUTU is set to log. 1.

#### **Counting down:**

A positive impulse at input LOAD sets COUNT to the value of LOVALUE. Thereby the start value for counting down is set. Count impulses arriving at input CLOCKD decrement the counter (COUNT) by 1 step each.

When the condition COUNT  $\leq$  LOVALUE is fulfilled, the counter output (OUTD) is set to log. 1

#### **Combined operation:**

When a counting operation, e.g. counting up, has been started, the counter (COUNT) is decremented by down clocks and vice versa. Predefined threshold values, such as 0000h or LOVALUE, are represented by the outputs OUTU and OUTD respectively. Reaching one of these threshold values does not inhibit the further counting of impulses.

With this combined counter one can choose freely between counting up and counting down.

Counter pulses that arrive after a stop value has been reached are not stopped. Dependent on the direction of counting there occurs an error situation which creates the following changes in the signal status:

On exceeding the value range limit of +32767, the following changes in the signal status are created:

#### **Counting up:**

- the counter (COUNT) is set to a negative value
- the counter output (OUTU) is reset to log. 0
- status bit M0.7 is set to log. 1

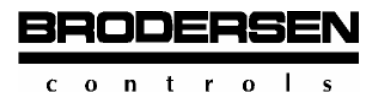

#### **Counting down:**

- the counter (COUNT) is set to a negative value
- the counter output (OUTD) is set to log. 0 when COUNT exceeds the value of -32768

Function chart:

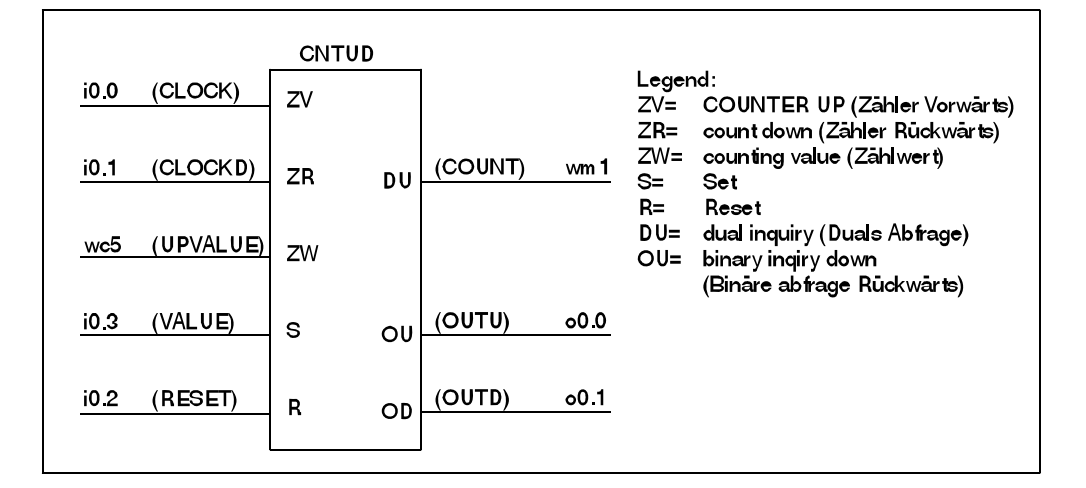

#### Programming example:

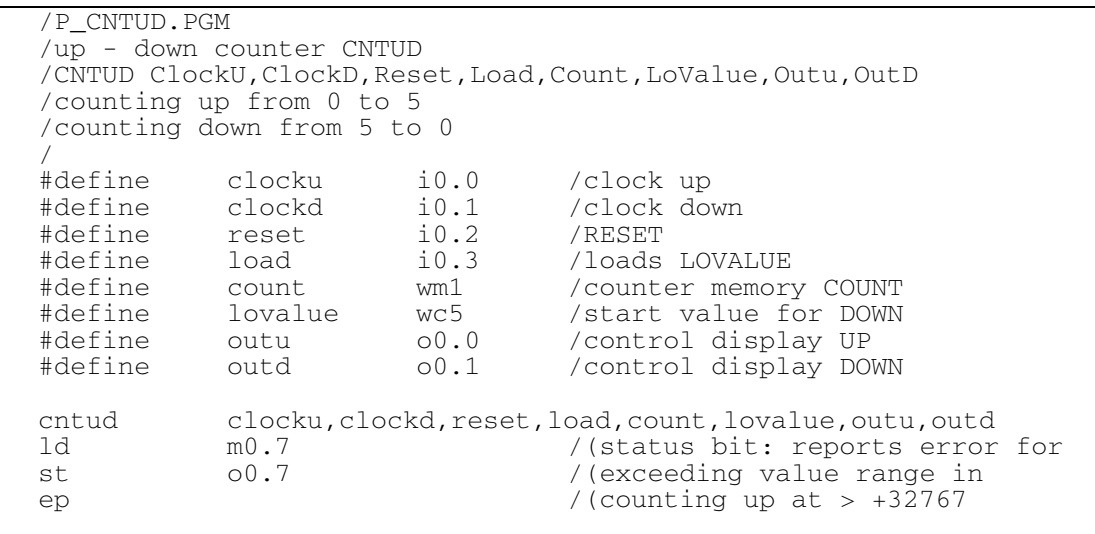

In order to avoid counting after reaching the stop values of 0000h and LOVALUE respectively, the logical ANDN conjunction of counter inputs CLOCKU and CLOCKD with the corresponding counter outputs is advisable. Thus count pulses can only arrive at the corresponding counter input as long as the counter output belonging to it is log. 0. Cf. the examples listed under CNTUP and CNTDN.

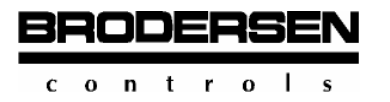

# **3.10 Triggers**

### **3.10.1 Reset Dominant Trigger**

# **RTR**

The macro creates an RS trigger (Reset - Set trigger) which resets the output dominant.

The following sequence is necessary:

RTR Reset,Set,Output

All arguments are only permitted in bit format.

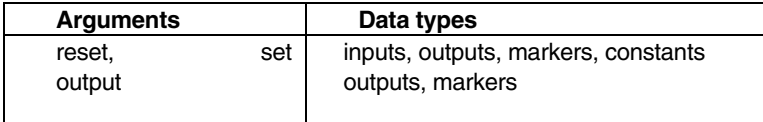

The RTR output is defined in the following table:

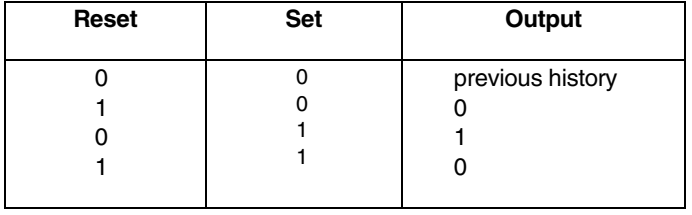

The trigger is called resetting dominant because its Reset input takes priority over its Set input.

During the macro operation 1 bit is temporarily filed in the stack. It follows that the user must provide for enough space for at least 1 byte in the stack before calling the macro.

Function chart:

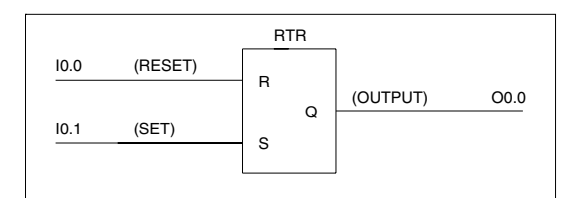

```
 /P_RTR.pgm 
 /RTR = RS trigger, reset dominant 
  /RTR Reset, Set, Output 
 / 
  #define reset i0.0 /Reset signal 
  #define set i0.1 /Set signal 
           output o0.0 /output as control display
  rtr reset, set, output 
  ep
```
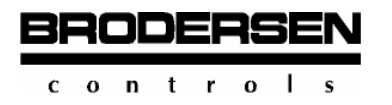

### **3.10.2 SET RS DOMINANT TRIGGER**

# **STR**

The macro creates an RS trigger (Reset-Set trigger) which sets the output dominant. The following invitation sequence is necessary:

STR Reset,Set,Output

All arguments are only permitted in bit format.

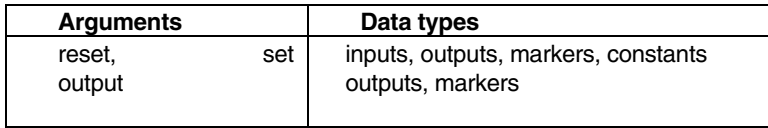

The STR output is defined in the following table:

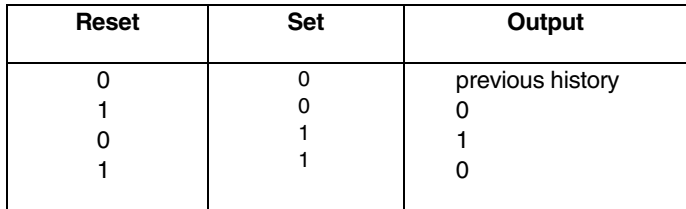

The trigger is called setting dominant because its Set input takes priority over its Reset input.

During the macro operation 1 bit is temporarily filed in the stack. It follows that the user has to provide for enough space for at least 1 byte before calling the macro.

#### Function chart:

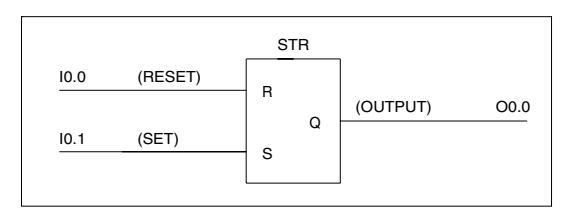

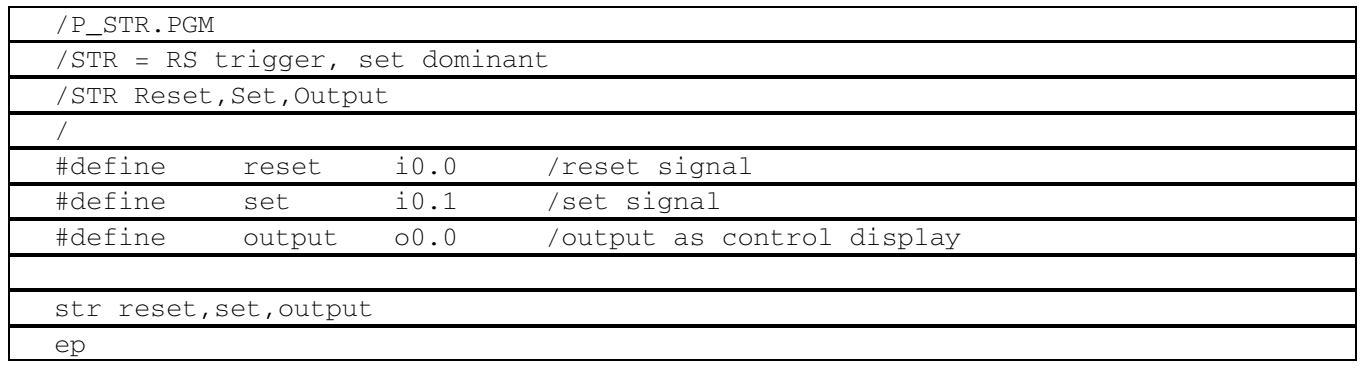

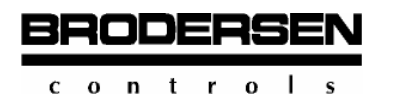

## **3.10.3 Positive Edge Recognition**

### **UPLS**

The macro recognizes a positive signal edge arriving at the signal input BITINP (rising edge or 0 - 1 jump) and thereupon creates a single pulse.

The following sequence is necessary:

#### BitInp,BitOut

- **BitInp** signal input which creates through a positive signal edge (0 1 jump) a single pulse at the signal output (BitOut). permitted maximum frequency: 35 Hz data format: bit data type: input, output, marker
- **BitOut** signal output which creates a single pulse depending on the signal input (BitInp) and the system clock of the control. data format: bit data type: output, marker

Temporarily the macro needs 2 bytes for its operation. They can be intermediately stored in the stack. The user has to provide for this required space before calling the macro.

When a positive signal edge (0-1 jump) is recognized at the signal input (BITINP), the macro creates a single pulse with the next system clock of the control. The duration of the pulse is defined by the duration of the system clock period. The pulse is available at the signal output (BITOUT).

Pulse clock diagram:

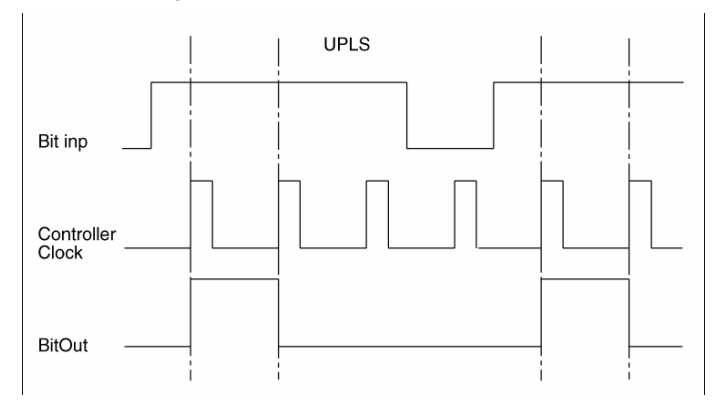

#### Function chart:

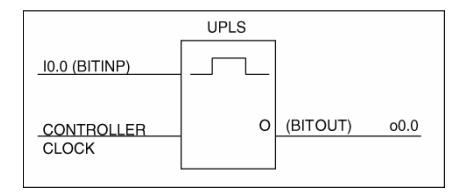

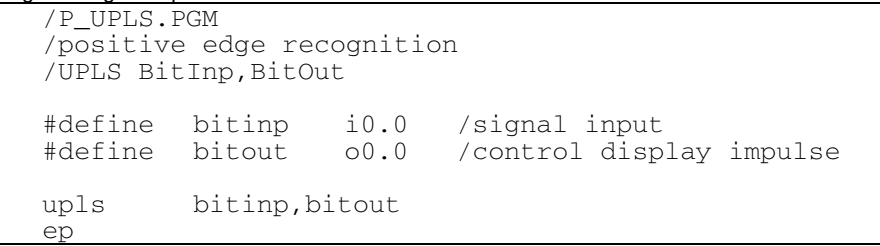

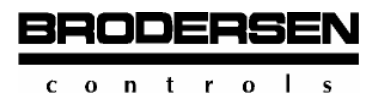

## **3.10.4 Negative Edge Recognition**

### **DNPLS**

The macro recognizes a negative signal edge (falling edge or 1-0 jump) arriving at the signal input BITINP and thereupon creates a single pulse.

The following sequence is necessary:

DNPLS BitInp, BitOut

- **BitInp** signal input which creates a single pulse at the signal output(BitOut) through a negative signal edge (or 1-0 jump respectively). Permitted maximum frequency: 35 hz data format: bit data type: input, output or marker
- **BitOut** signal output which creates a defined pulse depending on the signal input (BitInp) and the system clock of the control. data format: bit data type: output, marker

Temporarily the macro needs 1 byte for its operation. It is intermediately stored in the stack. The user has to provide for this required space before calling the macro.

When a negative signal edge (1-0 jump) is recognized at the signal input (BitInp), the macro creates a single pulse with the next system clock of the control. The duration of the pulse is defined by the duration of the system clock. The pulse is available at the signal output (BITOUT).

Pulse clock diagram:

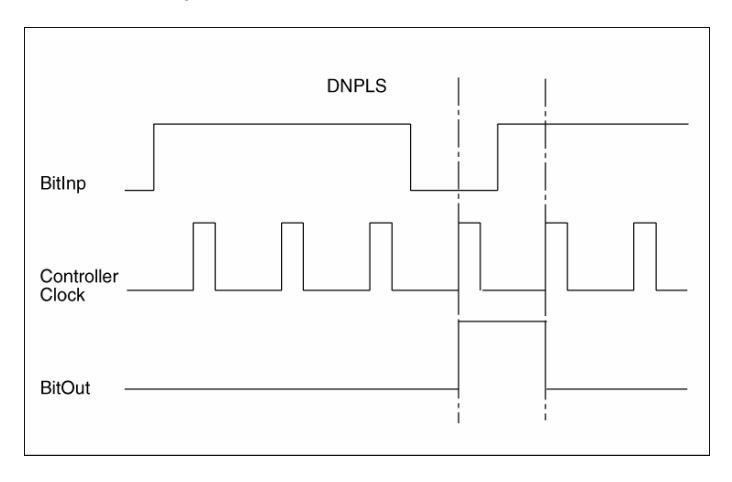

#### Function chart:

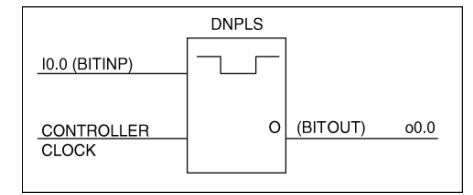

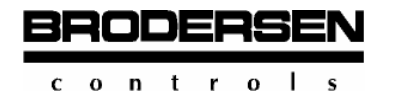

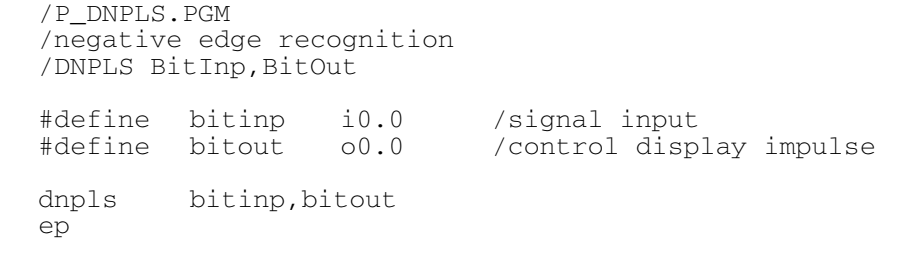

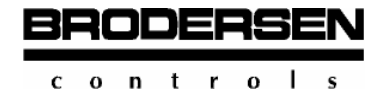

# **Index**

# $\mathbf{A}$

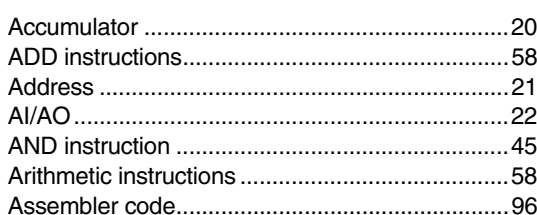

# $\mathbf B$

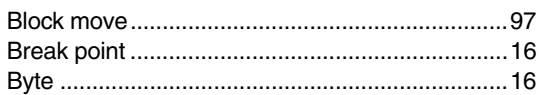

# $\mathbf C$

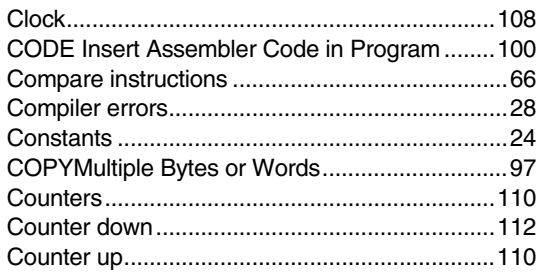

# D

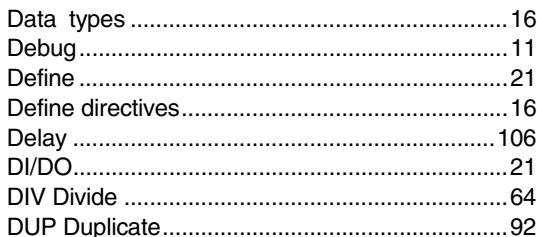

# E

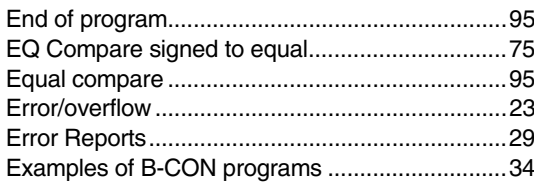

# $\overline{F}$

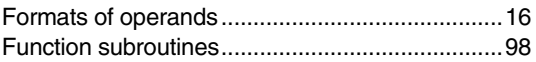

### $\mathbf G$

# $\overline{H}$

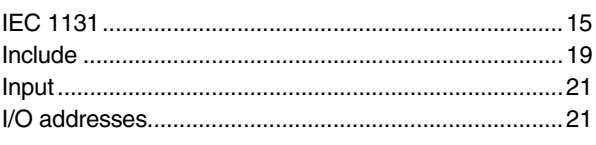

# J

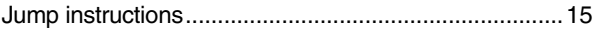

# $\mathbf K$

# $\mathbf{L}$

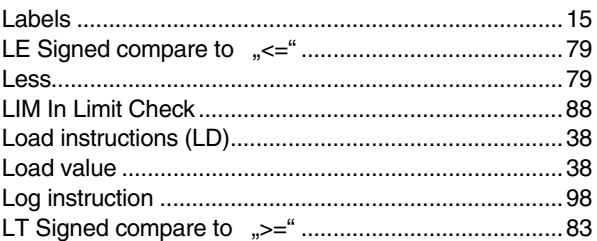

# M

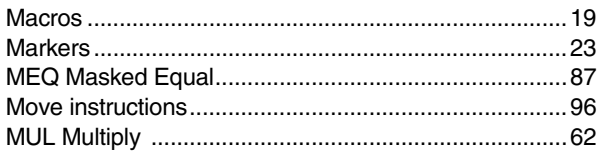

# N

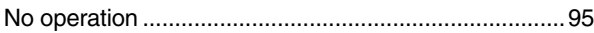

# $\mathbf{o}$

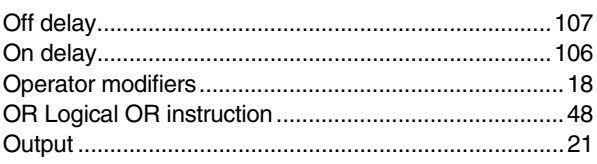

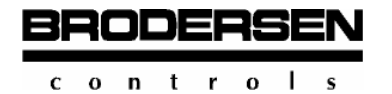

# $\overline{P}$

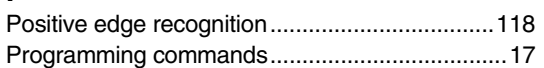

# $\overline{\mathsf{R}}$

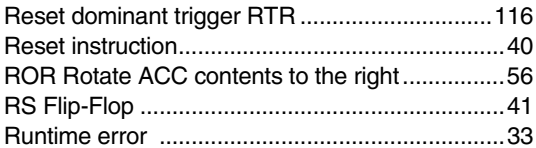

# S

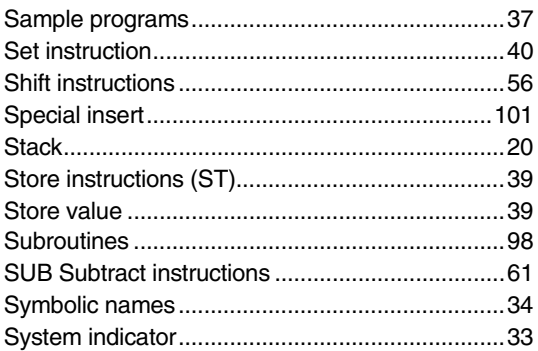

# $\mathsf{T}$

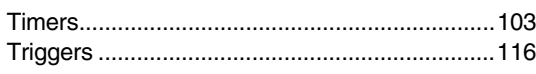

# $\mathbf{H}$

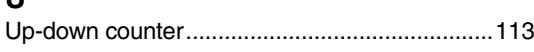

# W

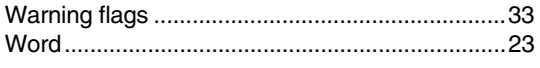

# $\boldsymbol{\mathsf{X}}$

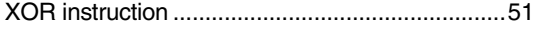

# Y

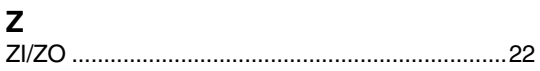

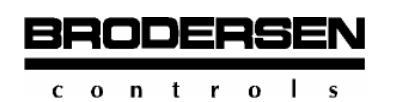